## **Sun N1 Grid Engine 6.1**インス トールガイド

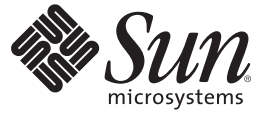

Sun Microsystems, Inc. 4150 Network Circle Santa Clara, CA 95054 U.S.A.

Part No: 820–2161–10 2007 年 5 月

Copyright 2007 Sun Microsystems, Inc. 4150 Network Circle, Santa Clara, CA 95054 U.S.A. All rights reserved.

Sun Microsystems, Inc. (以下 Sun Microsystems 社とします) は、本書に記述されている製品に含まれる技術に関連する知的財産権を所有します。特 に、この知的財産権はひとつかそれ以上の米国における特許、あるいは米国およびその他の国において申請中の特許を含んでいることがあります が、それらに限定されるものではありません。

U.S. Government Rights Commercial software. Government users are subject to the Sun Microsystems, Inc. standard license agreement and applicable provisions of the FAR and its supplements.

この配布には、第三者によって開発された素材を含んでいることがあります。

本製品の一部は、カリフォルニア大学からライセンスされている Berkeley BSD システムに基づいていることがあります。UNIX は、X/Open Company, Ltd. が独占的にライセンスしている米国ならびに他の国における登録商標です。フォント技術を含む第三者のソフトウェアは、著作権 により保護されており、提供者からライセンスを受けているものです。

Sun、Sun Microsystems、Sun のロゴマーク、Solaris のロゴマーク、Java Coffee Cup のロゴマーク、docs.sun.com、 N1 Java、および Solaris は、米国お よびその他の国における米国 Sun Microsystems, Inc. (以下、米国 Sun Microsystems 社とします) の商標、登録商標もしくは、サービスマークです。

すべての SPARC 商標は、米国 SPARC International, Inc. のライセンスを受けて使用している同社の米国およびその他の国における商標または登録商 標です。SPARC 商標が付いた製品は、米国 Sun Microsystems 社が開発したアーキテクチャに基づくものです。

OPEN LOOK および Sun Graphical User Interface は、米国 Sun Microsystems 社が自社のユーザおよびライセンス実施権者向けに開発しました。米国 Sun Microsystems 社は、コンピュータ産業用のビジュアルまたはグラフィカル・ユーザインタフェースの概念の研究開発における米国 Xerox 社の 先駆者としての成果を認めるものです。米国 Sun Microsystems 社は米国 Xerox 社から Xerox Graphical User Interface の非独占的ライセンスを取得し ており、このライセンスは、OPEN LOOK のグラフィカル・ユーザインタフェースを実装するか、またはその他の方法で米国 Sun Microsystems 社 との書面によるライセンス契約を遵守する、米国 Sun Microsystems 社のライセンス実施権者にも適用されます。

本書で言及されている製品や含まれている情報は、米国輸出規制法で規制されるものであり、その他の国の輸出入に関する法律の対象となること があります。核、ミサイル、化学あるいは生物兵器、原子力の海洋輸送手段への使用は、直接および間接を問わず厳しく禁止されています。米国 が禁輸の対象としている国や、限定はされませんが、取引禁止顧客や特別指定国民のリストを含む米国輸出排除リストで指定されているものへの 輸出および再輸出は厳しく禁止されています。

本書は、「現状のまま」をベースとして提供され、商品性、特定目的への適合性または第三者の権利の非侵害の黙示の保証を含みそれに限定され ない、明示的であるか黙示的であるかを問わない、なんらの保証も行われないものとします。

本製品が、外国為替および外国貿易管理法 (外為法) に定められる戦略物資等 (貨物または役務) に該当する場合、本製品を輸出または日本国外へ持 ち出す際には、サン・マイクロシステムズ株式会社の事前の書面による承諾を得ることのほか、外為法および関連法規に基づく輸出手続き、また 場合によっては、米国商務省または米国所轄官庁の許可を得ることが必要です。

本製品に含まれる HG-MinchoL、HG-MinchoL-Sun、HG-PMinchoL-Sun、HG-GothicB、H G-GothicB-Sun、および HG-PGothicB-Sun は、株式会社リ コーがリョービイマジクス株式会社からライセンス供与されたタイプフェースマスタをもとに作成されたものです。HeiseiMin-W3H は、株式会社 リコーが財団法人日本規格協会からライセンス供与されたタイプフェースマスタをもとに作成されたものです。フォントとして無断複製すること は禁止されています。

OPENLOOK、OpenBoot、JLE は、サン・マイクロシステムズ株式会社の登録商標です。

Wnn は、京都大学、株式会社アステック、オムロン株式会社で共同開発されたソフトウェアです。

Wnn6 は、オムロン株式会社、オムロンソフトウェア株式会社で共同開発されたソフトウェアです。Copyright OMRON Co., Ltd. 1995-2000. All Rights Reserved. ©Copyright OMRON SOFTWARE Co.,Ltd. 1995-2002 All Rights Reserved.©

「ATOK」は、株式会社ジャストシステムの登録商標です。

「ATOK Server/ATOK12」は、株式会社ジャストシステムの著作物であり、「ATOK Server/ATOK12」にかかる著作権その他の権利は、株式会社 ジャストシステムおよび各権利者に帰属します。

「ATOK Server/ATOK12」に含まれる郵便番号辞書(7桁/5桁) は日本郵政公社が公開したデータを元に制作された物です(一部データの加工を行 なっています)。

「ATOK Server/ATOK12」に含まれるフェイスマーク辞書は、株式会社ビレッジセンターの許諾のもと、同社が発行する『インターネット・パソ コン通信フェイスマークガイド』に添付のものを使用しています。

Unicode は、Unicode, Inc. の商標です。

本書で参照されている製品やサービスに関しては、該当する会社または組織に直接お問い合わせください。

原典: Sun N1 Grid Engine 6.1 Installation Guide

Part No: 820-0697-10

## 目次

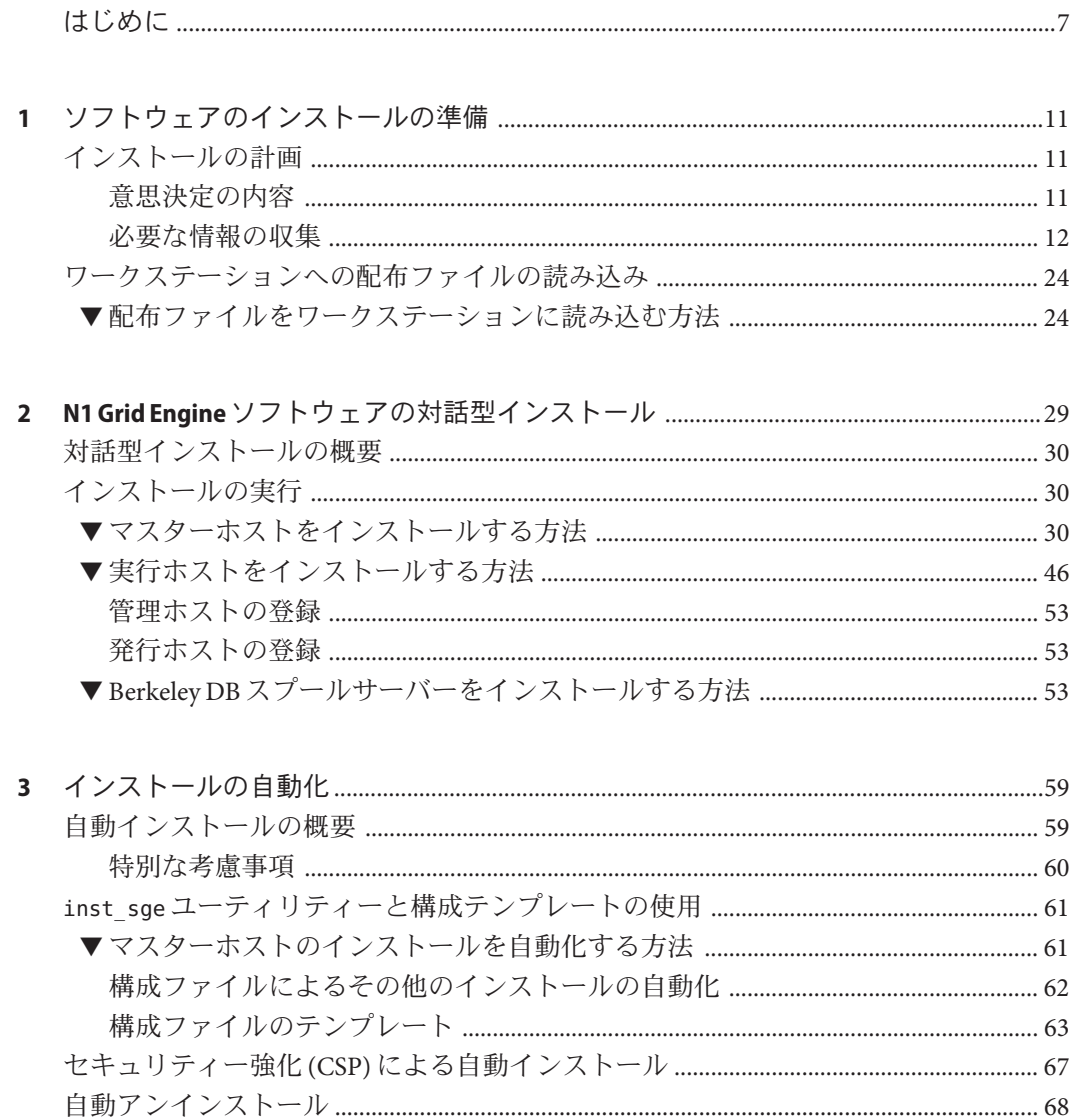

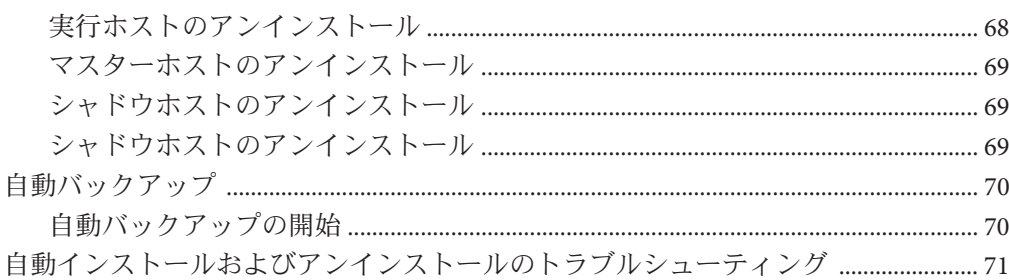

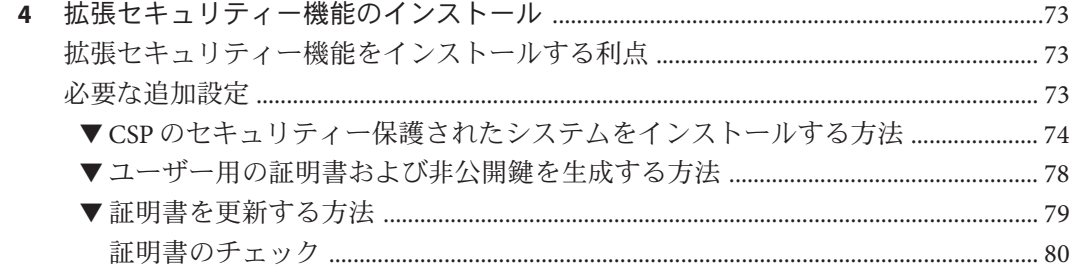

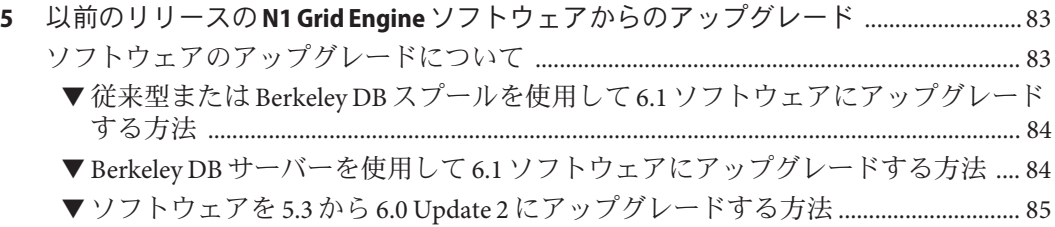

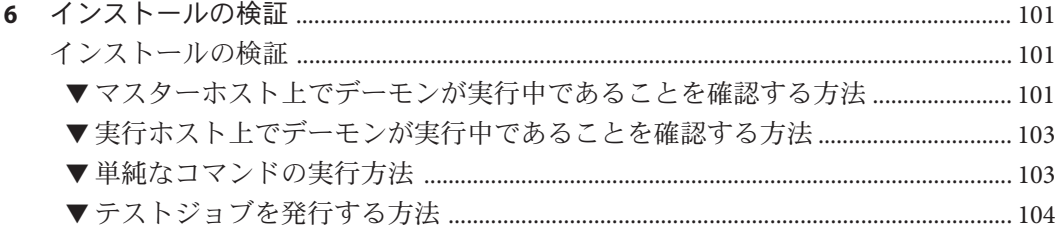

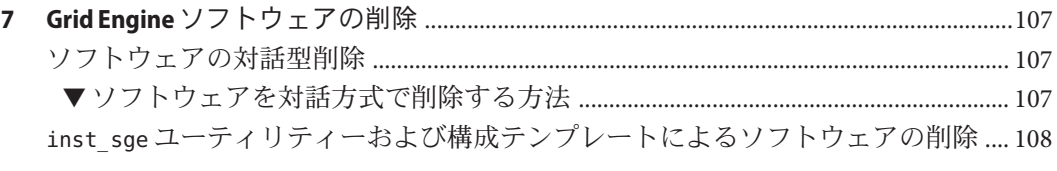

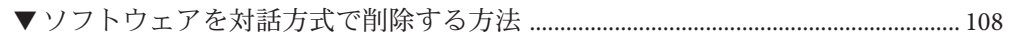

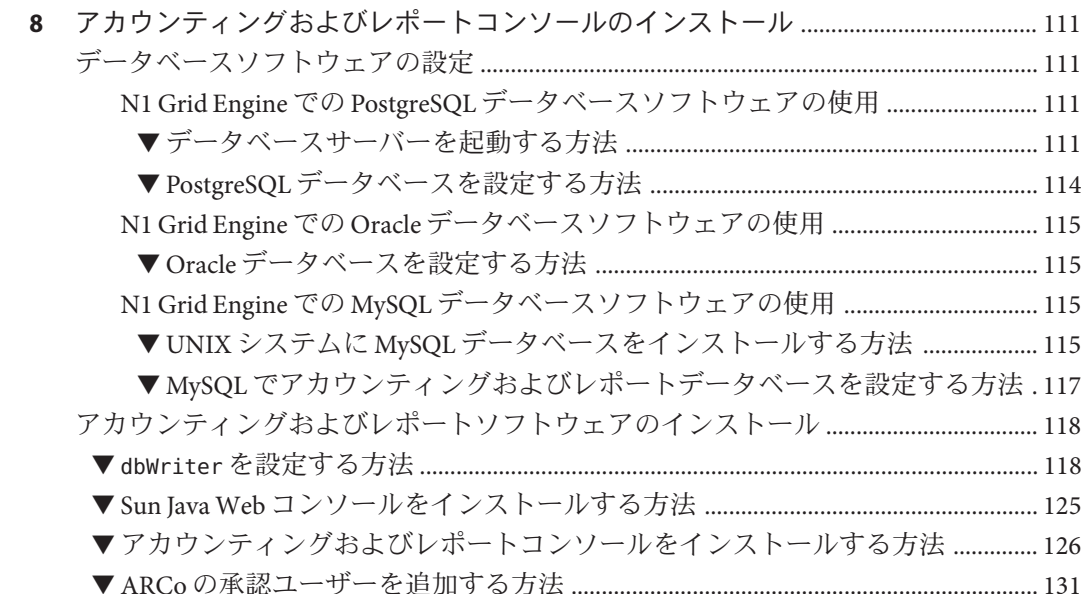

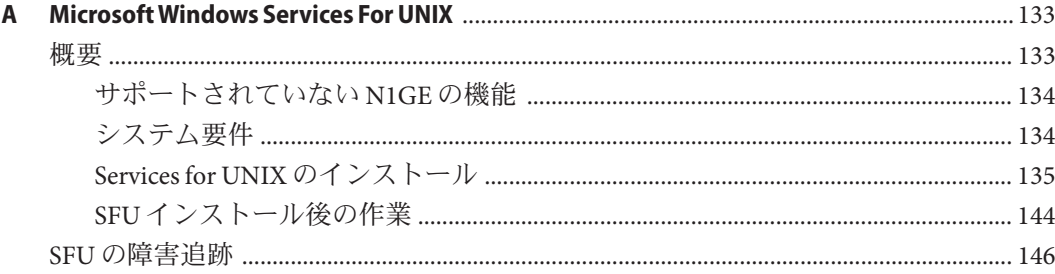

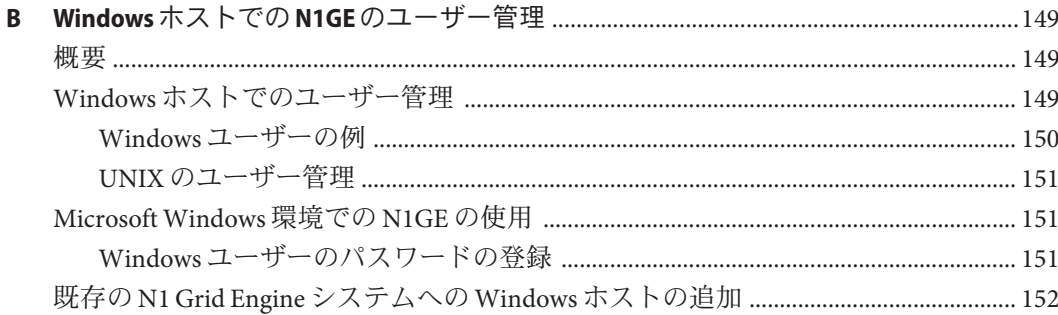

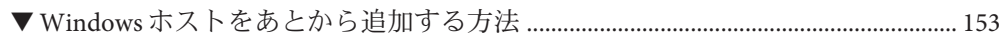

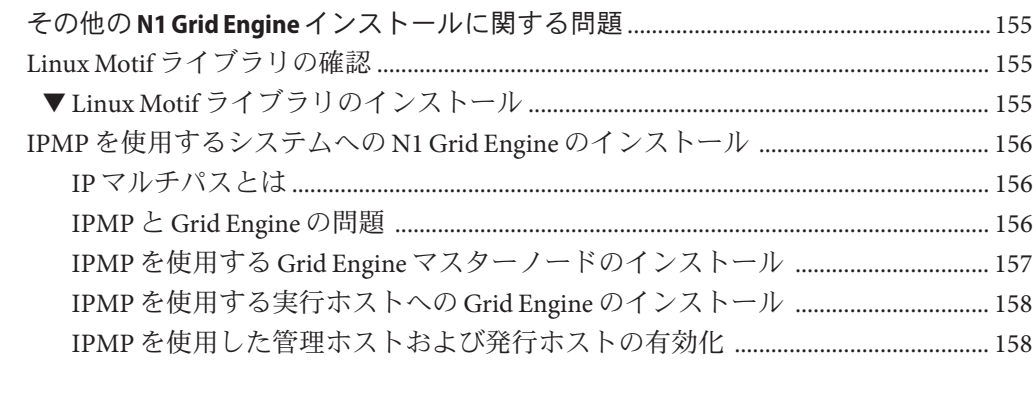

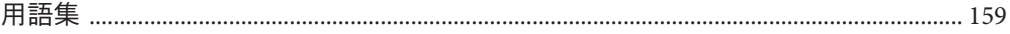

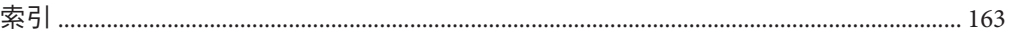

 $\mathsf{C}$ 

## <span id="page-6-0"></span>はじめに

このマニュアル (『N1 Grid Engine 6 インストールガイド』) では、N1TM N1 Grid Engine 6.1 ソフトウェアのインストールとアップグレードの手順について説明します。

このバージョンのマニュアルは N1 Grid Engine 6.1 ソフトウェアをサポートしていま す。

### 対象読者

対象読者は、N1 Grid Engine 6.1 ソフトウェアをインストールするエンジニアとシス テム管理者です。N1 Grid Engine 6.1 ソフトウェアのインストールは、インストール 先プラットフォームの管理知識を持つユーザーが行なってください。

### このマニュアルをお読みになる前に

このマニュアルには包括的な用語集が用意されていますが、N1 Grid Engine 6.1 ソフ トウェアをはじめて使用する場合は、『Sun N1 Grid Engine 6.1 ユーザーズガイド』の 第 1 章「N1 Grid Engine 6.1 ソフトウェアの概要」に記載されている概念を理解する必 要があります。

### 内容の紹介

第 1 [章で](#page-10-0)は、計画時に必要な意思決定の内容と、CD-ROM からインストールファイ ルを抽出する方法について説明します。

第 2 [章で](#page-28-0)は、ソフトウェアを手動でインストールする方法について説明します。

第 3 [章で](#page-58-0)は、自動インストールに使用するファイルとコマンドについて説明しま す。

第 4 [章で](#page-72-0)は、CSP ベースの暗号化のインストール手順について説明します。

第5[章で](#page-82-0)は、アップグレード手順について説明します。

第 6 [章で](#page-100-0)は、ソフトウェアの正しいインストール方法について説明します。

第7[章で](#page-106-0)は、システムからソフトウェアを削除する手順について説明します。

第8[章で](#page-110-0)は、オプションのアカウンティングおよびレポートモジュールのインス トール手順について説明します。

[付録](#page-132-0) A では、Microsoft の Services for UNIX をインストールすることで、N1GE6 をイ ンストールできるよう Windows システムを準備する方法について説明します。

付録 B では、Windows ホストで N1 Grid Engine を使用する場合の違いについて説明し ます。

[付録](#page-154-0) C では、インストール時に発生する問題について説明します。

[用語集は](#page-158-0)、製品固有の用語や表現とその定義について説明します。

### 関連マニュアル

N1 Grid Engine 6.1 ソフトウェアマニュアルコレクションに含まれる次のマニュアル も参考になります。

- 『Sun N1 Grid Engine 6.1 ユーザーズガイド』
- 『Sun N1 Grid Engine 6.1 管理ガイド』
- 『Sun N1 Grid Engine 6.1 ご使用にあたって』

## マニュアル、サポート、およびトレーニング

Sun の Web サイトでは、次のサービスに関する情報も提供しています。

- マニュアル (<http://jp.sun.com/documentation/>)
- サポート (<http://jp.sun.com/support/>)
- トレーニング (<http://jp.sun.com/training/>)

### 表記上の規則

このマニュアルでは、次のような字体や記号を特別な意味を持つものとして使用し ます。

#### 表**P–1** 表記上の規則

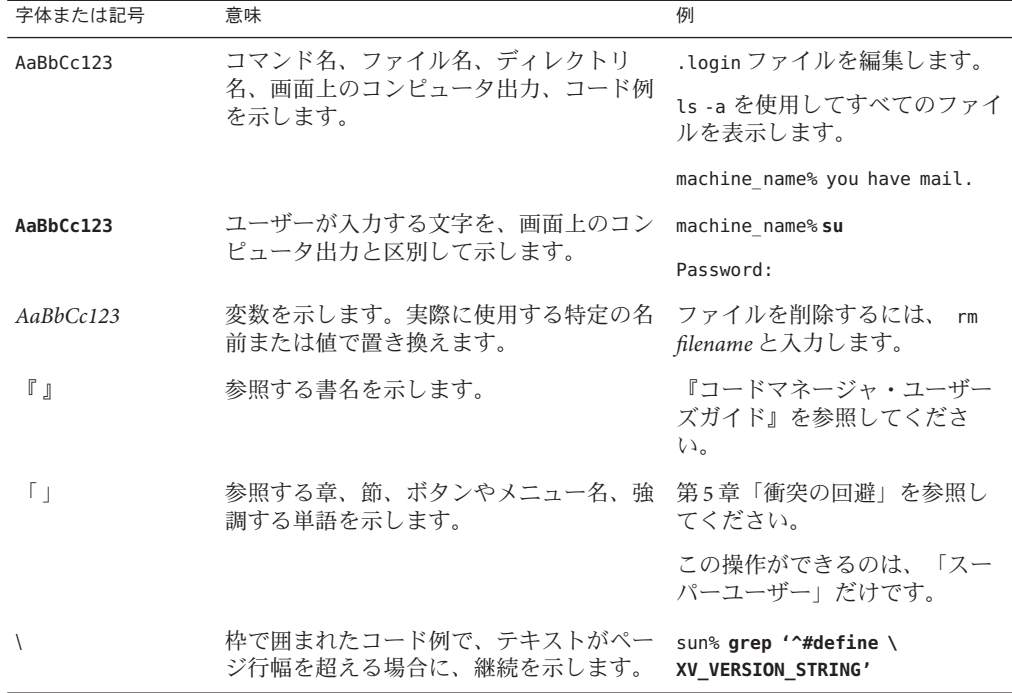

## コマンド例のシェルプロンプト

次の表に、C シェル、Bourne シェル、および Korn シェルのデフォルトの UNIX® シス テムプロンプト、およびスーパーユーザーのプロンプトを紹介します。

表**P–2** シェルプロンプト

| シェル                                 | プロンプト         |
|-------------------------------------|---------------|
| Cシェル                                | machine name% |
| Cシェルのスーパーユーザー                       | machine name# |
| Bourne シェルおよび Korn シェル              | \$            |
| Bourne シェルおよび Korn シェルのスーパー<br>ユーザー | #             |

<span id="page-10-0"></span>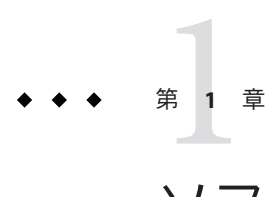

# ソフトウェアのインストールの準備

この章では、 N1TM Grid Engine 6.1 ソフトウェア (*Grid Engine* ソフトウェア) のインス トール前に実行するべき手順について説明します。

この章の内容は、次のとおりです。

- 11 ページの「インストールの計画」
- 24[ページの「ワークステーションへの配布ファイルの読み込み」](#page-23-0)

### インストールの計画

以前のバージョンの Grid Engine ソフトウェアがインストールされている場合もそう でない場合も、ソフトウェアを抽出し、インストールを開始する前に、いくつかの 計画を立てる必要があります。この節では、計画段階で行う意思決定の内容につい て説明します。また、意思決定の助けになる基準があれば、それも紹介します。

### 意思決定の内容

インストールの計画を行う前に、次の項目について決定する必要があります。

- N1Grid Engine 6.1 ソフトウェアを実行するネットワークコンピュータホストのシ ステムが単一のクラスタであるかサブクラスタの集合であるか。なお、このサブ クラスタを「セル」と呼びます。セルを利用すると、Grid Engine ソフトウェアを インスタンスごとに個別にインストールしながら、すべてのインスタンスにバイ ナリファイルを共有させることができます。
- Grid Engine システムホストになるマシン。各マシンのホストタイプ(マスターホ スト、シャドウマスターホスト、管理ホスト、発行ホスト、実行ホスト)、また はその組み合わせを決定します。
- Grid Engine システムの全ユーザーに、すべての発行ホストと実行ホスト上で同じ ユーザー名を共有させるかどうか。

<span id="page-11-0"></span>注 **–**Windowsがオペレーティングシステムとして動作しているホストでは、マス ターホストまたはシャドウマスターホストを選択することはできません。

- Grid Engine ソフトウェアディレクトリの並び順。たとえば、各ワークステー ション上で完全なディレクトリツリーを編成する方法、クロスマウントディレク トリを編成する方法、一部のワークステーション上で部分ディレクトリツリーを 編成する方法があります。Grid Engine ソフトウェアのインストールディレクトリ *sge-root* も決定する必要があります。
- サイトの待ち行列構造。
- ネットワークサービスを NIS ファイルに定義するか、個々のワークステーション のローカルサービスとして /etc/services に定義するか。
- インストールワークシートの内容。この章の情報を基に、必要な情報を収集しま す。

### 必要な情報の収集

Grid Engine ソフトウェアをインストールする前に、ユーザーの環境に適した結果を 得るために計画を立てます。この節の内容は、今後の手順に影響を及ぼす意思決定 に役立ちます。次のような表を用意して、インストール計画を書き込んでくださ い。

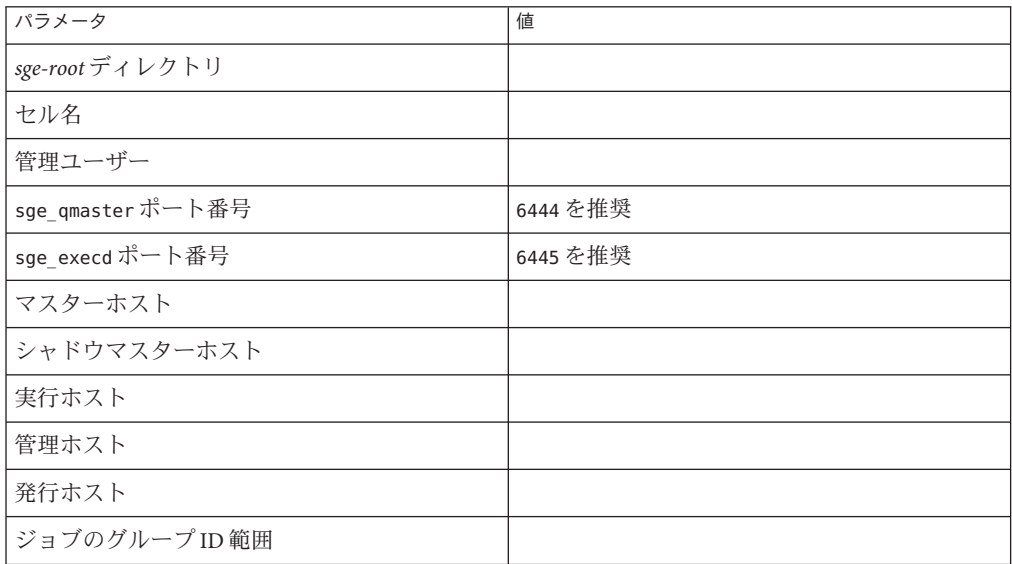

<span id="page-12-0"></span>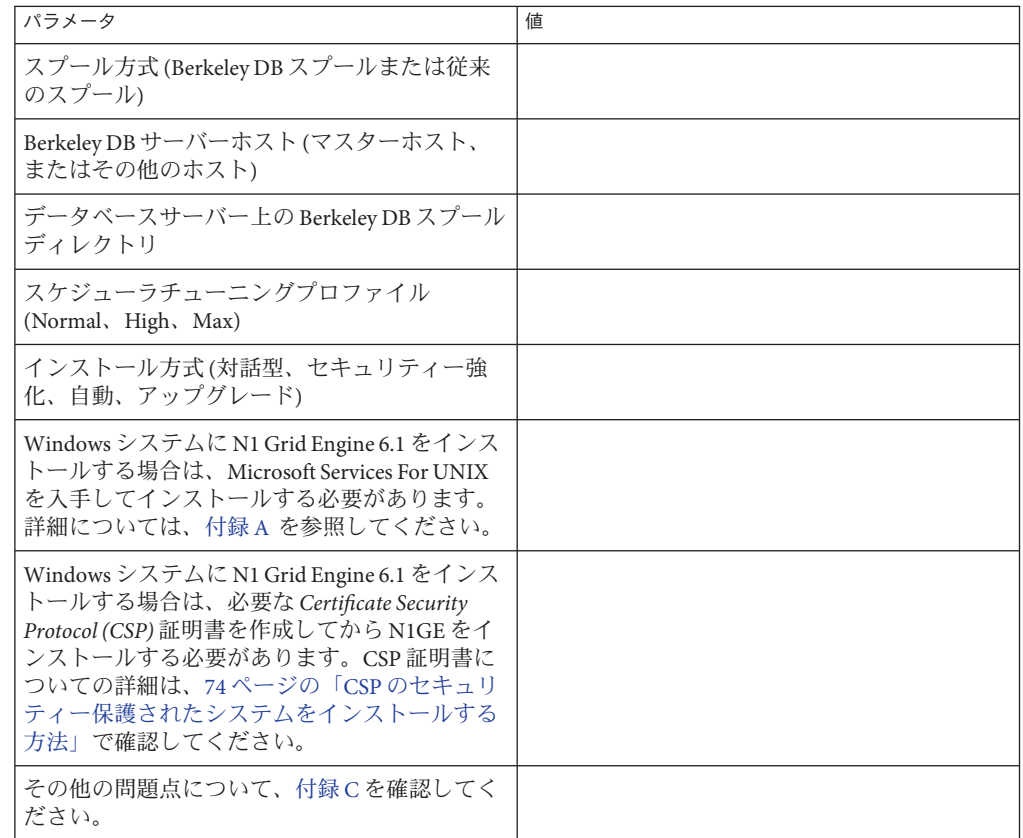

#### 必要なディスク容量

Grid Engine ソフトウェアディレクトリツリーに必要なディスク容量は、次のように 固定されています。

- バイナリ以外のインストールファイルに 40M バイト
- 各バイナリセットに 10M バイトから 15M バイト

Grid Engine システムスプールディレクトリ用の推奨ディスク容量は次のとおりで す。

- マスターホストスプールディレクトリに 10M バイトから 200M バイト
- Berkeley DB スプールディレクトリに 10M バイトから 200M バイト

マスターホストおよび実行ホストのスプールディレクトリの構成は変更できます。 デフォルトのスプールディレクトリは *sge-root* ですが、それ以外の構成も可能です。 <span id="page-13-0"></span>注 **–** Windows オペレーティングシステムが動作しているホストに N1 Grid Engine をイ ンストールする場合は、Windows 固有のいくつかの前提条件を満たす必要がありま す。コンピュータに追加ソフトウェアのインストールが必要になることがありま す。その場合、ディスク容量の追加が必要になる場合があります[。付録](#page-132-0) A を参照し てください。

#### *sge-root*インストールディレクトリ

配布媒体のコンテンツを読み込むディレクトリを作成します。このディレクトリ を「ルートディレクトリ」または「*sge-root*」と呼びます。このディレクトリには、 Grid Engine システムの実行時に、現在のクラスタ構成と、ディスクにスプールする その他のデータが格納されます。

注 **–**スプール領域は*sge-root*の下である必要はありません。実際、効率上の理由か ら、この場所に格納されないこともあります。

すべてのホストからネットワーク経由でアクセスできる、有効なディレクトリパス 名を指定してください。たとえば、オートマウンタを使ってファイルシステムをマ ウントする場合、*sge-root* には /usr/N1GE6 を指定します。/tmp\_mnt/usr/N1GE6 を指定 してはいけません。このマニュアルでは、*sge-root* 変数でインストールディレクトリ を示します。

*sge-root* は、Grid Engine ソフトウェアディレクトリツリーのトップレベルのディレク トリです。セル内の Grid Engine システムコンポーネントはそれぞれ、起動時に *sge-root*/*cell*/common ディレクトリを読み取る必要があります。Grid Engine ソフト ウェアをシングルクラスタとしてインストールした場合、*cell* の値は default になり ます。

インストールと管理の容易性の点から、Grid Engine ソフトウェアインストール手順 を実行するすべてのホストから読み取り可能なディレクトリを指定する必要があり ます。たとえば、NFS などのネットワークファイルシステム全体で使用可能な ディレクトリを指定します。ホストのローカルファイルシステムを指定する場合 は、特定のマシンのインストール手順を開始する前に、各ホストにインストール ディレクトリをコピーしてください。必要なアクセス権については、17 [ページ](#page-16-0) [の「ファイルアクセス権」を](#page-16-0)参照してください。

ディレクトリの編成

ディレクトリの編成時には、次の項目について決定する必要があります。

- ディレクトリ編成。たとえば、各ワークステーションに完全なソフトウェアツ リーをインストールするか、クロスマウントディレクトリを使用するか、一部の ワークステーションに部分ディレクトリツリーをインストールするか
- 各ルートディレクトリ sge-rootの場所

注**–**インストールディレクトリやスプールディレクトリを変更するには、システムを インストールし直す必要があります。したがって、インストールディレクトリは、 あらかじめ慎重に選択する必要があります。なお、以前のインストールで使用した 重要な情報はすべて保持されます。

デフォルトのインストール手順では、図 [1–1](#page-15-0) に示すように、インストールディレク トリの下のディレクトリ階層に、Grid Engine ソフトウェア、マニュアル、スプール 領域、および構成ファイルがインストールされます。このデフォルトの手順を使用 する場合、17 [ページの「ファイルアクセス権」で](#page-16-0)説明されているアクセス権を割り 当てられたディレクトリをインストールまたは選択します。

最初のインストール時に、スプール領域を別の場所に配置することもできます。具 体的な手順は『Sun N1 Grid Engine 6.1 管理ガイド』の「キューの構成」を参照してく ださい。

<span id="page-15-0"></span>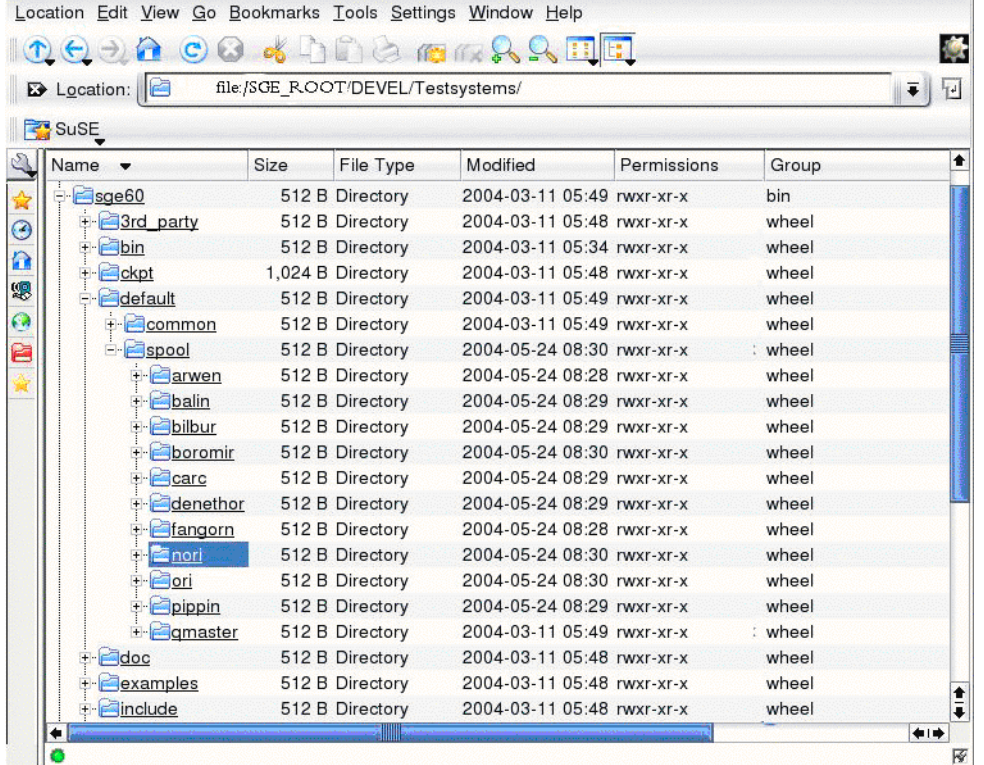

図**1–1** ディレクトリ階層のサンプル

#### セル

Grid Engine システムは、シングルクラスタか、疎結合された複数のクラスタの集合 として設定できます。後者を「セル」と呼びます。SGE CELL 環境変数は、参照され るクラスタを示します。Grid Engine システムをシングルクラスタとしてインストー ルした場合、 \$SGE CELL は設定されません。default がセル値と見なされます。

#### ユーザー名

ジョブを送信するユーザーが適切な実行ホスト上でジョブの送信権を持っているか どうかを Grid Engine システムによって検証するには、使用する送信ホストと実行ホ スト上で同一のユーザー名を使用する必要があります。このため、一部のマシンで ユーザー名を変更する必要があるかもしれません。Grid Engine システムのユーザー は、システムユーザーアカウントに直接マップされているからです。

<span id="page-16-0"></span>注**–**マスターホスト上のユーザー名は、アクセス権チェックには使用されません。こ れらのユーザー名が一致している必要はありません。存在していないユーザー名で もかまいません。

#### インストールアカウント

Grid Engine ソフトウェアは、root ユーザーとして、または特権のないユーザーとし て (たとえばユーザー固有のアカウントを使用して) インストールできます。ただ し、特権のないユーザーとしてソフトウェアをインストールした場合、このユー ザーしか Grid Engine システムのジョブを実行できなくなります。その他の全アカウ ントのアクセスは拒否されます。この問題を回避するには、root アカウントでイン ストールを行います。ただし、すべてのインストール手順を実行するには、root の アクセス権が必要です。このほか、特権のないユーザーとしてインストールした場 合は、qrsh、qtcsh、qmake の各コマンドを実行できない、緊密に結合された並列 ジョブを実行できないなどの制約もあります。

#### ファイルアクセス権

root としてログインしてソフトウェアをインストールする場合は、共有ファイルシ ステム上のすべてのホストで root の読み取り/書き込み権の設定に問題が発生する可 能性があります。その結果、ネットワーク全体のファイルシステムに *sge-root* を配置 できない場合があります。

Grid Engine ソフトウェアに、すべての Grid Engine システムコンポーネントを root 管 理ユーザーアカウント以外 (たとえば sgeadmin など) で実行させることもできます。 この設定では、このユーザーに必要なのは共有 *sge-root* ファイルシステムの読み取 り/書き込み権だけです。

インストール時に、管理ユーザーアカウントをファイルの作成者兼所有者にするか どうか確認するメッセージが表示されます。「Yes」と答えて有効なユーザー名を入 力すると、このユーザーがファイルの作成者になります。それ以外の場合、インス トール手順を実行しているユーザーがファイルの作成者になります。管理ユーザー を作成し、この質問には「Yes」と答えてください。

どの場合でも、すべてのホストのファイル処理用のアカウントには、*sge-root* ディレ クトリの読み取り/書き込み権が必要です。また、ユーザーが Grid Engine ソフト ウェア配布媒体にアクセスするホストは、*sge-root* ディレクトリへの書き込みを許可 されているものと見なされます。

<span id="page-17-0"></span>注 **–** Windows ホスト上の root ユーザー名は、Windows オペレーティングシステムの システム言語に依存します。root ユーザーの名前を変更することもできます。多く の言語で、デフォルトの名前は Administrator です。

Windows ホストが Windows ドメインのメンバーになっている場合は、ローカルの Administrator だけが root ユーザーになります。Administrators グループのメンバー、 ドメインの Administrator、Domain Admins グループのメンバーのいずれも、root ユーザーになりません。Windows ホストのユーザーの詳細については[、付録](#page-148-0) B を参 照してください。

#### ネットワークサービス

サイトのネットワークサービスを NIS データベースに定義するか、各ワークステー ションのローカルの /etc/services ファイルに定義するかを決定します。NIS を使用 する場合、NIS サービスマップにエントリを追加するため、NIS サーバーのホスト名 を確認します。

Grid Engine システムサービスには、sge\_execd と sge\_qmaster があります。NIS マップにサービスを追加するには、予約された未使用のポート番号を選択します。 次に、sge\_qmaster エントリと sge\_execd エントリの例を示します。

sge gmaster 6444/tcp

sge\_execd 6445/tcp

#### マスターホスト

マスターホストは、Grid Engine システムを制御するホストです。マスターデーモン sge\_qmaster とスケジューリングデーモン sge\_schedd を実行します。

マスターホストの要件は次のとおりです。

- 安定したプラットフォームであること。
- その他の処理で過度にビジーでないこと。
- Grid Engine システムデーモンの実行用として、未使用のメモリーが60M ~120M バイト以上あること。ホスト数が多く、システム内に常に大量のジョブがあるよ うな非常に大規模なクラスタの場合、未使用のメインメモリーが 1G バイト以上 必要になる場合があります。また、CPU を 2 個使用すればなお効果的です。
- シャドウマスター実行ホスト、管理ホスト、発行ホストのインストール前にイン ストールすること。
- (省略可能)ネットワークトラフィックを削減するため、Grid Engine ソフトウェア ディレクトリ *sge-root* がローカルにインストールされていること。

<span id="page-18-0"></span>注 **–**Windowsホストはマスターホストとしては使用できません。

#### シャドウマスターホスト

シャドウマスターホストは、マスターホストやマスターデーモンに障害が発生した とき、sge\_qmaster の機能をバックアップするホストです。シャドウマスターホスト の要件は次のとおりです。

- sqe\_shadowd を実行していること。
- sge\_gmaster ステータス、ジョブ情報、および待ち行列構成情報(ディスクに記録 される) を共有していること。特に、sge\_qmaster スプールディレクトリと *sge-root*/*cell*/common ディレクトリに対して、root または管理ユーザーの読み取 り/書き込み権を持っている必要があります。
- *sge-root/cell/common/shadow masters ファイルに、ホストをシャドウマスターホス* トとして定義する行が含まれていること。

注 **–**インストール時にセル名を指定しないと、*cell*の値はdefault になります。

これらの要件が満たされると、シャドウマスターホストの機能がアクティブになり ます。あるホストをシャドウマスターホストにするために、Grid Engine システム デーモンを再起動する必要はありません。

注 **–**Windowsホストはマスターホストとしては使用できません。

#### ルートディレクトリの下のスプールディレクトリ

マスターホストのインストール時に、スプールディレクトリの場所を指定する必要 があります。このディレクトリは、ローカルスプールディレクトリを持たない実行 ホストからのジョブのスプールに使用されます。

- マスターホストでは、スプールディレクトリは *qmaster-spool-dir* の下に用意されま す。*qmaster-spool-dir* の場所は、マスターホストのインストール時に定義します。 *qmaster-spool-dir* のデフォルト値は *sge-root* /*cell*/spool/qmaster になります。
- 各実行ホストのスプールディレクトリは execd-spool-dir です。このディレクトリ は、実行ホストのインストール時に定義します。*execd-spool-dir* のデフォルト値は *sge-root*/ *cell*/spool/*exec-host* になります。マスターホストのスプールディレクトリ を NFS でマウントしている実行ホストより、ローカルのスプールディレクトリを 持つ実行ホストのほうが、パフォーマンスの面で優れています。

注 **–**インストール時にセル名を指定しないと、*cell*の値はdefault になります。

これらのディレクトリを別のマシンへエクスポートする必要はありません。しか し、*sge-root* ツリー全体をエクスポートし、マスターホストとすべての実行可能ホス トに書き込み権を許可すれば、管理性が向上します。

#### 従来のスプールとデータベーススプール

インストール時に、従来のスプール方式と Berkeley DB スプール方式のいずれかを選 択します。Berkeley DB スプールを選択した場合は、さらにスプール先として、ロー カルディレクトリと独立したホスト (Berkeley DB スプールサーバー) のいずれかを選 択します。

従来のスプール方式も選択できますが、より優れたパフォーマンスを得たい場合は Berkeley DB スプールサーバーを選択します。これは、従来のスプール方式ではテキ ストファイルへのブロック書き込みを行う必要があるのに対して、Berkeley DB ス プール方式ではマスターホストからデータベースへブロックなしで書き込みを行え るからです。2 つのスプール方式は、ファイル形式とデータの整合性の点でも異 なっています。Berkeley DB に書き込むと、テキストファイルに書き込む場合よりも はるかに高いレベルのデータ整合性が得られます。一方、ファイル形式に注目する と、テキストファイルには、人間が読んだり編集したりできる形式でデータを格納 できるという利点があります。通常、これらのファイルを読む必要はありません。 しかし、スプールディレクトリにはシステムデーモンからのメッセージが格納され ているので、ファイルを読むことができれば、その内容をデバッグに役立てること ができます。

#### データベースサーバーとスプールホスト

Berkeley DB スプールデータベースには、マスターホストの構成と状態情報を格納で きます。このスプールデータベースは、マスターサーバー上か、独立したホスト上 に配置できます。マスターホストのローカルディレクトリに Berkeley DB をスプール すると、パフォーマンスが向上します。シャドウマスターホストを設定する場合 は、独立した Berkeley DB スプールサーバー (ホスト) を使用する必要があります。こ の場合、RPC サービスが構成されたホストを選択してください。マスターホスト は、RPC を介して Berkeley DB に接続します。

この構成では、高可用性 (HA) ソリューションは得られません。たとえば、保留中の ジョブのスクリプトは BDB スプールサーバーでスプールされないので、シャドウマ スターで利用できないためです。

SolarisTM 10 オペレーティングシステムでは NFS4 ソフトウェアが採用されたため、 ネットワークファイルシステム (NFS) で Berkeley DB スプールを使用できます。以前 のバージョンの NFS では Berkeley DB スプールを使用できませんでした。このことか ら、追加の Berkeley DB スプールサーバーを用意しなくても、シャドウホストを Berkeley DB にスプールすることができます。

注 **–**シャドウマスターホストは信頼性の面で優れていますが、独立したBerkeley DB スプールホストを使用するので、潜在的なセキュリティホールが存在します。 Berkeley DB による RPC 通信は、外部からの脅威に対して脆弱です。ユーザーのサイ トが安全で、ユーザーが Berkeley DB スプールホストに TCP/IP 経由でアクセスできる 信頼されたユーザーである場合以外は、この方法を選択するべきではありません。

Berkeley DB スプール方式をシャドウマスターなしで利用する場合、別途スプール サーバーを用意する必要はありません。また、Berkeley DB 以外のスプール方式を使 用する場合は、別のスプールサーバーを用意せずにシャドウマスターホストを設定 できます。

独立したスプールサーバーが必要かどうかを決定したら、スプールディレクトリの 場所も決定する必要があります。スプールサーバーに対してローカルなスプール ディレクトリを指定してください。スプールディレクトリのデフォルトの場所は、 インストール時に推奨値として表示されます。ただし、ファイルサーバーがマス ターホストと異なる場合、このデフォルトの値は適切ではありません。

次に、Berkeley DB スプールホストの要件を示します。この要件は、マスターホスト の要件とよく似ています。

- 安定したプラットフォームであること。
- その他の処理で過度にビジーでないこと。
- Grid Engine システムデーモンの実行用として、未使用のメモリーが 60M ~ 120M バイト以上あること。ホスト数が多く、システム内に常に大量のジョブがあるよ うな非常に大規模なクラスタの場合、未使用のメインメモリーが 1G バイト以上 必要になる場合があります。また、デュアル CPU を使用すればなお有効です。
- (省略可能) マスターホストの前に、独立したスプールホストをインストールする こと。
- (省略可能) *sge-root* ディレクトリがローカルにインストールされていること。これ は、ネットワークトラフィックの削減に役立ちます。

#### 実行ホスト

実行ホストは、ユーザーから Grid Engine システムに発行されたジョブを実行しま す。実行ホストは、最初は管理ホストとして設定する必要があります。各実行ホス トで、インストールスクリプトを実行できます。

#### グループ**ID**

ジョブに対して動的に割り当てられる ID の範囲を規定する必要があります。単一の ホストで同時に実行できる最大数の Grid Engine システムジョブに対応できるだけの 範囲が必要です。

第1章 • ソフトウェアのインストールの準備 21

グループ ID は、Grid Engine システムジョブのリソース使用率を監視する目的で、各 ジョブに割り当てられます。各ジョブの実行時に、独自の ID が割り当てられます。 たとえば範囲が 20000 から 20100 に設定されている場合、単一ホストで同時に 100 個 のジョブを実行できます。クラスタ構成のグループ ID 範囲はいつでも変更できます が、UNIX グループ ID 範囲内の値は使用してはなりません。

#### 管理ホスト

Grid Engine システムのオペレータとマネージャーは、管理ホストを使用して、待ち 行列の再構成、Grid Engine システムユーザーの追加といったさまざまな管理タスク を実行します。

マスターホストは、マスターホストインストールスクリプトにより、自動的に管理 ホストになります。その他の管理ホストは、マスターホストのインストール中に追 加できます。また、管理ホストは、インストール後にいつでもマスターホストに手 動で追加できます。

#### 発行ホスト

ジョブの送信および制御は、発行ホストから実行できます。マスターホストは、マ スターホストインストールスクリプトにより、自動的に発行ホストになります。

#### クラスタキュー

インストール中に、システムに適したデフォルトのクラスタキューの構造が作成さ れます。このデフォルトのキューは、インストール後に削除できます。

注**–**管理者は、ソフトウェアのインストールディレクトリの指定とは関係なく、イン ストール中に作成された設定の大部分を変更できます。こうした変更は、システム の実行中も可能です。

待ち行列の構造を決定するときは、次の点を考慮してください。

- 逐次、対話型、並列、その他のジョブタイプで、クラスタキューが必要かどうか
- どの実行ホストに、どのキューを配置するか
- 各待ち行列に必要なジョブスロット数

クラスタ待ち行列の管理の詳細については、『Sun N1 Grid Engine 6.1 管理ガイ ド』の「キューの構成」を参照してください。

### スケジューラプロファイル

インストール時に、normal、high、および max のいずれかのスケジューラプロファイ ルを選択できます。これらの定義済みプロファイルを叩き台にして、グリッドエン ジンのチューニングを行うことができます。

これらのプロファイルを利用した場合、次のような点でスケジューラを最適化する ことができます。

- スケジュール実行に関する情報の量
- スケジュール実行時の負荷調整
- インターバルスケジューリング(デフォルト)と即時スケジューリングの選択

選択可能なスケジューラプロファイルは、次の 3 種類です。

- normal 負荷調整とインターバルスケジューリングを使用し、ディスパッチ周期 内に収集したすべての情報を報告します。大部分のグリッドは、このプロファイ ルから開始します。スケジュール実行に関する情報の収集と報告が一番優先順位 の高い作業である場合は、このプロファイルを使用します。
- high スケジューラの情報をすべて収集し報告することよりも、スループットの ほうが重要な大規模クラスタに適しています。このプロファイルもインターバル スケジューリングを使用します。スケジュール実行に関する情報よりも優れたパ フォーマンスを得ることのほうが重要な場合、このプロファイルを使用します。
- max-情報の収集と報告の機能、および負荷調整機能を無効にし、即時スケジュー リングを有効にします。即時スケジューリングは、スループットが高く、ジョブ の実行時間が短いサイトに最適です。ジョブの実行時間が長くなるほど、即時ス ケジューリングの効果は小さくなります。このプロファイルは、スループットの みが重要で、それ以外の事柄の優先順位が低い、あらゆるサイズのクラスタで使 用できます。

スケジューリングの構成方法の詳細は、『Sun N1 Grid Engine 6.1 管理ガイド』の「ス ケジューラの管理」を参照してください。

#### インストール方式

Grid Engine ソフトウェアは、複数の方式でインストールできます。

- 対話型
- 対話型、セキュリティー強化
- 自動、inst\_sge スクリプトと構成ファイルを利用
- アップグレード

インストール方式は、次の点を考慮して決定します。

■ Grid Engine ソフトウェアがインストールされ、実行されているか

Grid Engine ソフトウェアがすでにインストールされ、実行されていれば、アップ グレードを行う必要があるでしょう。アップグレード手順については[、第](#page-82-0) 5 章を 参照してください。

それ以外の場合、マスターホストを 1 回だけインストールします。マスターホス トは通常、第 2 [章の](#page-28-0)説明に従って対話的にインストールします。

■ インストールする実行ホストの数が多いかどうか それほど多くない場合は[、第](#page-28-0)2章の説明に従って対話的にインストールします。 <span id="page-23-0"></span>■ インストールする実行ホストの数が非常に多いかどうか

非常に多い場合は、inst\_sge スクリプトと構成ファイルを利用して、自動インス トールを行います。具体的な手順は、61 ページの「inst\_sge [ユーティリティー](#page-60-0) [と構成テンプレートの使用」を](#page-60-0)参照してください。

■ グリッドで暗号化を使用する必要があるかどうか 使用する必要がある場合は、セキュリティーが強化された対話型インストールを 実行します。具体的な手順は[、第](#page-72-0) 4 章を参照してください。

#### その他のインストールの問題に関する付録の確認

N1 Grid Engine を Linux システムまたは IPMP を使用しているシステムにインストー ルする場合は[、付録](#page-154-0) C を参照して重要な情報を確認してください。

### ワークステーションへの配布ファイルの読み込み

N1 Grid Engine 6.1 ソフトウェアは CD-ROM と電子的なダウンロード方式で配布され ています。CD-ROM のアクセス方法については、システム管理者に問い合わせる か、お手元のシステムマニュアルを参照してください。CD-ROM ディストリビュー ションには、N1 Grid Engine 6 1という名前のディレクトリがあります。製品 ディストリビューションは、tar.gz 形式と pkgadd 形式で、このディレクトリに格納 されています。pkgadd 形式は Solaris オペレーティングシステム (*Solaris OS*) 向けで す。tar.gz 形式はその他のサポートオペレーティングシステム向けです。

### ▼ 配布ファイルをワークステーションに読み込む方 法

- 17 [ページの「ファイルアクセス権」に](#page-16-0)定義されているアクセス権を設定して、Grid Engine ソフトウェアのディストリビューションとスプールファイルおよび構成 ファイルの格納先となるファイルシステムおよびディレクトリを適切に設定しま す。 始める前に
	- 配布媒体にアクセスします。 ソフトウェアを CD-ROM から読み込むのではなくダウンロードする場合は、5 つの ファイルをディレクトリに解凍します。350M バイト以上の空き領域のあるファイル システム上のディレクトリを選択してください。 **1**
	- システムにログインします。できれば、ファイルサーバーに直接アクセスできるシ **2** ステムがよいでしょう。

**14**ページの「*sge-root*[インストールディレクトリ」の](#page-13-0)説明に従って、インストール **3** ディレクトリを作成します。

# **mkdir /opt/n1ge6**

このマニュアルでは、インストールディレクトリを *sge-root* で表します。

**Grid Engine**システムクラスタ内のマスターホスト、実行ホスト、および発行ホストが **4** 利用するすべてのバイナリアーキテクチャー用に、バイナリをインストールしま す。

pkgadd 方式または tar 方式を使用できます。

■ pkgadd 方式

pkgadd 方式は、Solaris オペレーティングシステムを対象としています。リモート インストールを容易にするため、pkgadd ディレクトリは zip ファイルの形式でも 提供されています。

次のパッケージをインストールできます。

- SUNWsqeec アーキテクチャー独立ファイル
- SUNWsqeed マニュアル
- SUNWsgee Solaris 7、Solaris 8、および Solaris 9 オペレーティングシステム用の Solaris (SPARC® プラットフォーム) 32 ビットバイナリ
- SUNWsgeex Solaris 7、Solaris 8、および Solaris 9 オペレーティングシステム用の Solaris (SPARC プラットフォーム) 64 ビットバイナリ
- SUNWsgeei Solaris 8 および Solaris 9 オペレーティングシステム用の Solaris (x86 プラットフォーム) バイナリ
- SUNWsgeeax Solaris 10 オペレーティングシステム用の Solaris (x64 プラット フォーム) バイナリ
- SUNWsqeea Solaris および Linux オペレーティングシステム用のアカウンティン グおよび報告コンソール (ARCo) パッケージ

次のコマンドを入力します。基本ディレクトリ *sge-root* と管理ユーザーについて 質問が表示されるので、必要な情報を準備しておいてください。スクリプトは、 このインストールの計画段階で選択した内容の入力を求めます。11 [ページの「意](#page-10-0) [思決定の内容」を](#page-10-0)参照してください。

コマンドプロンプトに次のコマンドを入力し、各質問に回答します。

- # **cd** *cdrom\_mount\_point***/N1\_Grid\_Engine\_6u4**
- # **pkgadd -d ./Common/Packages/SUNWsgeec**
- # **pkgadd -d ./Docs/Packages/SUNWsgeed**

必要な Solaris のバイナリに応じて、次のいずれかのコマンドを入力します。

# **pkgadd -d ./Solaris\_sparc/Packages/SUNWsgee**

- # **pkgadd -d ./Solaris\_sparc/Packages/SUNWsgeex**
- # **pkgadd -d ./Solaris\_x86/Packages/SUNWsgeei**
- # **pkgadd -d ./Solaris\_x64/Packages/SUNWsgeeax**
- tar方式

tar.gz 形式はその他のサポートオペレーティングシステム向けです。 次の表のファイルは、すべてのプラットフォームに共通の必須ファイルです。

ファイル 説明 かいしょう しょうしょう こうしょう おんしゃ 説明

Common/tar/n1ge-6\_1-common.tar.gz アーキテクチャー独立ファイル

プラットフォーム固有のバイナリが格納されている tar ファイルの名前は、 n1ge-6\_1-bin-*architecture*.tar.gz の形式になっています。次の表に、プラット フォーム固有のバイナリを示します。サポート対象の各プラットフォームに ファイルをインストールする必要があります。プラットフォーム固有のディレク トリは、N1 Grid Engine 6 1ディレクトリの下にあります。

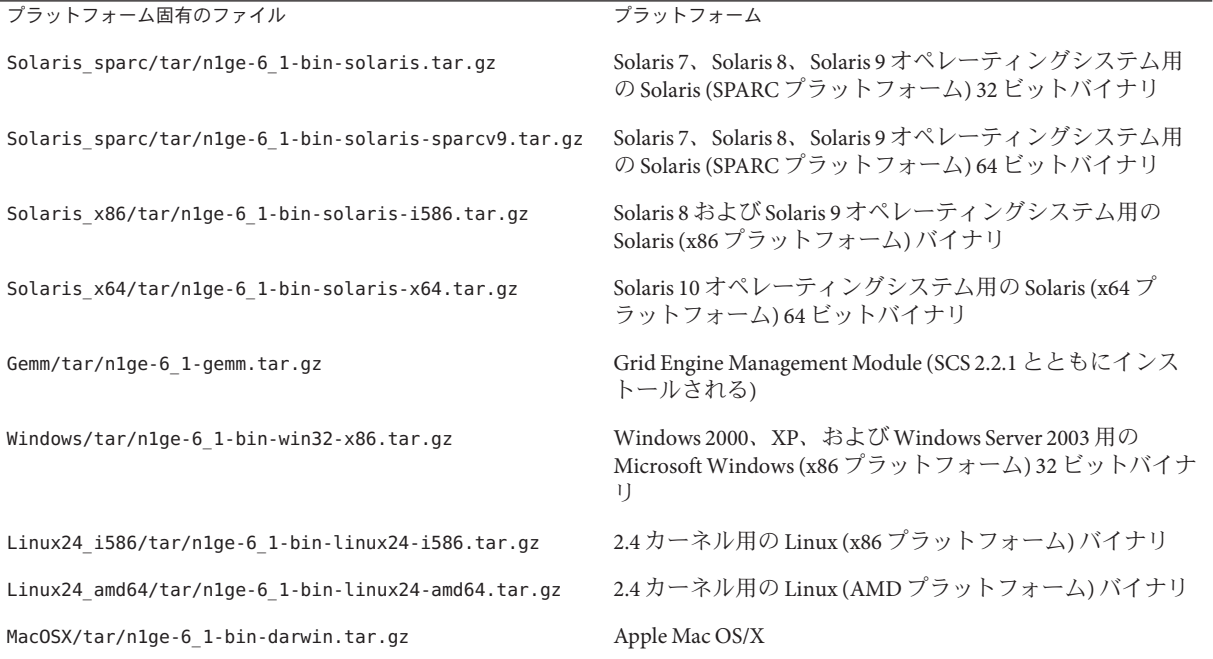

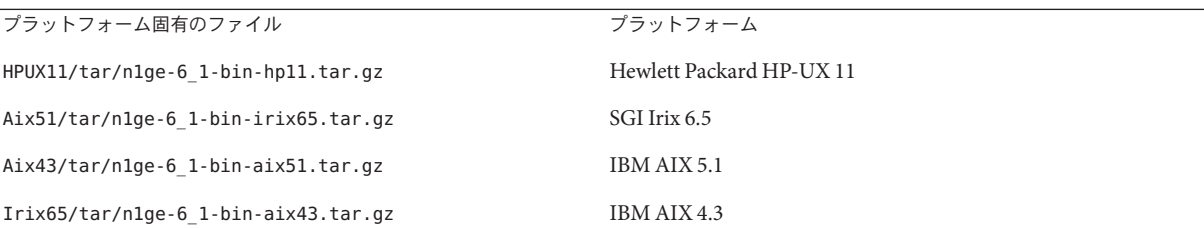

コマンドプロンプトに次のコマンドを入力します。なお、入力例中の *basedir* は、 完全ディレクトリ *cdrom-mount-point*/N1\_Grid\_Engine\_6\_1 の略です。

% **su**

# **cd** *sge-root*

- # **gzip -dc** *basedir***/Common/tar/n1ge-6\_1-common.tar.gz | tar xvpf -**
- # **gzip -dc** *basedir***/Solaris\_sparc/tar/n1ge-6\_1-bin-solsparc32.tar.gz | tar xvpf -**
- # **gzip -dc** *basedir***/Solaris\_sparc/tar/n1ge-6\_1-bin-solsparc64.tar.gz | tar xvpf -**
- # **SGE\_ROOT=***sge-root***; export SGE\_ROOT**
- # **util/setfileperm.sh \$SGE\_ROOT**

<span id="page-28-0"></span>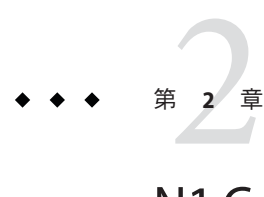

## N1 Grid Engineソフトウェアの対話型イン ストール

この章では、Grid Engine ソフトウェアの手動インストールの手順を説明します。

注 **–**この章で説明する手順では、SolarisTMオペレーティングシステムが動作している コンピュータにソフトウェアをインストールすることを想定しています。そのほか のオペレーティングシステムアーキテクチャーで Grid Engine ソフトウェアを実行し た場合との相違点は、*sge-root* /doc ディレクトリ内の「arc\_depend\_」という文字列 で始まるファイルに記載されています。残りのファイル名は、arc\_depend\_irix.asc ファイルの場合と同様に、ファイル内のコメントが適用されるオペレーティングシ ステムアーキテクチャーを表します。

また、Windows システムでは、N1 Grid Engine 6.1 をインストールする前に行なって おく必要のある前提条件がいくつかあります ([付録](#page-132-0) A を参照)。

この章の内容は次のとおりです。

- 30[ページの「対話型インストールの概要」](#page-29-0)
- 30 [ページの「インストールの実行」](#page-29-0)

注 **–**アップグレード手順、アカウンティングとレポート用モジュールARCoのインス トール手順については説明しません。アップグレード方法の詳細については、 [第](#page-82-0) 5 章 を参照してください。ARCo のインストール方法の詳細については[、第](#page-110-0) 8 章 を 参照してください。

### <span id="page-29-0"></span>対話型インストールの概要

注 **–**この節では、Grid Engineシステムを新規にインストールする方法しか取り扱いま せん。セキュリティー保護を適用しながら新しいシステムをインストールする方法 については、第 4 [章を](#page-72-0)参照してください。以前にインストールした Grid Engine ソフ トウェアをアップグレードする方法については、第 5 [章を](#page-82-0)参照してください。

完全インストールでは、次のようなタスクを実行します。

- Grid Engine システム内のマスターホストおよびすべての実行ホスト上でインス トールスクリプトを実行
- 管理ホストおよび発行ホストに関する情報を登録

### インストールの実行

この節では、次のタスクの実行方法について説明します。

- 30ページの「マスターホストをインストールする方法」
- 46[ページの「実行ホストをインストールする方法」](#page-45-0)
- 53[ページの「管理ホストの登録」](#page-52-0)
- 53 [ページの「発行ホストの登録」](#page-52-0)
- 53ページの「Berkeley DB [スプールサーバーをインストールする方法」](#page-52-0)

次の節以降では、マスターホスト、実行ホスト、管理ホスト、発行ホストをはじめ とする、Grid Engine システムの全コンポーネントのインストール方法について説明 します。セキュリティー保護を適用してシステムをインストールする必要がある場 合は、インストール前に第 4 [章を](#page-72-0)参照してください。

### ▼ マスターホストをインストールする方法

マスターインストール手順により、sge\_qmaster と sge\_schedd によって使用される 適切なディレクトリ階層が作成されます。また、マスターホスト上で Grid Engine シ ステムデーモン sge\_qmaster および sge\_schedd が実行されます。マスターホスト は、管理権と発行権を持つホストとして登録されます。インストール手順では、実 行されるシステムにデフォルト構成が作成されます。インストールスクリプトは、 システムにオペレーティングシステムの種類を照会します。照会内容に基づいて重 要な設定が行われます。

インストール中に何か問題があることに気付いたら、いつでもインストール手順を 中止し、やり直すことができます。

16 [ページの「ユーザー名」の](#page-15-0)説明に従って、管理ユーザーを使用する場合、ここで 管理ユーザーを作成します。この手順は、24 [ページの「ワークステーションへの配](#page-23-0) [布ファイルの読み込み」の](#page-23-0)説明に従って、Grid Engine ソフトウェアがすでに抽出さ れていることを想定しています。 始める前に

注 **–**Windowsホストはマスターホストとしては使用できません。

- rootとしてマスターホストにログインします。 **1**
- \$SGE\_ROOT環境変数が設定されていない場合は、次のように入力して設定します。 **2** # **SGE\_ROOT=***sge-root***; export SGE\_ROOT** 次のように入力して、\$SGE\_ROOT 環境変数が設定されていることを確認します。

# **echo \$SGE\_ROOT**

- インストールディレクトリへ移動します。 **3**
	- インストールファイルが格納されているディレクトリをマスターホストから認識 できる場合は、インストールディレクトリ*sge-root*にディレクトリを移動**(**cd**)**し、 手順**4**に進みます。
	- 該当するディレクトリを認識できない場合は、次のようにします。
		- **a.** マスターホスト上にローカルのインストールディレクトリ*sge-root*を作成しま す。
		- **b.** ネットワークからローカルインストールディレクトリ*sge-root*にインストール ファイルをコピーします。たとえば、ftpやrcpを使用します。
		- **c.** ローカルの*sge-root*ディレクトリに移動します**(**cd**)**。
- 第**4**[章に](#page-72-0)説明されている**Certificate Security Protocol**を使ってインストールを行う場 **4** 合、install\_qmasterコマンドを入力して-cspフラグを追加します。

このコマンドにより、マスターホストインストール手順が開始されます。表示され る質問に対して回答を入力し、いくつかの管理アクションを実行する必要がありま す。

% **./install\_qmaster** Welcome to the Grid Engine installation

Grid Engine qmaster host installation -------------------------------------

Before you continue with the installation please read these hints:

- Your terminal window should have a size of at least 80x24 characters
- The INTR character is often bound to the key Ctrl-C. The term >Ctrl-C< is used during the installation if you have the possibility to abort the installation

The qmaster installation procedure will take approximately 5-10 minutes.

Hit <RETURN> to continue >>

#### 管理アカウントを持つユーザーを選択します。 **5**

Choosing Grid Engine admin user account ---------------------------------------

You may install Grid Engine that all files are created with the user id of an unprivileged user.

This will make it possible to install and run Grid Engine in directories where user >root< has no permissions to create and write files and directories.

- Grid Engine still has to be started by user >root<

- this directory should be owned by the Grid Engine administrator

Do you want to install Grid Engine under an user id other than >root< (y/n) [y] >> **y**

Choosing a Grid Engine admin user name --------------------------------------

Please enter a valid user name >> **sgeadmin**

Installing Grid Engine as admin user >sgeadmin<

Hit <RETURN> to continue >>

*sge-root*ディレクトリの設定を確認します。 次の例では、*sge-root* の値は /opt/n1ge6 です。 Checking \$SGE\_ROOT directory ---------------------------- **6**

The Grid Engine root directory is:

\$SGE\_ROOT = /opt/n1ge6

32 Sun N1 Grid Engine 6.1インストールガイド • 2007年5月

If this directory is not correct (e.g. it may contain an automounter prefix) enter the correct path to this directory or hit <RETURN> to use default [/opt/n1ge6] >>

Your \$SGE ROOT directory: /opt/n1ge6

Hit <RETURN> to continue >>

- **Grid Engine**ソフトウェアに**TCP/IP**サービスを設定します。 **7**
	- **a. TCP/IP**サービスが未設定の場合はその旨通知されます。

Grid Engine TCP/IP service >sge\_qmaster< ----------------------------------------

There is no service >sge qmaster< available in your >/etc/services< file or in your NIS/NIS+ database.

You may add this service now to your services database or choose a port number. It is recommended to add the service now. If you are using NIS/NIS+ you should add the service at your NIS/NIS+ server and not to the local >/etc/services< file.

Please add an entry in the form

sge\_qmaster <port\_number>/tcp

to your services database and make sure to use an unused port number.

Please add the service now or press <RETURN> to go to entering a port number >>

- **b.** 新しい端末セッションを開始またはウィンドウを開き、情報ファイル /etc/servicesまたは**NIS**マップを追加します。
- **c. 18**[ページの「ネットワークサービス」の](#page-17-0)説明に従って、/etc/servicesファイル または**NIS**サービスマップに適切なポートを追加します。

次に /etc/services ファイルの編集例を示します。

**sge\_qmaster 6444/tcp sge\_execd 6445/tcp**

...

注 **–** この例では、/etc/services に、sge\_qmaster と sge\_execd の両方のエントリが 追加されます。以降の手順では、この両方のエントリが追加されているものとし て説明を進めます。

変更を保存します。

**d.** インストールスクリプトの実行ウィンドウに戻ります。 Please add the service now or press <RETURN> to go to entering a port number >> 続いて Return キーを押します。次の内容が出力されます。 sge\_qmaster 6444 Service >sge\_qmaster< is now available. Hit <RETURN> to continue >> Grid Engine TCP/IP service >sge\_execd< -------------------------------------- Using the service sge\_execd for communication with Grid Engine. Hit <RETURN> to continue >>

#### セル名を入力します。 **8**

Grid Engine システムセルの使用方法については、16 [ページの「セル」を](#page-15-0)参照してく ださい。

Grid Engine cells -----------------

Grid Engine supports multiple cells.

If you are not planning to run multiple Grid Engine clusters or if you don't know yet what is a Grid Engine cell it is safe to keep the default cell name

default

If you want to install multiple cells you can enter a cell name now.

The environment variable

\$SGE\_CELL=<your\_cell\_name>

will be set for all further Grid Engine commands.

Enter cell name [default] >>

■ セルを使用する場合は、ここでセル名を入力します。

34 Sun N1 Grid Engine 6.1インストールガイド • 2007年5月

■ セルを使用しない場合は、**Return**キーを押して続行します。 Using cell >default<. Hit <RETURN> to continue >>

Return キーを押して続行します。

スプールディレクトリを指定します。 **9**

スプールディレクトリのディスク容量の要件については、13 [ページの「必要な](#page-12-0) [ディスク容量」を](#page-12-0)参照してください。スプールディレクトリの場所については、 19 [ページの「ルートディレクトリの下のスプールディレクトリ」を](#page-18-0)参照してくださ い。

Grid Engine qmaster spool directory -----------------------------------

The qmaster spool directory is the place where the qmaster daemon stores the configuration and the state of the queuing system.

The admin user >sgeadmin< must have read/write access to the qmaster spool directory.

If you will install shadow master hosts or if you want to be able to start the qmaster daemon on other hosts (see the corresponding sectionin the Grid Engine Installation and Administration Manual for details) the account on the shadow master hosts also needs read/write access to this directory.

```
The following directory
```
[/opt/n1ge6/default/spool/qmaster]

will be used as qmaster spool directory by default!

Do you want to select another qmaster spool directory  $(y/n)$  [n] >>

- デフォルトのスプールディレクトリを使用する場合は、**Return**キーを押して続行 します。
- その他のディレクトリをスプールディレクトリとして使用する場合、yを入力し ます。 次の例では、マスターホストスプールディレクトリとして /my/spool ディレクト リを指定します。

Do you want to select another qmaster spool directory (y/n) [n] >> **y**

Please enter a qmaster spool directory now! >>**/my/spool**

**Windows**ベースの実行ホストについて設定します。 **10**

Windows サポートを使用する予定がない場合は、**No** と入力します。Windows サポー トが必要な場合は、**Yes** と入力します。

yes と答えると、このあとのインストールプロセスで、いくつかの Windows 固有の事 項について質問されます。このような質問事項には、「WINDOWS のみ」と記載し てあります。

Windows Execution Host Support ------------------------------

Are you going to install Windows Execution Hosts? (y/n) [n]

適切なファイルアクセス権を確認または設定します。 **11**

pkgadd を使用している場合、またはファイルアクセス権が正しいことがわかってい る場合は、**Yes** と入力します。**No** と入力すると、次の手順に示す、アクセス権を設定 するスクリプトが表示されます。

Verifying and setting file permissions --------------------------------------

Did you install this version with >pkgadd< or did you already

- verify and set the file permissions of your distribution (y/n) [y] >> **y**
- 適切なファイルアクセス権を設定します。 **12**
	- **WINDOWS**のみ**–**前の手順で**Windows**実行ホストのサポートが必要であると指定し た場合は、スクリプトを使用してファイルアクセス権を設定する必要がありま す。次の質問に**No**と答えます。

Verifying and setting file permissions --------------------------------------

Did you install this version with >pkgadd< or did you already verify and set the file permissions of your distribution  $(y/n)$  [y] >>

In some cases, eg: the binaries are stored on a NTFS or on any other filesystem, which provides additional file permissions, the UNIX file permissions can be wrong. In this case we would advise to verify and to set the file permissions (enter: n) (y/n) [n] >>**n**

■ ファイルアクセス権を確認および設定します。

Verifying and setting file permissions --------------------------------------

We may now verify and set the file permissions of your Grid Engine distribution.
```
This may be useful since due to unpacking and copying of your distribution
your files may be unaccessible to other users.
We will set the permissions of directories and binaries to
   755 - that means executable are accessible for the world
and for ordinary files to
   644 - that means readable for the world
Do you want to verify and set your file permissions (y/n) [y] >> y
Verifying and setting file permissions and owner in >3rd_party<
Verifying and setting file permissions and owner in >bin<
Verifying and setting file permissions and owner in >ckpt<
Verifying and setting file permissions and owner in >examples<
Verifying and setting file permissions and owner in >install execd<
Verifying and setting file permissions and owner in >install_qmaster<
Verifying and setting file permissions and owner in >mpi<
Verifying and setting file permissions and owner in >pvm<
Verifying and setting file permissions and owner in >qmon<
Verifying and setting file permissions and owner in >util<
Verifying and setting file permissions and owner in >utilbin<
Verifying and setting file permissions and owner in >catman<
Verifying and setting file permissions and owner in >doc<
Verifying and setting file permissions and owner in >man<
Verifying and setting file permissions and owner in >inst_sge<
Verifying and setting file permissions and owner in >bin<
Verifying and setting file permissions and owner in >lib<
Verifying and setting file permissions and owner in >utilbin<
```
Your file permissions were set

Hit <RETURN> to continue >>

#### すべての**Grid Engine**システムホストが単一の**DNS**ドメインにあるかどうかを指定し ます。 **13**

Select default Grid Engine hostname resolving method

----------------------------------------------------

Are all hosts of your cluster in one DNS domain? If this is the case the hostnames

>hostA< and >hostA.foo.com<

would be treated as eqal, because the DNS domain name >foo.com< is ignored when comparing hostnames.

第2章 • N1 Grid Engine ソフトウェアの対話型インストール 37 ようしょう 237 ようしょう

Are all hosts of your cluster in a single DNS domain  $(y/n)$  [y] >>

■ すべての Grid Engine システムホストが単一の DNS ドメインにある場合は、v を入 力します。

Are all hosts of your cluster in a single DNS domain (y/n) [y] >> **y**

Ignoring domainname when comparing hostnames.

Hit <RETURN> to continue >>

■ 一部の**Grid Engine**システムホストが別の**DNS**ドメインにある場合、nを入力しま す。

Are all hosts of your cluster in a single DNS domain (y/n) [y] >> **n**

The domainname is not ignored when comparing hostnames.

Hit <RETURN> to continue >>

Default domain for hostnames ----------------------------

Sometimes the primary hostname of machines returns the short hostname without a domain suffix like >foo.com<.

This can cause problems with getting load values of your execution hosts. If you are using DNS or you are using domains in your >/etc/hosts< file or your NIS configuration it is usually safe to define a default domain because it is only used if your execution hosts return the short hostname as their primary name.

If your execution hosts reside in more than one domain, the default domain parameter must be set on all execution hosts individually.

Do you want to configure a default domain  $(y/n)$  [y] >> Return キーを押して続行します。

**a.** デフォルトドメインを指定したい場合、yを入力します。 次の例では、デフォルトドメインとして sun.com が指定されています。 Do you want to configure a default domain (y/n) [y] >> **y**

Please enter your default domain >> **sun.com**

Using >sun.com< as default domain. Hit <RETURN> to continue >>

**b.** デフォルトドメインを指定しない場合、nを入力します。 次の例では、デフォルトドメインとして sun.com が指定されています。 Do you want to configure a default domain (y/n) [y] >> **n**

**Return**キーを押して続行します。 **14**

Making directories ------------------

creating directory: default/common creating directory: /opt/n1ge6/default/spool/qmaster creating directory: /opt/n1ge6/default/spool/qmaster/job\_scripts Hit <RETURN> to continue >>

従来のスプール方式を使用するか、**Berkeley DB**スプール方式を使用するかを指定し **15** ます。

必要なスプール機構の種類を判定する方法については、20 [ページの「従来のスプー](#page-19-0) [ルとデータベーススプール」を](#page-19-0)参照してください。

Setup spooling -------------- Your SGE binaries are compiled to link the spooling libraries during runtime (dynamically). So you can choose between Berkeley DB spooling and Classic spooling method. Please choose a spooling method (berkeleydb|classic) [berkeleydb] >>

■ Berkeley DB スプール方式を指定するには、Return キーを押して続行します。

Please choose a spooling method (berkeleydb|classic) [berkeleydb] >>

The Berkeley DB spooling method provides two configurations!

1) Local spooling: The Berkeley DB spools into a local directory on this host (qmaster host) This setup is faster, but you can't setup a shadow master host

2) Berkeley DB Spooling Server: If you want to setup a shadow master host, you need to use Berkeley DB Spooling Server! In this case you have to choose a host with a configured RPC service. The qmaster host connects via RPC to the Berkeley DB. This setup is more failsafe, but results in a clear potential security hole. RPC communication (as used by Berkeley DB) can be easily compromised. Please only use this alternative if your site is secure or if you are not concerned about security. Check the installation guide for further advice on how to achieve failsafety without compromising security.

Do you want to use a Berkeley DB Spooling Server? (y/n) [n] >>

■ **Berkelev DB** スプールサーバーを使用するには、vを入力します。

Do you want to use a Berkeley DB Spooling Server? (y/n) [n] >> **y**

Berkeley DB Setup

Please, log in to your Berkeley DB spooling host and execute "inst sge -db" Please do not continue, before the Berkeley DB installation with "inst sge -db" is completed, continue with <RETURN>

注 **–** Berkeley DBがスプールサーバーに完全にインストールされるまで、Return キーを押さないでください。

**a.** 新しい端末セッションを開始またはウィンドウを開きます。

- **b.** スプールサーバーにログインします。
- **c. 53**ページの「**Berkeley DB**[スプールサーバーをインストールする方法」の](#page-52-0)説 明に従ってソフトウェアをインストールします。
- **d.** ソフトウェアがスプールサーバーにインストールされたら、マスターイン ストールウィンドウに戻り、**Return**キーを押して続行します。
- **e.** スプールサーバー名を入力します。 次の例の vector は、スプールサーバーのホスト名です。 Berkeley Database spooling parameters -------------------------------------

Please enter the name of your Berkeley DB Spooling Server! >> **vector**

**f.** スプールディレクトリの名前を入力します。 次の例では、/opt/n1ge6/default/spooldb になっています。 Please enter the Database Directory now!

Default: [/opt/n1ge6/default/spooldb] >> Dumping bootstrapping information Initializing spooling database

Hit <RETURN> to continue >>

■ **Berkeley DB**スプールサーバーを使用しない場合、nを入力します。 Do you want to use a Berkeley DB Spooling Server? (y/n) [n] >> **n**

Hit <RETURN> to continue >>

Berkeley Database spooling parameters -------------------------------------

Please enter the Database Directory now, even if you want to spool locally it is necessary to enter this Database Directory.

Default: [/opt/n1ge6/default/spool/spooldb] >>

その他のディレクトリを指定するか、Return キーを押して続行します。

creating directory: /opt/n1ge6/default/spool/spooldb Dumping bootstrapping information Initializing spooling database

Hit <RETURN> to continue >>

■ 従来のスプール方式を指定する場合は、classicと入力します。

Please choose a spooling method (berkeleydb|classic) [berkeleydb] >> **classic**

Dumping bootstrapping information Initializing spooling database

Hit <RETURN> to continue >>

グループ**ID**範囲を入力します。 **16**

詳細は、21 [ページの「グループ](#page-20-0) ID」を参照してください。

Grid Engine group id range --------------------------

When jobs are started under the control of Grid Engine an additional group id is set on platforms which do not support jobs. This is done to provide maximum control for Grid Engine jobs.

This additional UNIX group id range must be unused group id's in your system. Each job will be assigned a unique id during the time it is running. Therefore you need to provide a range of id's which will be assigned dynamically for jobs.

The range must be big enough to provide enough numbers for the maximum number of Grid Engine jobs running at a single moment on a single host. E.g. a range like >20000-20100< means, that Grid Engine will use the group ids from

20000-20100 and provides a range for 100 Grid Engine jobs at the same time on a single host.

You can change at any time the group id range in your cluster configuration.

Please enter a range >> **20000-20100**

Using >20000-20100< as gid range. Hit <RETURN> to continue >>

実行デーモンのスプールディレクトリを確認します。 **17** スプールの詳細は、19 [ページの「ルートディレクトリの下のスプールディレクト](#page-18-0) [リ」を](#page-18-0)参照してください。

Grid Engine cluster configuration ---------------------------------

Please give the basic configuration parameters of your Grid Engine installation:

<execd\_spool\_dir>

The pathname of the spool directory of the execution hosts. User >sgeadmin< must have the right to create this directory and to write into it.

Default: [/opt/n1ge6/default/spool] >>

問題の報告を受信するユーザーの電子メールアドレスを入力します。 **18** この例では、me@my.domain と入力します。

Grid Engine cluster configuration (continued) ---------------------------------------------

<administator\_mail>

The email address of the administrator to whom problem reports are sent.

It's is recommended to configure this parameter. You may use >none< if you do not wish to receive administrator mail.

Please enter an email address in the form >user@foo.com<.

Default: [none] >> **me@my.domain**

構成パラメータを確認します。 **19**

The following parameters for the cluster configuration were configured:

execd\_spool\_dir /opt/n1ge6/default/spool administrator\_mail me@my.domain

```
Do you want to change the configuration parameters (y/n) [n] >> n
Creating local configuration
----------------------------
Creating >act_qmaster< file
Adding default complex attributes
Reading in complex attributes.
Adding default parallel environments (PE)
Reading in parallel environments:
        PE "make".
Adding SGE default usersets
Reading in usersets:
        Userset "deadlineusers".
        Userset "defaultdepartment".
Adding >sge_aliases< path aliases file
Adding >qtask< qtcsh sample default request file
Adding >sge_request< default submit options file
Creating >sgemaster< script
Creating >sgeexecd< script
Creating settings files for >.profile/.cshrc<
```
Hit <RETURN> to continue >>

**WINDOWS**のみ**–Windows**サポートが必要であると指定した場合は、**Certificate Security 20** Protocol (CSP) 証明書の作成を求められます。

CSP の証明書についての詳細を 74 ページの「CSP [のセキュリティー保護されたシス](#page-73-0) [テムをインストールする方法」で](#page-73-0)確認してから、続行してください。

システムの起動時にデーモンを起動するかどうかを指定します。 **21**

qmaster/scheduler startup script --------------------------------

We can install the startup script that will start qmaster/scheduler at machine boot (y/n) [y] >> **y**

Installing startup script /etc/rc2.d/S95sgemaster

Hit <RETURN> to continue >> ...

**WINDOWS**のみ**– SGE**マネージャーリストに**Windows**の管理者名を追加します。 **22**

Windows Administrator Name --------------------------

For a later execution host installation it is recommended to add the Windows Administrator name to the SGE manager list

第2章 • N1 Grid Engine ソフトウェアの対話型インストール インタン しょうしょう しょうしょう しょうしょう

Please, enter the Windows Administrator name [Default: Administrator] >>

あとで実行ホストとしてインストールするホストを指定します。 **23**

Adding Grid Engine hosts ------------------------

Please now add the list of hosts, where you will later install your execution daemons. These hosts will be also added as valid submit hosts.

Please enter a blank separated list of your execution hosts. You may press <RETURN> if the line is getting too long. Once you are finished simply press <RETURN> without entering a name.

You also may prepare a file with the hostnames of the machines where you plan to install Grid Engine. This may be convenient if you are installing Grid Engine on many hosts.

Do you want to use a file which contains the list of hosts (y/n) [n] >> **n**

Adding admin and submit hosts

Please enter a blank seperated list of hosts.

Stop by entering <RETURN>. You may repeat this step until you are entering an empty list. You will see messages from Grid Engine when the hosts are added.

Host(s): **host1 host2 host3 host4**

host1 added to administrative host list host1 added to submit host list host2 added to administrative host list host2 added to submit host list host3 added to administrative host list host3 added to submit host list host4 added to administrative host list host4 added to submit host list Hit <RETURN> to continue >>

Creating the default <all.q> queue and <allhosts> hostgroup -----------------------------------------------------------

root@vector added "@allhosts" to host group list root@vector added "all.q" to cluster queue list

```
Hit <RETURN> to continue >>
```
スケジューラプロファイルを選択します。 **24**

適切なプロファイルの選択方法については、22 [ページの「スケジューラプロファイ](#page-21-0) [ル」を](#page-21-0)参照してください。

Scheduler Tuning

The details on the different options are described in the manual.

Configurations

--------------

1) Normal

Fixed interval scheduling, report scheduling information, actual + assumed load

2) High

Fixed interval scheduling, report limited scheduling information, actual load

3) Max

Scheduling on demand, report no scheduling information, actual load

Enter the number of your prefered configuration and hit <RETURN>! Default configuration is [1] >>

この質問に回答したら、インストールは完了です。スクリプトの終了前にいくつか の情報画面が表示されます。これらの画面に表示されるコマンドは、この章にも記 載されています。

#### **WINDOWS**のみ**– CSP**モードを使用している場合は、証明書ファイルを各実行ホスト **25** にコピーしてください。

この機能は、スクリプトを使用して実行できます。

ヒント **–**パスワードの確認なしにこの機能を使用するには、rootユーザーがrshまた は ssh を使用して実行ホストにアクセスする必要があります。

Should the script try to copy the cert files, for you, to each execution host? (y/n) [y] >>

**Grid Engine**ソフトウェアで使用する環境変数を作成します。 **26**

注 **–**インストール時にセル名が指定されていない場合、*cell*の値はdefault になりま す。

■ **C**シェルを使用している場合、次のコマンドを入力します。 % **source** *sge-root***/***cell***/common/settings.csh**

- **Bourne**シェルまたは**Korn**シェルを使用している場合、次のコマンドを入力しま す。
	- \$ **.** *sge-root***/***cell***/common/settings.sh**
- 実行ホストが正しく設定されているかどうかを確認する方法については、101 [ページ](#page-100-0) [の「マスターホスト上でデーモンが実行中であることを確認する方法」を](#page-100-0)参照して ください。 参照

### ▼ 実行ホストをインストールする方法

実行ホストのインストール手順では、sge\_execd によって使用される適切なディレク トリ階層が作成され、実行ホスト上で sge\_execd デーモンが起動します。この節で は、コマンド行から実行ホストを対話的にインストールする方法について説明しま す。第 3 [章の](#page-58-0)手順に従って、複数のホストのインストールの実行を自動化すること ができます。

実行ホストをインストールする前に、30 [ページの「マスターホストをインストール](#page-29-0) [する方法」の](#page-29-0)手順に従ってマスターサーバーをインストールし、共通ディレクトリ を共有する必要があります。 始める前に

> Windows オペレーティングシステムに N1 Grid Engine 実行ホストをインストールする 前に、事前に行う必要のある前提条件がいくつかあります。コンピュータに追加ソ フトウェアのインストールが必要になる場合があります[。付録](#page-132-0) A を参照してくださ い。

> Microsoft Windows マシンでは、実行ホストのインストールを続行する前に、追加の 手順が必要です。74 ページの「CSP [のセキュリティー保護されたシステムをインス](#page-73-0) [トールする方法」の](#page-73-0)手順 6a、6b、および 6c の説明に従ってください。

注 **–** MicrosoftWindowsマシンを使用している場合は、インストール後に各ユーザーが sgepasswd クライアントアプリケーションを使用して、Windows パスワードを N1 Grid Engine に登録する必要があります。詳細は、付録 B を参照してください。

**1** rootとして実行ホストにログインします。

- マスターインストールの場合と同様にして、インストールファイルをローカルのイ **2** ンストールディレクトリ*sge-root*にコピーします。または、ネットワークインストー ルディレクトリを使用します。
- \$SGE\_ROOT環境変数が設定されていない場合は、次のように入力して設定します。 **3** # **SGE\_ROOT=***sge-root***; export SGE\_ROOT** 次のように入力して、\$SGE\_ROOT 環境変数が設定されていることを確認します。

# **echo \$SGE\_ROOT**

- インストールディレクトリ*sge-root*に移動します**(**cd**)**。 **4**
- 管理ホスト上で、実行ホストが宣言されていることを確認します。 **5** # **qconf -sh**
	- qconfコマンドの出力結果にこの実行ホストの名前が含まれない場合は、この実 行ホストを管理ホストとして宣言する必要があります。
		- **a.** 新しい端末セッションを開始またはウィンドウを開きます。
		- **b.** このウィンドウで、マスターホストにログインします。
		- **c.** qconfコマンドで、実行ホストを管理ホストとして宣言します。

# **qconf -ah quark** quark added to administrative host list

- **d.** マスターホストからログアウトして、実行ホストのインストールを続行しま す。
- **6** install\_execdコマンドを実行します。 第 4 [章に](#page-72-0)説明されている CSP (Certificate Security Protocol) を使用してインストールを 行う場合、install execd コマンドに -csp オプションを追加します。
	- % **./install\_execd**

このコマンドにより、実行ホストのインストール手順が開始されます。

Welcome to the Grid Engine execution host installation ------------------------------------------------------

If you haven't installed the Grid Engine qmaster host yet, you must execute this step (with >install\_qmaster<) prior the execution host installation.

For a sucessfull installation you need a running Grid Engine qmaster. It is

**7**

also neccesary that this host is an administrative host. You can verify your current list of administrative hosts with the command: # qconf -sh You can add an administrative host with the command: # qconf -ah <hostname> The execution host installation will take approximately 5 minutes. Hit <RETURN> to continue >> *sge-root*ディレクトリの設定を確認します。 次の例では、*sge-root* の値は /opt/n1ge6 です。 Checking \$SGE\_ROOT directory The Grid Engine root directory is:  $$SGE$  ROOT = /opt/n1qe6

If this directory is not correct (e.g. it may contain an automounter prefix) enter the correct path to this directory or hit <RETURN> to use default [/opt/n1ge6] >>

Your \$SGE ROOT directory: /opt/n1ge6

Hit <RETURN> to continue >>

セル名を入力します。 **8**

Grid Engine システムセルの使用方法については、16 [ページの「セル」を](#page-15-0)参照してく ださい。

Grid Engine cells -----------------

Grid Engine supports multiple cells.

If you are not planning to run multiple Grid Engine clusters or if you don't know yet what is a Grid Engine cell it is safe to keep the default cell name

default

If you want to install multiple cells you can enter a cell name now.

The environment variable

\$SGE\_CELL=<your\_cell\_name>

will be set for all further Grid Engine commands.

Enter cell name [default] >>

- セルを使用する場合は、ここでセル名を入力します。
- セルを使用しない場合は、**Return**キーを押して続行します。 Using cell >default<. Hit <RETURN> to continue >>

<RETURN> キーを押して続行します。

インストールスクリプトで、管理ユーザーが存在しているかどうかが確認できま **9** す。

管理ユーザーがすでに存在している場合は、スクリプトが継続されます。管理ユー ザーが存在していない場合は、次の画面が表示されます。ここで管理ユーザーのパ スワードを入力する必要があります。管理ユーザーが作成されたら、Return キーを 押してインストールを続行します。

Local Admin User ----------------

The local admin user sgeadmin, does not exist! The script tries to create the admin user. Please enter a password for your admin user >>

Creating admin user sgeadmin, now ...

Admin user created, hit <ENTER> to continue!

**Return**キーを押して続行します。 **10**

スクリプトにより、実行ホストが管理ホストとして宣言されているかどうかが検証 されます。

Checking hostname resolving

This hostname is known at qmaster as an administrative host.

Hit <RETURN> to continue >>

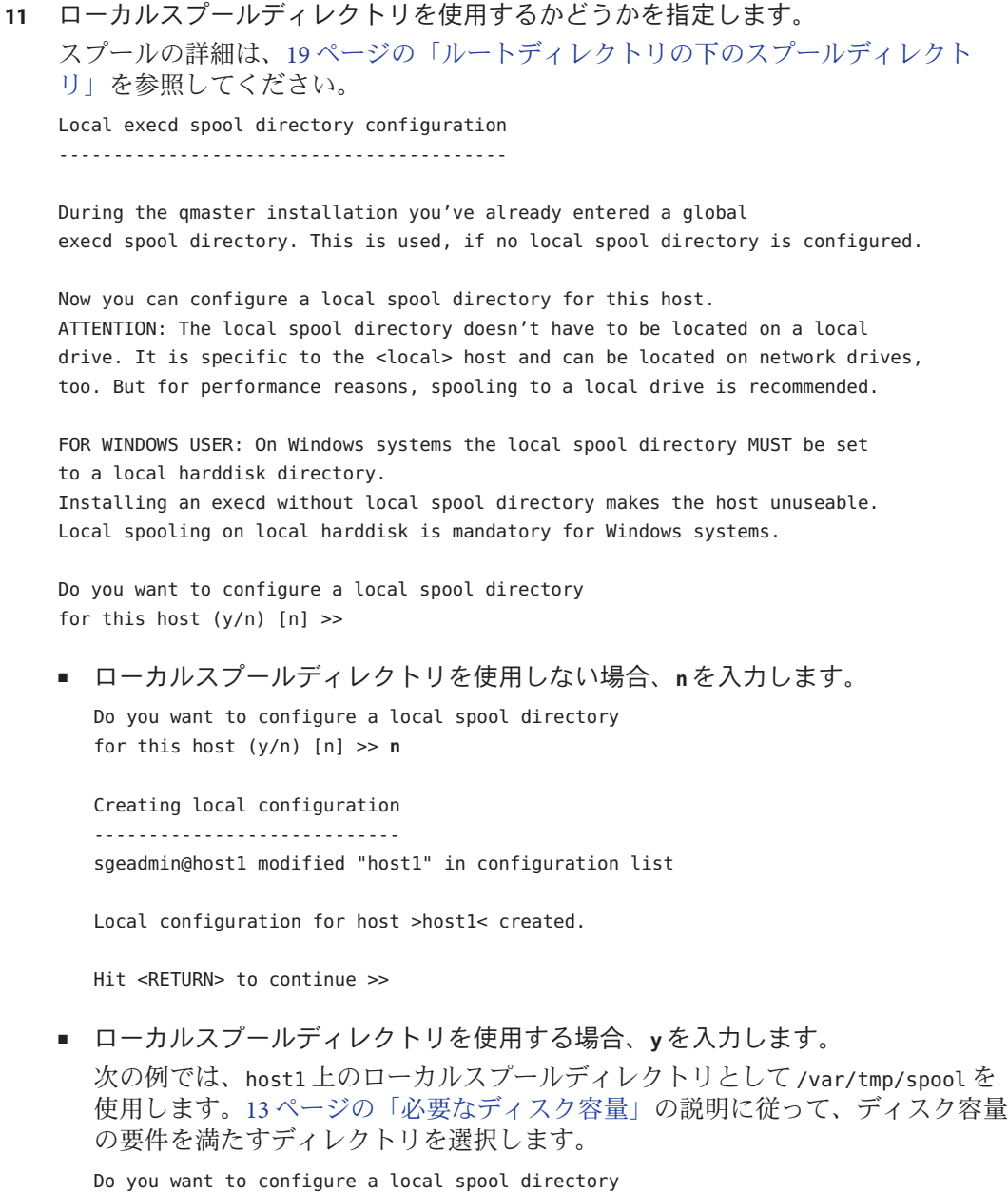

for this host (y/n) [n] >> **y**

Please enter the local spool directory now! >> **/var/tmp/spool**

Using local execd spool directory [/var/tmp/spool] Hit <RETURN> to continue >>

Creating local configuration --------------------------- sgeadmin@host1 modified "host1" in configuration list

Local configuration for host >host1n< created.

Hit <RETURN> to continue >>

起動時にexecdを自動的に起動するかどうかを指定します。 **12**

テストクラスタをインストールする場合や、再起動時にデーモンを手動で起動する 場合は、起動スクリプトをインストールする必要はありません。

execd startup script

We can install the startup script that will start execd at machine boot (y/n) [y] >> **y**

Installing startup script /etc/rc2.d/S95sgeexecd

Hit <RETURN> to continue >>

**a. WINDOWS**のみ**–Windows**ジョブの**GUI**を表示するかどうかを指定します。

N1 Grid Engine 6.1 ディストリビューションには、N1 Grid Engine Helper Service が含 まれています。このサービスを使用すると、Windows ジョブで実行ホストの可視 デスクトップに GUI を表示できます。可視デスクトップとは、実行ホストにログ インしているユーザーのデスクトップ、または次にログインするユーザーのデス クトップです。ログイン画面ではありません。

Helper Service は、実行デーモンと疎結合された独立コンポーネントです。Helper Service の起動は、Windows の「コントロールパネル」の「サービス」ダイアログ から行えます。1 台のホストにインストールできる Helper Service は 1 つだけで す。1 つの Helper Server にインストールできる実行デーモンは 1 つだけです。

実行ホストのインストール中に、インストールスクリプトから Windows ジョブの GUI を表示するかどうかの問い合わせがあります。

SGE Windows Helper Service Installation

If you're going to run Windows job's using GUI support, you have to install the Windows Helper Service Do you want to install the Windows Helper Service?  $(y/n)$  [n] >>

**b.** 実行デーモンを起動します。 Grid Engine execution daemon startup ------------------------------------ Starting execution daemon. Please wait ... starting sge\_execd Hit <RETURN> to continue >>

このホストのキューを指定します。 **13**

Adding a queue for this host

----------------------------

We can now add a queue instance for this host:

- it is added to the >allhosts< hostgroup - the queue provides 1 slot(s) for jobs in all queues referencing the >allhosts< hostgroup

You do not need to add this host now, but before running jobs on this host it must be added to at least one queue.

Do you want to add a default queue instance for this host  $(y/n)$  [y] >>

この質問に回答したら、インストールは完了です。スクリプトの終了前にいくつか の情報画面が表示されます。これらの画面に表示されるコマンドは、この章にも記 載されています。

**Grid Engine**ソフトウェアで使用する環境変数を作成します。 **14**

注 **–**インストール時にセル名が指定されていない場合、*cell*の値はdefault になりま す。

- **C**シェルを使用している場合、次のコマンドを入力します。 % **source** *sge-root***/***cell***/common/settings.csh**
- **Bourne**シェルまたは**Korn**シェルを使用している場合、次のコマンドを入力しま す。

\$ **.** *sge-root***/***cell***/common/settings.sh**

実行ホストが正しく設定されているかどうかを確認する方法については、103 [ページ](#page-102-0) 参照 [の「実行ホスト上でデーモンが実行中であることを確認する方法」を](#page-102-0)参照してくだ さい。

#### <span id="page-52-0"></span>管理ホストの登録

マスターホストは、管理タスクの実行とジョブの発行、監視、および削除を暗黙的 に許可されています。マスターホストを管理ホストとして使用する場合、その他の インストールは一切不要です。これに対して、純粋な管理ホストは、登録が必要で す。

注 **–** QMONグラフィカルユーザーインタフェースでも、実行ホストをインストールする ことができます。QMON を使用する方法については、『Sun N1 Grid Engine 6.1 管理ガイ ド』の「QMON を使用した管理ホストの構成」を参照してください。

マスターホストから Grid Engine システム管理アカウント (sgeadmin アカウントなど) を使用して、次のコマンドを入力します。

% **qconf -ah** *admin-host-name[,...]*

#### 発行ホストの登録

注 **–** QMONグラフィカルユーザーインタフェースでも、実行ホストをインストールする ことができます。QMON を使用する方法については、『Sun N1 Grid Engine 6.1 管理ガイ ド』の「QMON を使用した発行ホストの構成」を参照してください。

マスターホストから、Grid Engine システム管理アカウント (sgeadmin アカウントな ど) を使って、次のコマンドを入力します。

% **qconf -as** *submit-host-name[,...]*

詳細およびさまざまなホストを構成するその他の方法については、『Sun N1 Grid Engine 6.1 管理ガイド』の「ホストとデーモンについて」を参照してください。

### ▼ **Berkeley DB**スプールサーバーをインストールする 方法

インストール手順により、Berkeley DB スプール方式用に必要な Grid Engine ソフト ウェアがインストールされます。

ローカルファイルシステムに Grid Engine ソフトウェアを読み込む必要があります。 ファイルの抽出方法の詳細は、24 [ページの「配布ファイルをワークステーションに](#page-23-0) [読み込む方法」を](#page-23-0)参照してください。 始める前に

- rootとしてスプールサーバーホストにログインします。 **1**
- \$SGE\_ROOT環境変数が設定されていない場合は、次のように入力して設定します。 # **SGE\_ROOT=***sge-root***; export SGE\_ROOT** 次のように入力して、\$SGE\_ROOT 環境変数が設定されていることを確認します。 **2**

# **echo \$SGE\_ROOT**

インストールディレクトリへ移動します。 **3**

# **cd \$SGE\_ROOT**

-dbオプション付きでinst\_sgeコマンドを入力します。 **4**

# *sge-root***/inst\_sge -db**

このコマンドにより、スプールサーバーのインストール手順が開始されます。いく つかの質問が表示されます。問題が発生した場合は、インストール手順を中止し て、あとで再開できます。

#### 管理アカウントを持つユーザーを選択します。 **5**

Choosing Grid Engine admin user account

You may install Grid Engine that all files are created with the user id of an unprivileged user.

This will make it possible to install and run Grid Engine in directories where user >root< has no permissions to create and write files and directories.

- Grid Engine still has to be started by user >root<

- this directory should be owned by the Grid Engine administrator

```
Do you want to install Grid Engine
under an user id other than >root< (y/n) [y] >> y
```
Choosing a Grid Engine admin user name --------------------------------------

Please enter a valid user name >> **sgeadmin** Installing Grid Engine as admin user >sgeadmin<

Hit <RETURN> to continue >>

*sge-root*ディレクトリの設定を確認します。 **6** 次の例では、*sge-root* の値は /opt/n1ge6 です。 Checking \$SGE\_ROOT directory ----------------------------

The Grid Engine root directory is:

 $$SGE$  ROOT = /opt/n1qe6

If this directory is not correct (e.g. it may contain an automounter prefix) enter the correct path to this directory or hit <RETURN> to use default [/opt/n1ge6] >>

Your \$SGE ROOT directory: /opt/n1ge6

Hit <RETURN> to continue >>

セル名を入力します。 **7**

Grid Engine システムセルの使用方法については、16 [ページの「セル」を](#page-15-0)参照してく ださい。 Grid Engine cells -----------------

Grid Engine supports multiple cells.

If you are not planning to run multiple Grid Engine clusters or if you don't know yet what is a Grid Engine cell it is safe to keep the default cell name

default

If you want to install multiple cells you can enter a cell name now.

The environment variable

\$SGE CELL=<your cell name>

will be set for all further Grid Engine commands.

Enter cell name [default] >>

#### **Berkeley DB**スプール方式を選択します。 **8**

Setup spooling

--------------

Your SGE binaries are compiled to link the spooling libraries during runtime (dynamically). So you can choose between Berkeley DB spooling and Classic spooling method. Please choose a spooling method (berkeleydb|classic) [berkeleydb] >> ホスト名を確認します。 **9** この例では、インストールスクリプトは host2 で実行されます。 Berkeley Database spooling parameters ------------------------------------- You are going to install an RPC Client/Server mechanism! In this case, qmaster will

contact an RPC server running on a separate server machine. If you want to use the SGE shadowd, you have to use the RPC Client/Server mechanism.

Enter database server name or hit <RETURN> to use default [host2] >>

スプールディレクトリのディレクトリパスを入力します。 **10** NFS マウントしたディレクトリである場合、またはこのディレクトリへの書き込み 権がない場合は、パスを変更する必要があります。

Enter the database directory or hit <RETURN> to use default [/opt/n1ge6/default//spooldb] >>

creating directory: /opt/n1ge6/default//spooldb

**RPC**サーバーを起動します。 **11**

Now we have to startup the rc script >/opt/n1ge6/default/common/sgebdb< on the RPC server machine

If you already have a configured Berkeley DB Spooling Server, you have to restart the Database with the rc script now and continue with >NO<

Shall the installation script try to start the RPC server? (y/n) [y] >> **y** Starting rpc server on host host2! The Berkeley DB has been started with these parameters:

Spooling Server Name: host2 DB Spooling Directory: /opt/n1ge6/default//spooldb

Please remember these values, during Qmaster installation you will be asked for them! Hit <RETURN> to continue!

起動時に**Berkeley DB**サービスを自動的に開始するかどうかを指定します。 **12**

Berkeley DB startup script --------------------------

We can install the startup script that

Grid Engine is started at machine boot (y/n) [y] >> **y** この質問に回答したら、インストールは完了です。

**Grid Engine**ソフトウェアで使用する環境変数を作成します。 **13**

注 **–**インストール時にセル名が指定されていない場合、*cell*の値はdefault になりま す。

■ **C**シェルを使用している場合、次のコマンドを入力します。

% **source** *sge-root***/***cell***/common/settings.csh**

- **Bourne**シェルまたは**Korn**シェルを使用している場合、次のコマンドを入力しま す。
	- \$ **.** *sge-root***/***cell***/common/settings.sh**

<span id="page-58-0"></span>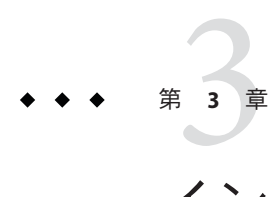

# インストールの自動化

この章では、Grid Engine ソフトウェアのソフトウェアインストール手順を自動化す る方法について説明します。

- 59ページの「自動インストールの概要」
- 61 ページの「inst\_sge [ユーティリティーと構成テンプレートの使用」](#page-60-0)
- 67[ページの「セキュリティー強化](#page-66-0) (CSP)による自動インストール」
- 68[ページの「自動アンインストール」](#page-67-0)
- 70[ページの「自動バックアップ」](#page-69-0)
- 71 [ページの「自動インストールおよびアンインストールのトラブルシュー](#page-70-0) [ティング」](#page-70-0)

# 自動インストールの概要

*sge-root*/inst\_sge ユーティリティーを使用して、N1 Grid Engine のマスターホスト、 実行ホスト、シャドウホスト、および Berkeley DB スプールサーバーホストのインス トールとアンインストールを行えます。また、N1 Grid Engine の構成およびアカウン ティングデータを自動的にバックアップすることもできます[。第](#page-28-0)2章で説明したコ マンドの代わりに、inst\_sge ユーティリティーを対話モードで使用できます。

注 **–** Berkeley DBスプールサーバーホストを使用しても、高可用性は得られません。ま た、Berkeley DB スプールサーバーには認証メカニズムがなく、完全に信頼できる ユーザーのみの閉じたネットワークだけで使用できます。

インストールおよびバックアップ手順を簡単に自動化するには、 *sge-root*/util/install\_modules ディレクトリにある構成テンプレートを使用します。

自動インストールでは、ユーザーが操作を行う必要はありません。インストール中 に、端末にメッセージが表示されることはありません。インストールが終了する と、インストールのログファイルの場所を示すメッセージが表示されます。インス

トールのログファイル名は、install\_*hostname*\_*timestamp* .log の形式になります。通 常、インストール中のエラーに関する情報はこのファイルにあります。重大なエ ラーが発生した場合、インストールスクリプトがログファイルをスプールディレク トリに移動できないことがあります。この場合、ログファイルは /tmp ディレクトリ に格納されます。

#### 特別な考慮事項

自動インストールを実行する最初の手順は、構成ファイルの設定です。構成ファイ ルのテンプレートは *sge-root*T/util/install\_modules ディレクトリにあります。自動 インストールを計画するときは、次のことを考慮してください。

- リモートホストで自動インストールを使用するには、root ユーザーがパスワード なしに rsh または ssh でリモートホストにアクセスできる必要があります。
- ローカルスプール、つまりマスターホストにスプールする場合は、特別な構成は 不要です。ただし、NFS version 3 volume のディレクトリにスプールすることはで きません。ローカルスプールには、NFS version 4 volume を使用できます。
- マスターホスト以外のホストで Berkeley DB スプールサーバーを実行するには、個 別のホストに RPC サービスをインストールおよび構成する必要があります。 自動インストールの開始前に手動でこの手順を実行するには、次のコマンドを使 用します。

./inst\_sge -db

次のコマンドを使用して、Berkeley DB スプールサーバーを自動的にインストール することもできます。

% ./inst\_sge -db -m -x -auto <*full-path-to-configuration-file*>

このコマンドによって構成ファイル内の SPOOLING SERVER エントリが調べられ、 サーバーホスト上で Berkeley DB のインストールが開始されます。

注 **–**マスターホストで自動インストールを開始すると、クラスタ全体を1つのコマン ドでインストールできます。自動インストールスクリプトは rsh または ssh でリモー トホストにアクセスし、インストールをリモートで開始します。この手順には、各 ホストから読み取り可能な、正しく構成された構成ファイルが必要です。その ファイルは、それぞれのホストにインストールするか、NFS で共有します。

# <span id="page-60-0"></span>inst sgeユーティリティーと構成テンプレートの使用

システムのインストールを自動化するには、inst\_sge ユーティリティーを構成 ファイルと組み合わせて使用します。

注 **–**Windowsを実行するホストに、自動インストール手順を使用してリモートインス トールを行うことはできません。Windows を実行しているホストでは、自動インス トール手順を直接実行する必要があります。

## ▼ マスターホストのインストールを自動化する方法

始める前に - 11 [ページの「インストールの計画」の](#page-10-0)説明に従って、計画を完了しておく必要があ ります。

> また、rsh または ssh コマンドをパスワードなしで使用して、各リモートホストに接 続できなければいけません。ネットワーク上でこのようなアクセスが許可されてい ない場合、このインストール方法は使用できません。

構成テンプレート*sge-root*/util/install\_modules/inst\_template.conf のコピーを作成 **1** します。

# **cd** *sge-root***/util/install\_modules** # **cp inst\_template.conf my\_configuration.conf**

- **11**[ページの「インストールの計画」で](#page-10-0)作成したワークシートの値を使用して、構成 **2** テンプレートを編集します。 構成ファイルテンプレートには豊富なコメントが含まれており、適切な情報の場所 を調べることに役に立ちます。63 [ページの「構成ファイルのテンプレート」を](#page-62-0)参照 してください。
- **N1 Grid Engine**のマスターホストにするシステムにrootでログインします。 **3**
- *sge-root*ディレクトリを作成します。 **4** *sge-root* ディレクトリは、N1 Grid Engine ソフトウェアの階層のルートディレクトリで す。
- *sge-root*ディレクトリに移動し、インストールを開始します。 **5**

# **cd** *sge-root* # **./inst\_sge -m -auto** *full-path-to-configuration-file*

-m オプションによってマスターホストのインストールが開始され、ローカルマシン にマスターデーモンがインストールされます。また、-auto オプションにより、構成 ファイルの指定どおりにリモートホストが設定されます。

第3章 • インストールの自動化 61

注**–**マスターホストはリモートインストールできません。マスターホストは、必ず ローカルでインストールする必要があります。

データの損失やインストール済みクラスタの破壊を防ぐため、構成済みの SGE\_CELL ディレクトリまたは構成済みの Berkeley DB スプールディレクトリがすでに存在する 場合は、自動インストールが終了します。インストールが終了した場合は、その理 由が画面にスクリプトで表示されます。

*sge-root*/default/spool/qmaster ディレクトリにマスターインストールのログファイ ルが作成されます。ファイル名は install\_ *hostname*\_*date*\_*time*.log の形式になりま す。

ヒント **–** 1つのコマンドで複数のインストールを行う場合は、オプションを組み合わ せることができます。たとえば、次のコマンドではローカルマシンにマスターデー モンがインストールされ、構成ファイルに構成されたすべての実行ホストがインス トールされます。

**./inst\_sge -m -x -auto** *full-path-to-configuration-file*

インストールの完了が通知されるまで待ちます。

自動インストールが正常に終了すると、次のようなメッセージが表示されます。

Install log can be found in: /opt/n1ge61/spool/install\_myhost\_30mar2007\_090152.log

インストールのログファイルには、インストール中に生成されたすべてのスクリプ トメッセージやエラーメッセージが格納されます。*qmaster\_spooling\_dir* ディレクトリ が存在する場合、ログファイルはそのディレクトリにあります。ディレクトリが存 在しない場合、ログファイルは /tmp ディレクトリにあります。

実行ホストのスプールディレクトリにローカルディレクトリを指定しない場合は、 EXECD\_SPOOL\_DIR\_LOCAL="" と設定してください。二重引用符 ("") の間には空白文字を 挿入しません。 注意事項

### 構成ファイルによるその他のインストールの自動 化

マスターホストのインストール以外にも、同様の手順でさまざまな自動インストー ルを実行できます。inst\_sge コマンドの実際の形式は少し異なり、適用される構成 ファイルのセクションも異なります。この節では、いくつかの例を示します。

■ シャドウホストをインストールするには、次の形式のコマンドを使用します。

<span id="page-62-0"></span>inst\_sge -sm -auto *full-path-to-configuration-file*

ヒント**–**複数のシャドウホストをインストールするには、構成ファイルの <SHADOW\_HOST> パラメータセクションにホスト名を入力します。

■ 識別されたコンピューティングホストなしでマスターホストがインストールされ た場合、またはコンピューティングホストを追加する必要がある場合は、別の実 行ホスト環境をインストールすることができます。実行ホストのインストールに は、構成ファイルも用意する必要があります。 構成済みのすべての実行ホストをインストールするには、次の形式のコマンドを 使用します。

inst\_sge -x -auto *full-path-to-configuration-file*

■ Berkelev データベースサーバーをインストールするには、次の形式のコマンドを 使用します。

inst\_sge -db -auto *full-path-to-configuration-file*

# 構成ファイルのテンプレート

構成ファイルのテンプレートは *sge-root*/util/install\_modules ディレクトリにありま す。

例**3–1** 構成ファイルの例

```
#-------------------------------------------------
# SGE default configuration file
#-------------------------------------------------
```
# Use always fully qualified pathnames, please

# SGE ROOT Path, this is basic information #(mandatory for qmaster and execd installation) SGE\_ROOT="/opt/n1ge61"

# SGE QMASTER PORT is used by qmaster for communication # Please enter the port in this way: 1300 # Please do not this: 1300/tcp #(mandatory for qmaster installation) SGE\_QMASTER\_PORT="6444"

# SGE\_EXECD\_PORT is used by execd for communication # Please enter the port in this way: 1300

第3章 • インストールの自動化 63 ポンプ しゅうしょう しゅうしゅう しゅうしゅう しゅうしゅう 63 はんけいしょう

例 **3–1** 構成ファイルの例 *(*続き*)*

# Please do not this: 1300/tcp #(mandatory for qmaster installation) SGE\_EXECD\_PORT="6445"

# CELL NAME, will be a dir in SGE ROOT, contains the common dir # Please enter only the name of the cell. No path, please #(mandatory for qmaster and execd installation) CELL\_NAME="default"

# ADMIN USER, if you want to use a different admin user than the owner, # of SGE ROOT, you have to enter the user name, here # Leaving this blank, the owner of the SGE\_ROOT dir will be used as admin user ADMIN\_USER=""

# The dir, where qmaster spools this parts, which are not spooled by DB #(mandatory for qmaster installation) QMASTER\_SPOOL\_DIR="/opt/n1ge61/default/spool/qmaster"

# The dir, where the execd spools (active jobs) # This entry is needed, even if your are going to use # berkeley db spooling. Only cluster configuration and jobs will # be spooled in the database. The execution daemon still needs a spool # directory #(mandatory for qmaster installation) EXECD\_SPOOL\_DIR="/opt/n1ge61/default/spool"

# For monitoring and accounting of jobs, every job will get # unique GID. So you have to enter a free GID Range, which # is assigned to each job running on a machine. # If you want to run 100 Jobs at the same time on one host you # have to enter a GID-Range like that: 16000-16100 #(mandatory for qmaster installation) GID\_RANGE="20000-20100"

```
# If SGE is compiled with -spool-dynamic, you have to enter here, which
# spooling method should be used. (classic or berkeleydb)
#(mandatory for qmaster installation)
SPOOLING_METHOD="berkeleydb"
```
# Name of the Server, where the Spooling DB is running on # if spooling methode is berkeleydb, it must be "none", when # using no spooling server and it must containe the servername # if a server should be used. In case of "classic" spooling, # can be left out DB\_SPOOLING\_SERVER="none"

例 **3–1** 構成ファイルの例 *(*続き*)*

# The dir, where the DB spools

```
# If berkeley db spooling is used, it must contain the path to
# the spooling db. Please enter the full path. (eg. /tmp/data/spooldb)
# Remember, this directory must be local on the qmaster host or on the
# Berkeley DB Server host. No NSF mount, please
DB_SPOOLING_DIR="/opt/n1ge61/default/spooldb"
# A List of Host which should become admin hosts
# If you do not enter any host here, you have to add all of your hosts
# by hand, after the installation. The autoinstallation works without
# any entry
ADMIN_HOST_LIST="host1"
# A List of Host which should become submit hosts
# If you do not enter any host here, you have to add all of your hosts
# by hand, after the installation. The autoinstallation works without
# any entry
SUBMIT_HOST_LIST="host1"
# A List of Host which should become exec hosts
# If you do not enter any host here, you have to add all of your hosts
# by hand, after the installation. The autoinstallation works without
# any entry
# (mandatory for execution host installation)
EXEC_HOST_LIST="host1"
# The dir, where the execd spools (local configuration)
# If you want configure your execution daemons to spool in
# a local directory, you have to enter this directory here.
# If you do not want to configure a local execution host spool directory
# please leave this empty
EXECD_SPOOL_DIR_LOCAL=""
# If true, the domainnames will be ignored, during the hostname resolving
# if false, the fully qualified domain name will be used for name resolving
HOSTNAME_RESOLVING="true"
# Shell, which should be used for remote installation (rsh/ssh)
# This is only supported, if your hosts and rshd/sshd is configured,
# not to ask for a password, or promting any message.
SHELL_NAME="rsh"
# Enter your default domain, if you are using /etc/hosts or NIS configuration
```

```
DEFAULT_DOMAIN="none"
```

```
例 3–1 構成ファイルの例 (続き)
# If a job stops, fails, finnish, you can send a mail to this adress
ADMIN_MAIL="my.name@sun.com"
# If true, the rc scripts (sgemaster, sgeexecd, sgebdb) will be added,
# to start automatically during boottime
ADD_TO_RC="true"
#If this is "true" the file permissions of executables will be set to 755
#and of ordenary file to 644.
SET_FILE_PERMS="true"
# This option is not implemented, yet.
# When a exechost should be uninstalled, the running jobs will be rescheduled
RESCHEDULE_JOBS="wait"
# Enter a one of the three distributed scheduler tuning configuration sets
# (1=normal, 2=high, 3=max)
SCHEDD_CONF="1"
# The name of the shadow host. This host must have read/write permission
# to the qmaster spool directory
# If you want to setup a shadow host, you must enter the servername
# (mandatory for shadowhost installation)
SHADOW_HOST="hostname"
# Remove this execution hosts in automatic mode
# (mandatory for unistallation of executions hosts)
EXEC HOST LIST RM="host2 host3 host4"
# This is a Windows specific part of the auto isntallation template
# If you going to install windows executions hosts, you have to enable the
# windows support. To do this, please set the WINDOWS_SUPPORT variable
# to "true". ("false" is disabled)
# (mandatory for qmaster installation, by default WINDOWS_SUPPORT is
# disabled)
WINDOWS_SUPPORT="false"
# Enabling the WINDOWS SUPPORT, recommends the following parameter.
# The WIN ADMIN NAME will be added to the list of SGE managers.
# Without adding the WIN ADMIN NAME the execution host installation
# won't install correctly.
# WIN ADMIN NAME is set to "Administrator" which is default on most
# Windows systems. In some cases the WIN ADMIN NAME can be prefixed with
# the windows domain name (eg. DOMAIN+Administrator)
# (mandatory for qmaster installation)
WIN ADMIN NAME="Administrator"
```

```
例 3–1 構成ファイルの例 (続き)
```
# This parameter set the number of parallel installation processes. # The prevent a system overload, or exeeding the number of open file # descriptors the user can limit the number of parallel install processes. # eg. set PAR EXECD INST COUNT="20", maximum 20 parallel execd are installed. PAR\_EXECD\_INST\_COUNT="20"

# セキュリティー強化**(CSP)**による自動インストール

自動インストールでは[、第](#page-72-0) 4 章に説明のある *Certificate Security Protocol (CSP)* モードも サポートされています。CSP セキュリティーモードを使用するには、テンプレート ファイルの CSP パラメータを指定する必要があります。パラメータは次のようにな ります。

# This section is used for csp installation mode. # CSP RECREATE recreates the certs on each installation, if true. # In case of false, the certs will be created, if not existing. # Existing certs won't be overwritten. (mandatory for csp install) CSP\_RECREATE="true"

# The created certs won't be copied, if this option is set to false # If true, the script tries to copy the generated certs. This # requires passwordless ssh/rsh access for user root to the # execution hosts CSP\_COPY\_CERTS="false"

```
# csp information, your country code (only 2 characters)
# (mandatory for csp install)
CSP_COUNTRY_CODE="DE"
```
# your state (mandatory for csp install) CSP\_STATE="Germany"

# your location, eg. the building (mandatory for csp install) CSP\_LOCATION="Building"

# your organisation (mandatory for csp install) CSP\_ORGA="Organisation"

# your organisation unit (mandatory for csp install) CSP\_ORGA\_UNIT="Organisation\_unit"

# your email (mandatory for csp install) CSP\_MAIL\_ADDRESS="name@yourdomain.com"

第3章 • インストールの自動化 67

<span id="page-67-0"></span>インストールを開始するには、次のコマンドを入力します。

inst\_sge -m -csp -auto *template-file-name*

注**–**証明書はインストール時に作成されます。この証明書を、インストールされたク ラスタの各ホストにコピーしてください。コピーはインストール手順中に行われま すが、インストール手順で証明書をコピーするためのアクセス権が得られるよう、 次の手順を実行する必要があります。

- 1. 各ホストで rsh/rcp または ssh/scp を使用します。
- 2. root ユーザーがパスワードなしで、各ホストに ssh または rsh でアクセスできる ようにします。

### 自動アンインストール

ホストを自動的にアンインストールすることもできます。

注**–**マスターホストをアンインストールする前に、すべてのコンピューティングホス トをアンインストールしてください。マスターホストを先にアンインストールした 場合は、すべての実行ホストを手動でアンインストールする必要があります。

正しい環境で作業を行うため、次の手順に進む前に必ず \$SGE\_ROOT/\$SGE\_CELL/common/settings.csh ファイルを読み込んでください。

### 実行ホストのアンインストール

実行ホストのアンインストール時に、対象ホストのすべての構成情報が削除されま す。アンインストール手順では、実行ホストの正常な停止が行われます。最初に、 アンインストール対象ホストのキューインスタンスが無効にされ、新しいジョブが 開始されなくなります。次に、実行中の各ジョブに対して次の操作が順に行われま す。ジョブのチェックポイント作成、ジョブの再スケジューリング、ジョブの再ス ケジューリングの強制実行。これでキューインスタンスが空になるので、実行デー モンがシャットダウンされ、構成、グローバルスプールディレクトリ、またはロー カルスプールディレクトリが削除されます。

構成ファイルテンプレートには、自動的にアンインストール可能なホストを識別す るためのセクションがあります。次のセクションを確認してください。

# Remove this execution hosts in automatic mode EXEC HOST LIST RM="host1 host2 host3 host4"

EXEC\_HOST\_LIST\_RM リストにある各ホストが、クラスタから自動的に削除されます。

実行ホストの自動アンインストールを開始するには、次のコマンドを入力します。

% **./inst\_sge -ux -auto** *full-path-to-configuration-file*

## マスターホストのアンインストール

マスターホストのアンインストールでは、すべての N1 Grid Engine 構成ファイルが削 除されます。アンインストール手順の完了後に残るのは、バイナリファイルだけで す。アンインストール後も構成情報が必要な場合は、マスターホストのバック アップを行ってください。マスターホストのアンインストールでは、対話型モード と自動モードの両方がサポートされています。

マスターホストの自動アンインストールを開始するには、次のコマンドを入力しま す。

#### % **./inst\_sge -um -auto** *full-path-to-configuration-file*

このコマンドでは対話型モードと同じ手順が実行されますが、すべての手順でユー ザーに確認メッセージが表示されず、端末出力はまったく行われません。一度アン インストール手順を開始すると、停止できません。

# シャドウホストのアンインストール

シャドウホストの自動アンインストールを開始するには、次のコマンドを入力しま す。

% **./inst\_sge -usm -auto** *full-path-to-configuration-file*

# シャドウホストのアンインストール

シャドウホストの自動アンインストールを開始するには、次のコマンドを入力しま す。

% **./inst\_sge -usm -auto** *full-path-to-configuration-file*

# <span id="page-69-0"></span>自動バックアップ

自動バックアップ手順では、対話型バックアップ手順とほぼ同様に構成データとア カウンティングデータがバックアップされます。無人バックアップまたは定期的な バックアップをスケジュールする場合は、自動バックアップ手順を cron ジョブとし て実行できます。自動バックアップには構成ファイルが必要で、そのテンプレート は *sge\_root*/ util/install\_modules/backup\_template.conf ファイルにあります。

構成ファイルテンプレート内には、実際の環境でどの値を使用すべきかを示したコ メントがあります。

#### 自動バックアップの開始

構成ファイルの設定後、次のコマンドを入力すると自動バックアップが開始されま す。

% **./inst\_sge -bup -auto** *full-path-to-configuration-file*

既存のバックアップファイルを上書きしないよう、構成ファイルで指定された バックアップディレクトリ名に、日付と時刻の組み合わせが追加されます。

例**3–2** バックアップ構成ファイル

 $\mu$ # Autobackup Configuration File Template #--------------------------------------------------- # Please, enter your SGE ROOT here (mandatory) SGE\_ROOT="/opt/gridengine" # Please, enter your SGE CELL here (mandatory) SGE\_CELL="default" # Please, enter your Backup Directory here # After backup you will find your backup files here (mandatory) # The autobackup will add a time /date combination to this dirname # to prevent an overwriting! BACKUP\_DIR="/opt/backups/ge\_backup" # Please, enter true to get a tar/gz package # and false to copy the files only (mandatory) TAR="true" # Please, enter the backup file name here. (mandatory) BACKUP\_FILE="backup.tar"

# <span id="page-70-0"></span>自動インストールおよびアンインストールのトラブル シューティング

自動インストールで、次のエラーが発生することがあります。

問題点**:** *sge\_cell* ディレクトリが存在していると、以前のインストールを上書きしない ようインストールが終了される。

解決策**:**そのディレクトリを削除するか、名前を変更してください。

問題点**:** Berkeley データベースのスプーリングディレクトリが存在していると、以前 のインストールを上書きしないようインストールが終了される。

解決策**:**インストールするには、そのディレクトリを削除するか、名前を変更する 必要があります。ADMINUSER には、Berkeley データベースのスプーリング ディレクトリのある場所への書き込み権が必要です。ADMINUSER が Berkeley データベースのスプーリングディレクトリの所有者になります。

問題点**:** 実行ホストのインストールに成功したように見えても、実行デーモンが起動 しないか、読み込み値が表示されない。

解決策**:**ユーザー root が、パスワードなしでのほかのホストへの rsh または ssh 接 続が許可されていることを確認してください。

ユーザー root がパスワードの確認なしでほかのホストに rsh または ssh 接続する ことがネットワークで許可されていない場合は、自動インストールをリモート実 行できません。その場合は、ホストにログインし、次のコマンドを使用して自動 インストールを各ホストでローカル起動してください。

% ./inst sge -x -noremote -auto /tmp/install config file.conf
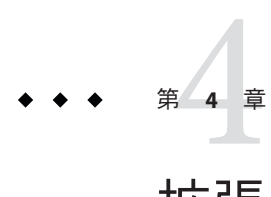

# 拡張セキュリティー機能のインストール

システムの設定をより安全に行いたい場合は、この章の手順に従ってください。次 で、*Certificate Security Protocol* (CSP) ベースの暗号化を利用してシステムを設定する場 合に役立つ情報を提供します。

### 拡張セキュリティー機能をインストールする利点

このセキュリティー保護されたシステムのメッセージは、クリアテキストではな く、秘密鍵で暗号化された状態で転送されます。秘密鍵は、公開/非公開鍵プロトコ ルで交換されます。ユーザーは、Grid Engine システム経由で証明書を提示すること により、自身の身分を証明します。また、ユーザーは、自身が正しいシステムと通 信していることを確認する証明書を受け取ります。この最初の通知段階を経て、通 信は暗号化形式で透過的に続行されます。セッションには有効期限が設けられてお り、期限を超過したセッションは再通知する必要があります。

#### 必要な追加設定

Certificate Security Protocol 拡張版の Grid Engine システムの設定手順も、標準の設定手 順とほぼ同じです。通常は、11 [ページの「インストールの計画」、](#page-10-0)24 [ページの「配](#page-23-0) [布ファイルをワークステーションに読み込む方法」、](#page-23-0)30 [ページの「マスターホスト](#page-29-0) [をインストールする方法」、](#page-29-0)46 [ページの「実行ホストをインストールする方法」、](#page-45-0) および 53 [ページの「管理ホストの登録」の](#page-52-0)手順に従って作業を行います。

ただし、次の追加作業が必要です。

- 認証局(CA)のシステム鍵および証明書を生成。このためには、マスターホスト 上で、-csp フラグを指定してインストールスクリプトを呼び出します。
- システム鍵および証明書を実行ホストおよび発行ホストに配布。sshなどの安全 な方法を使用します。
- マスターインストール後、ユーザー鍵および証明書を自動生成

■ 新しいユーザーを追加

### ▼ **CSP**のセキュリティー保護されたシステムをイン ストールする方法

30 [ページの「インストールの実行」の](#page-29-0)手順に従って Grid Engine ソフトウェアをイン ストールします。ただし、複数のインストールスクリプトを呼び出すときは -csp フ ラグを追加してください。

- **CSP**のセキュリティー保護されたシステムをインストールするには、次のコマンドを **1** 入力し、インストールスクリプトからのプロンプトに応答して、マスターホストの インストール手順を変更します。
	- # **./install\_qmaster -csp**
- **CSP**証明書および鍵を生成するには、次の情報を入力する必要があります。 **2**
	- 2 文字の国コード (例: US = アメリカ合衆国)
	- 州名
	- 場所 (都市名など)
	- 組織名
	- 組織単位
	- CA 電子メールアドレス

認証局 (CA) は、インストールの途中で作成されます。マスターホスト上に、Grid Engine システム固有の CA が作成されます。セキュリティー関連の情報は、次の ディレクトリに格納されます。

- *sge-root/cell/common/sqeCA ディレクト*リ。共通にアクセス可能な CA およびデーモ ン証明書が格納されます。
- /var/sgeCA/ {*sge\_service* | port *SGE\_QMASTER\_PORT*}/*cell*/private ディレクトリ。 対応する非公開鍵が格納されます。
- /var/sgeCA/{*sge\_service* | port*SGE\_QMASTER\_PORT*}/*cell*/userkeys/\$USER ディレク トリ。ユーザー鍵および証明書が格納されます。
- スクリプトにより、サイト情報を求めるプロンプトが表示されます。 **3**
- 入力した情報に間違いがないことを確認します。 **4**
- マスターホストsge\_qmasterのセキュリティー関連の設定が完了した段階で、スクリ **5** プトにより、インストール手順の続きを実行するかどうか確認するメッセージが表 示されます。次の例を参照してください。

SGE startup script

--------------------

Your system wide SGE startup script is installed as:

"/scratch2/eddy/sge\_sec/default/common/sgemaster"

Hit Return to continue >>

- 共有ファイルシステムが安全で、**CSP**セキュリティー情報を格納しても問題がないか **6** どうかを確認します。
	- 共有ファイルシステムが安全であると判断した場合は、**46**[ページの「実行ホスト](#page-45-0) [をインストールする方法」の](#page-45-0)説明に従って基本インストール手順を続行します。

注 **–**実行ホストをインストールするために./install\_execd スクリプトを呼び出す 場合、-csp フラグを忘れずに追加してください。

root ユーザーが、Grid Engine ソフトウェアをインストールするすべてのマシン上 の *sge-root* ディレクトリに対して書き込み権を持っていない場合は、このディレ クトリの所有者としてソフトウェアをインストールするかどうかを確認する メッセージが表示されます。yes と応答した場合は、次の例のように、セキュリ ティー関連のファイルをそのユーザーの \$HOME/.sge ディレクトリにインストール する必要があります。次の例では、インストールディレクトリの所有者は *sgeadmin* です。

% su - *sgeadmin* % source *sge-root*/default/common/settings.csh % *sge-root*/util/sgeCA/sge\_ca -copy % logout

残りのインストール手順が完了したら、78 [ページの「ユーザー用の証明書およ](#page-77-0) [び非公開鍵を生成する方法」の](#page-77-0)手順を参照してください。

- 共有ファイルの安全性に問題があり、実行デーモンからアクセスできる場所に **CSP**セキュリティー情報を格納すると危険であると判断した場合は、デーモンの 非公開鍵およびランダムファイルを含むディレクトリを実行ホストに転送する必 要があります。
	- **a.** 非公開鍵を実行ホストとして設定するマシンへコピーする準備作業を行いま す。マスターホスト上のrootユーザーとして、次のコマンドを実行してくだ さい。
		- # **umask 077**
		- # **cd /**
		- # **tar cvpf /var/sgeCA/port536.tar /var/sgeCA/port536/default**

**b.** ファイルを安全にコピーします。各実行ホスト上のrootユーザーとして、次 のコマンドを実行してください。

# **umask 077**

- # **cd /**
- # **scp** *masterhost***:/var/sgeCA/port536.tar .**
- # **umask 022**
- # **tar xvpf /port536.tar**
- # **rm /port536.tar**

注 **–**Windows実行ホストでは、tarユーティリティーで所有権とアクセス権を 復元できません。その場合は、Administrator が手動で所有権とアクセス権を設 定する必要があります。

**c.** 次のコマンドを実行して、ファイルアクセス権を確認します。

# **ls -lR /var/sgeCA/port536/**

次に、このコマンドの出力例を示します。

/var/sgeCA/port536/: total 2 drwxr-xr-x 4 eddy other 512 Mar 6 10:52 default /var/sgeCA/port536/default: total 4 drwx------ 2 eddy staff 512 Mar 6 10:53 private drwxr-xr-x 4 eddy staff 512 Mar 6 10:54 userkeys /var/sgeCA/port536/default/private: total 8 -rw------- 1 eddy staff 887 Mar 6 10:53 cakey.pem -rw------- 1 eddy staff 887 Mar 6 10:53 key.pem -rw------- 1 eddy staff 1024 Mar 6 10:54 rand.seed -rw------- 1 eddy staff 761 Mar 6 10:53 req.pem /var/sgeCA/port536/default/userkeys: total 4 dr-x------ 2 eddy staff 512 Mar 6 10:54 eddy dr-x------ 2 root staff 512 Mar 6 10:54 root /var/sgeCA/port536/default/userkeys/eddy: total 16 -r-------- 1 eddy staff 3811 Mar 6 10:54 cert.pem -r-------- 1 eddy staff 887 Mar 6 10:54 key.pem -r-------- 1 eddy staff 2048 Mar 6 10:54 rand.seed -r-------- 1 eddy staff 769 Mar 6 10:54 req.pem /var/sgeCA/port536/default/userkeys/root: total 16 -r-------- 1 root staff 3805 Mar 6 10:54 cert.pem -r-------- 1 root staff 887 Mar 6 10:54 key.pem -r-------- 1 root staff 2048 Mar 6 10:53 rand.seed -r-------- 1 root staff 769 Mar 6 10:54 req.pem

**d.** 管理ユーザーの\$HOME/.sgeディレクトリにセキュリティー関連のファイルを インストールします。

root ユーザーが、Grid Engine ソフトウェアをインストールするすべてのマシ ン上の *sge-root* ディレクトリに対して書き込み権を持っていない場合は、この ディレクトリの所有者としてソフトウェアをインストールするかどうかを確認 するメッセージが表示されます。yes と応答した場合は、次の例のように、セ キュリティー関連のファイルをそのユーザーの \$HOME/.sge ディレクトリにイ ンストールする必要があります。次の例では、インストールディレクトリの所 有者は *sgeadmin* です。

- % su *sgeadmin*
- % source *sge-root*/default/common/settings.csh
- % *sge-root*/util/sgeCA/sge\_ca -copy
- % logout
- **e.** 次のコマンドを入力して、実行ホスト上で**Grid Engine**ソフトウェアのインス トールを続行します。

注**–**マスターホストを使用してジョブを実行することもできます。そうする場 合は、マスターマシンに実行ホストをインストールする必要があります。ただ し、マスターホストに指定するマシンの処理速度が非常に遅い場合や、クラス タのサイズがかなり大きい場合は、マスターホストを実行ホストとして使用し てはいけません。

# **cd** *sge-root* # **./install\_execd -csp**

- **f.** インストールスクリプトからのプロンプトに応答します。 実行ホストインストール手順により、sge\_execd が使用する適切なディレクト リ階層が作成され、実行ホスト上で sge\_execd デーモンが起動します。
- **g. Grid Engine**ソフトウェアで使用する環境変数を作成します。

注 **–**インストール時にセル名が指定されていない場合、*cell*の値はdefault にな ります。

■ Cシェルを使用している場合、次のコマンドを入力します。

% **source** *sge\_root***/***cell***/common/settings.csh**

- **Bourne**シェルまたは**Korn**シェルを使用している場合、次のコマンドを入力 します。
	- \$ **.** *sge\_root***/***cell***/common/settings.sh**

<span id="page-77-0"></span>次のタスク、**78**ページの「ユーザー用の証明書および非公開鍵を生成する方法」に **7** 進みます。

### ▼ ユーザー用の証明書および非公開鍵を生成する方 法

CSP のセキュリティー保護されたシステムを使用する場合、ユーザーは、固有の証 明書および非公開鍵にアクセスできなければいけません。一番便利なアクセス方法 は、ユーザーを識別するテキストファイルを作成する方法です。

マスターホスト上で、ユーザーを識別するテキストファイルを作成し、保存しま **1** す。

次の例の myusers.txt ファイルの形式を使用してください。ファイルのフィールドは *UNIX\_username:Gecos\_field:email\_address* になります。

eddy:Eddy Smith:eddy@my.org sarah:Sarah Miller:sarah@my.org leo:Leo Lion:leo@my.org

マスターホスト上のrootとして、次のコマンドを入力します。 **2**

# *sge-root***/util/sgeCA/sge\_ca -usercert myusers.txt**

次のコマンドを入力して、ディレクトリの内容を確認します。 **3**

# **ls -l /var/sgeCA/port536/default/userkeys**

次のような結果が出力されます。

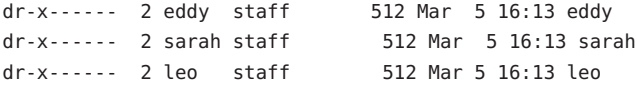

ファイル**(**この例ではmyusers.txt**)**内に記載されている各ユーザーに、セキュリ **4** ティー関連のファイルを\$HOME/.sgeディレクトリにインストールするように指示し ます。次のコマンドを使用します。

% **source** *sge-root***/default/common/settings.csh** % *sge-root***/util/sgeCA/sge\_ca -copy**

画面に、次の確認情報が表示されます (ユーザー eddy の場合)。

Certificate and private key for user eddy have been installed

Grid Engine ソフトウェアのインストールでは、常に、対応する SGE\_QMASTER\_PORT 番 号のサブディレクトリがインストールされます。次に、myusers.txt ファイルを使用 した場合の例を示します。

% **ls -lR \$HOME/.sge**

/home/eddy/.sge: total 2  $d$ rwxr-xr-x  $3$  eddy staff 512 Mar  $5$  16:20 port536 /home/eddy/.sge/port536: total 2 drwxr-xr-x 4 eddy staff 512 Mar 5 16:20 default /home/eddy/.sge/port536/default: total 4 drwxr-xr-x 2 eddy staff 512 Mar 5 16:20 certs drwx------ 2 eddy staff 512 Mar 5 16:20 private /home/eddy/.sge/port536/default/certs: total 8 -r--r--r-- 1 eddy staff 3859 Mar 5 16:20 cert.pem /home/eddy/.sge/port536/default/private: total 6 -r-------- 1 eddy staff 887 Mar 5 16:20 key.pem -r-------- 1 eddy staff 2048 Mar 5 16:20 rand.seed

#### ▼ 証明書を更新する方法

\$SGE\_ROOTに移動し、rootでマスターホストにログインします**(**\$SGE\_CELLがデフォル **1** トであると仮定**)**。

```
# tcsh
# source $SGE_ROOT/default/settings.csh
```
\$SGE\_ROOT/util/sgeCA/renew\_all\_certs.csh を編集し、証明書の有効日数を変更しま **2** す。

# CA 証明書の有効期間を延長

set CADAYS = 365

# デーモンの証明書の有効期間を延長

- set DAEMONDAYS = 365
- # ユーザーの証明書の有効期間を延長

set USERDAYS = 365

変更したスクリプトを実行します。延長期間のデフォルトは、すべてスクリプトを **3** 実行した日から**365**日です。

# util/sgeCA/renew\_all\_certs.csh

- すべてのホストのローカルディレクトリにインストールされている古い証明書を新 **4** しいものと置き換えます**(**/var/sgeCA/...の下。実行デーモンのインストールを参 照**)**。
- ユーザーが証明書と鍵を\$HOME/.sgeにコピーしている場合は、更新した証明書にア **5** クセスするために \$SGE\_ROOT/util/sgeCA/sge\_ca -copy を繰り返す必要があります。

#### 証明書のチェック

次で、証明書関連のコマンドの実行例を紹介します。*arch* は現在のシステムアーキ テクチャーです (例: sol-sparc64)。目的に応じて、次のコマンドのうち 1 つまたは複 数を入力します。

#### 証明書の表示

次のコマンドを1行で入力します。コマンドが長すぎるので、このマニュアルでは2 行に分けていますが、実際には 1 行で入力してください。-in と ~/.sge の間には空白 文字を 1 つ入力します。

**%** *sge-root***/utilbin/***arch***/openssl x509 -in ~/.sge/port536/default/certs/cert.pem -text**

#### 発行者のチェック

次のコマンドを1行で入力します。コマンドが長すぎるので、このマニュアルでは2 行に分けていますが、実際には 1 行で入力してください。-in と ~/.sge の間には空白 文字を 1 つ入力します。

% *sge-root***/utilbin/***arch***/openssl x509 -issuer -in ~/.sge/port536/default/certs/cert.pem -noout**

#### 被認証者のチェック

次のコマンドを1行で入力します。コマンドが長すぎるので、このマニュアルでは2 行に分けていますが、実際には 1 行で入力してください。-in と ~/.sge の間には空白 文字を 1 つ入力します。

**%** *sge-root***/utilbin/***arch***/openssl x509 -subject -in ~/.sge/port536/default/certs/cert.pem -noout**

#### 証明書の電子メールの表示

次のコマンドを1行で入力します。コマンドが長すぎるので、このマニュアルでは2 行に分けていますが、実際には 1 行で入力してください。-in と ~/.sge の間には空白 文字を1つ入力します。

% *sge-root***/utilbin/***arch***/openssl x509 -email -in ~/.sge/default/port536/certs/cert.pem -noout**

#### 有効性の表示

次のコマンドを1行で入力します。コマンドが長すぎるので、このマニュアルでは2 行に分けていますが、実際には 1 行で入力してください。-in と ~/.sge の間には空白 文字を1つ入力します。

% *sge-root***/utilbin/***arch***/openssl x509 -dates -in ~/.sge/default/port536/certs/cert.pem -noout**

#### フィンガープリントの表示

次のコマンドを1行で入力します。コマンドが長すぎるので、このマニュアルでは2 行に分けていますが、実際には 1 行で入力してください。-in と ~/.sge の間には空白 文字を1つ入力します。

% *sge-root***/utilbin/***arch***/openssl x509 -fingerprint -in ~/.sge/port536/default/certs/cert.pem -noout** 第  $\frac{1}{5}$   $\frac{1}{5}$   $\frac{1}{5}$   $\frac{1}{5}$ **5** 章

# 以前のリリースのN1 Grid Engineソフト ウェアからのアップグレード

この章では、既存の N1 Grid Engine ソフトウェアを N1 Grid Engine 6.1 ソフトウェア にアップグレードするために必要な手順について説明します。

注 **–** ここで説明するのは、ソフトウェアを version 6.0 update 2 以上からアップグレー ドするための手順です。5.3 や 6.0 といった古いバージョンの N1 Grid Engine ソフト ウェアを使用している場合は、version 6.0 update 10 にアップグレードしてから、 version 6.1 にアップグレードし直す必要があります。

# ソフトウェアのアップグレードについて

このアップグレードの処理は非破壊的です。アップグレード手順を実行すると、以 前のバージョンのソフトウェアのクラスタ構成情報を利用して、マスターホスト上 に N1 Grid Engine 6.1 ソフトウェア がインストールされます。以前のバージョンのソ フトウェアが削除されたり、変更されたりするわけではありません。

注 **–** LD\_LIBRARY\_PATH 変数は N1 Grid Engine 6.1 ソフトウェアで設定されません。6.1 の インストールを開始する前に、現在のLD\_LIBRARY\_PATH の設定を 6.0 から削除してく ださい。

アップグレード手順を開始する前に、既存の *sge-root*/*sge-cell*/common/settings.sh ま たは *sge-root*/*sge-cell*/common/settings.csh ファイルを取り込んでいることを確認して ください。

アップグレードには、次の2つの方法があります。

- 従来型または Berkeley DB スプールを使用した 6.1 へのアップグレード
- Berkeley DB サーバースプールを使用した 6.1へのアップグレード

### ▼ 従来型または**Berkeley DB**スプールを使用して**6.1** ソフトウェアにアップグレードする方法

- クラスタをバックアップします。 **1**
- クラスタを停止します。 **2** 次のコマンドを入力します。 % **qconf -ke all -ks -km**
- 新しいバイナリを**\$SGE\_ROOT**ディレクトリに展開します。 **3** 古いファイルを新しいファイルで置き換えます。
- アップグレード手順を開始します。 **4** 次のコマンドを入力します。
	- % **./inst\_sge -upd**

説明に従い、表示された質問に回答してください。この更新では、rc ファイルと設 定ファイルが再作成されます。

- クラスタを再起動します。 **5** sgemaster と sgeexecd の各 rc ファイルを使用します。
- アップグレードが完了します。 **6**

#### ▼ **Berkeley DB**サーバーを使用して**6.1**ソフトウェア にアップグレードする方法

**64** ビット **SPARC** のみ **–** 64ビットSolarisシステムでは、64ビットBerkeley DBサーバーを 使用できませんでした。代わりに、32 ビットサーバーが使用されていました。 バックアップまたは復元を行うには、32 ビットの db\_dump および db\_load バイナリを 推奨します。Solaris の 32 ビットパッケージもインストールする必要があります。6.0 Update 9 よりも前のすべての N1 Grid Engine リリースおよびパッチでは、./inst\_sge -bup コマンドを使用してバックアップを行なってください。N1 Grid Engine 6.0 Update 10 では libdb-4.2.so ファイルが検索されますが、このファイルはありませ ん。その結果、バックアップに失敗します。その場合は、バックアップが機能する ように次のコマンドを入力します。

% **touch \$SGE\_ROOT/lib/sol-sparc/libdb-4.2.so**

クラスタをバックアップします。 **1**

クラスタを停止します。 **2** 次のコマンドを入力します。 % **qconf -ke all -ks -km**

- **Berkeley DB**サーバーを停止します。 **3** 次のコマンドを入力します。 % **sgebdb stop**
- 新しいバイナリを**\$SGE\_ROOT**ディレクトリに展開します。 **4** 古いファイルを新しいファイルで置き換えます。
- クラスタ構成を復元します。 **5**
- アップグレード手順を開始します。 **6** 次のコマンドを入力します。

% **./inst\_sge -upd**

説明に従い、表示された質問に回答してください。この更新では、rc ファイルと設 定ファイルが再作成されます。

- クラスタを再起動します。 **7** sgemaster と sgeexecd の各 rc ファイルを使用します。
- **Berkeley DB**サーバー、マスターホスト、および実行ホストを再起動します。 **8**
- アップグレードが完了します。 **9**

### ▼ ソフトウェアを**5.3**から**6.0 Update 2**にアップグ レードする方法

始める前に - 11 [ページの「インストールの計画」で](#page-10-0)、アップグレードに必要な情報を確認してく ださい。16 [ページの「ユーザー名」の](#page-15-0)説明に従って管理ユーザーを使用する場合、 ここで管理ユーザーを作成します。この手順は、24 [ページの「ワークステーション](#page-23-0) [への配布ファイルの読み込み」の](#page-23-0)説明に従って、Grid Engine ソフトウェアがすでに 抽出されていることを想定しています。

> 注 **–** N1 Grid Engine 6.0 ソフトウェアは以前のバージョンの Grid Engine ソフトウェアと 並行して実行できますが、実行中のジョブが存在しない状態でアップグレード手順 を実行することをお勧めします。

rootとしてマスターホストにログインします。 **1**

- 配布ファイルを読み込みます。 **2** 詳細は、24 [ページの「ワークステーションへの配布ファイルの読み込み」を](#page-23-0)参照し てください。
- 次のように入力して、\$SGE\_ROOT環境変数が設定されていることを確認します。 **3** # **echo \$SGE\_ROOT**
	- \$SGE\_ROOT環境変数が設定されていない場合は、次のように入力して設定しま す。 # **SGE\_ROOT=***sge-root***; export SGE\_ROOT**
- インストールディレクトリ*sge-root*に移動します。 **4**
	- インストールファイルが格納されているディレクトリをマスターホストから認識 できる場合は、インストールディレクトリ*sge-root*にディレクトリを移動**(**cd**)**し、 [手順](#page-30-0)**4**に進みます。
	- 該当するディレクトリを認識できない場合は、次のようにします。
		- **a.** マスターホスト上にローカルのインストールディレクトリ*sge-root*を作成しま す。
		- **b.** ネットワークからローカルインストールディレクトリ*sge-root*にインストール ファイルをコピーします。たとえば、ftpやrcpを使用します。
		- **c.** ローカルの*sge-root*ディレクトリに移動します**(**cd**)**。
- マスターホスト上でアップグレードコマンドを実行し、プロンプトに応答します。 **5** このコマンドにより、マスターホストインストール手順が開始されます。表示され る質問に対して回答を入力し、いくつかの管理アクションを実行する必要がありま す。

アップグレードコマンドの構文は次のとおりです。

inst\_sge -upd *5.3-sge-root-directory 5.3-cell-name*

次の例では、5.3 *sge-root* ディレクトリは /sge/gridware、セル名は default です。

# **./inst\_sge -upd /sge/gridware default** Welcome to the Grid Engine Upgrade ----------------------------------

Before you continue with the installation please read these hints:

- Your terminal window should have a size of at least 80x24 characters

86 Sun N1 Grid Engine 6.1インストールガイド • 2007年5月

- The INTR character is often bound to the key Ctrl-C. The term >Ctrl-C< is used during the upgrade if you have the possibility to abort the upgrade

The upgrade procedure will take approximately 5-10 minutes. After this upgrade you will get a running qmaster and schedd with the configuration of your old installation. If the upgrade was successfully completed it is necessary to install your execution hosts with the install execd script.

Hit <RETURN> to continue >>

管理アカウントを持つユーザーを選択します。 **6**

次の例では、*sge-root* の値は /opt/n1ge6、管理ユーザーは sgeadmin です。 Grid Engine admin user account

The current directory

/opt/n1ge6

is owned by user

sgeadmin

If user >root< does not have write permissions in this directory on \*all\* of the machines where Grid Engine will be installed (NFS partitions not exported for user >root< with read/write permissions) it is recommended to install Grid Engine that all spool files will be created under the user id of user >sgeadmin<.

IMPORTANT NOTE: The daemons still have to be started by user >root<.

Do you want to install Grid Engine as admin user  $>$ sqeadmin< (y/n) [y]  $>$ 

*sge-root*ディレクトリの設定を確認します。 **7**

次の例では、*sge-root* の値は /opt/n1ge6 です。 Checking \$SGE\_ROOT directory

The Grid Engine root directory is:

 $$SGE$  ROOT = /opt/n1ge6

If this directory is not correct (e.g. it may contain an automounter

第5章 • 以前のリリースのN1 Grid Engineソフトウェアからのアップグレード 87

prefix) enter the correct path to this directory or hit <RETURN> to use default [/opt/n1ge6] >>

- **Grid Engine**ソフトウェアに**TCP/IP**サービスを設定します。 **8**
	- **a. TCP/IP**サービスが未設定の場合はその旨通知されます。

Grid Engine TCP/IP service >sge\_qmaster< ----------------------------------------

There is no service >sge qmaster< available in your >/etc/services< file or in your NIS/NIS+ database.

You may add this service now to your services database or choose a port number. It is recommended to add the service now. If you are using NIS/NIS+ you should add the service at your NIS/NIS+ server and not to the local >/etc/services< file.

Please add an entry in the form

sge\_qmaster <port\_number>/tcp

to your services database and make sure to use an unused port number.

Please add the service now or press <RETURN> to go to entering a port number >>

- **b.** 新しい端末セッションを開始またはウィンドウを開き、情報ファイル /etc/servicesまたは**NIS**マップを追加します。
- **c. 18**[ページの「ネットワークサービス」の](#page-17-0)説明に従って、/etc/servicesファイル または**NIS**サービスマップに適切なポートを追加します。 次に /etc/services ファイルの編集例を示します。

**sge\_qmaster 536/tcp sge\_execd 537/tcp**

...

注 **–** この例では、/etc/services に、sge\_qmaster と sge\_execd の両方のエントリが 追加されます。以降の手順では、この両方のエントリが追加されているものとし て説明を進めます。

変更を保存します。

**d.** インストールスクリプトの実行ウィンドウに戻ります。

Please add the service now or press <RETURN> to go to entering a port number >>

<RETURN> キーを押します。次の内容が出力されます。

sge\_qmaster 536

Service >sge qmaster< is now available.

Hit <RETURN> to continue >>

Grid Engine TCP/IP service >sge\_execd<

--------------------------------------

Using the service

sge\_execd

for communication with Grid Engine.

Hit <RETURN> to continue >>

セル名を入力します。 **9**

Grid Engine システムセルの使用方法については、16 [ページの「セル」を](#page-15-0)参照してく ださい。

Grid Engine cells

-----------------

Grid Engine supports multiple cells.

If you are not planning to run multiple Grid Engine clusters or if you don't know yet what is a Grid Engine cell it is safe to keep the default cell name

default

If you want to install multiple cells you can enter a cell name now.

The environment variable

\$SGE\_CELL=<your\_cell\_name>

will be set for all further Grid Engine commands.

Enter cell name [default] >>

- セルを使用する場合は、ここでセル名を入力します。
- セルを使用しない場合は、<RETURN>キーを押して続行します。 Using cell >default<. Hit <RETURN> to continue >>

第5章 • 以前のリリースの N1 Grid Engine ソフトウェアからのアップグレード イングルング 89

<RETURN> キーを押して続行します。

スプールディレクトリを指定します。 **10** スプールディレクトリのディスク容量の要件については、13 [ページの「必要な](#page-12-0) [ディスク容量」を](#page-12-0)参照してください。スプールディレクトリの場所については、 19 [ページの「ルートディレクトリの下のスプールディレクトリ」を](#page-18-0)参照してくださ い。

Grid Engine qmaster spool directory

-----------------------------------

The qmaster spool directory is the place where the qmaster daemon stores the configuration and the state of the queuing system.

The admin user >sgeadmin< must have read/write access to the qmaster spool directory.

If you will install shadow master hosts or if you want to be able to start the qmaster daemon on other hosts (see the corresponding sectionin the Grid Engine Installation and Administration Manual for details) the account on the shadow master hosts also needs read/write access to this directory.

The following directory

[/opt/n1ge6/default/spool/qmaster]

will be used as qmaster spool directory by default!

Do you want to select another qmaster spool directory  $(y/n)$  [n] >>

- デフォルトのスプールディレクトリを使用する場合は、<RETURN>キーを押して続 行します。
- その他のディレクトリをスプールディレクトリとして使用する場合、vを入力し ます。 次の例では、マスターホストスプールディレクトリとして /my/spool ディレクト リを指定します。 Do you want to select another qmaster spool directory (y/n) [n] >> **y**

Please enter a qmaster spool directory now! >>**/my/spool**

適切なファイルアクセス権を設定します。 **11**

Verifying and setting file permissions --------------------------------------

Did you install this version with >pkgadd< or did you already

90 Sun N1 Grid Engine 6.1インストールガイド • 2007年5月

verify and set the file permissions of your distribution (y/n) [y] >> **n**

Verifying and setting file permissions --------------------------------------

We may now verify and set the file permissions of your Grid Engine distribution.

This may be useful since due to unpacking and copying of your distribution your files may be unaccessible to other users.

We will set the permissions of directories and binaries to

755 - that means executable are accessible for the world

and for ordinary files to

644 - that means readable for the world

Do you want to verify and set your file permissions (y/n) [y] >> **y**

Verifying and setting file permissions and owner in >3rd\_party< Verifying and setting file permissions and owner in >bin< Verifying and setting file permissions and owner in >ckpt< Verifying and setting file permissions and owner in >examples< Verifying and setting file permissions and owner in >install execd< Verifying and setting file permissions and owner in >install\_qmaster< Verifying and setting file permissions and owner in >mpi< Verifying and setting file permissions and owner in >pvm< Verifying and setting file permissions and owner in >qmon< Verifying and setting file permissions and owner in >util< Verifying and setting file permissions and owner in >utilbin< Verifying and setting file permissions and owner in >catman< Verifying and setting file permissions and owner in >doc< Verifying and setting file permissions and owner in >man< Verifying and setting file permissions and owner in >inst\_sge< Verifying and setting file permissions and owner in >bin< Verifying and setting file permissions and owner in >lib< Verifying and setting file permissions and owner in >utilbin<

Your file permissions were set

Hit <RETURN> to continue >>

すべての**Grid Engine**システムホストが単一の**DNS**ドメインにあるかどうかを指定し **12** ます。

Select default Grid Engine hostname resolving method ----------------------------------------------------

Are all hosts of your cluster in one DNS domain? If this is the case the hostnames

>hostA< and >hostA.foo.com<

would be treated as eqal, because the DNS domain name >foo.com< is ignored when comparing hostnames.

Are all hosts of your cluster in a single DNS domain  $(y/n)$  [y] >>

■ すべての**Grid Engine**システムホストが単一の**DNS**ドメインにある場合は、yを入 力します。

Are all hosts of your cluster in a single DNS domain (y/n) [y] >> **y**

Ignoring domainname when comparing hostnames.

Hit <RETURN> to continue >>

■ 一部の Grid Engine システムホストが別の DNS ドメインにある場合、n を入力しま す。

Are all hosts of your cluster in a single DNS domain (y/n) [y] >> **n**

The domainname is not ignored when comparing hostnames.

Hit <RETURN> to continue >>

Default domain for hostnames ----------------------------

Sometimes the primary hostname of machines returns the short hostname without a domain suffix like >foo.com<.

This can cause problems with getting load values of your execution hosts. If you are using DNS or you are using domains in your >/etc/hosts< file or your NIS configuration it is usually safe to define a default domain because it is only used if your execution hosts return the short hostname as their primary name.

If your execution hosts reside in more than one domain, the default domain parameter must be set on all execution hosts individually.

Do you want to configure a default domain  $(y/n)$  [y] >>

<RETURN> キーを押して続行します。

**a.** デフォルトドメインを指定する場合、yを入力します。 次の例では、デフォルトドメインとして sun.com が指定されています。 Do you want to configure a default domain (y/n) [y] >> **y**

Please enter your default domain >> **sun.com**

Using >sun.com< as default domain. Hit <RETURN> to continue >>

- **b.** デフォルトドメインを指定しない場合、nを入力します。 次の例では、デフォルトドメインとして sun.com が指定されています。 Do you want to configure a default domain (y/n) [y] >> **n**
- **13 <RETURN>キーを押して続行します。**

Making directories ------------------

```
creating directory: default/common
creating directory: /opt/n1ge6/default/spool/qmaster
creating directory: /opt/n1ge6/default/spool/qmaster/job_scripts
Hit <RETURN> to continue >>
```
従来のスプール方式を使用するか、**Berkeley DB**スプール方式を使用するかを指定し **14** ます。

必要なスプール機構の特定方法については、20 [ページの「データベースサーバーと](#page-19-0) [スプールホスト」を](#page-19-0)参照してください。

Setup spooling -------------- Your SGE binaries are compiled to link the spooling libraries during runtime (dynamically). So you can choose between Berkeley DB spooling and Classic spooling method. Please choose a spooling method (berkeleydb|classic) [berkeleydb] >>

■ **Berkeley DB**スプール方式を指定する場合、<RETURN>キーを押して続行します。 Please choose a spooling method (berkeleydb|classic) [berkeleydb] >>

The Berkeley DB spooling method provides two configurations!

1) Local spooling: The Berkeley DB spools into a local directory on this host (qmaster host) This setup is faster, but you can't setup a shadow master host

2) Berkeley DB Spooling Server:

If you want to setup a shadow master host, you need to use Berkeley DB Spooling Server! In this case you have to choose a host with a configured RPC service. The qmaster host connects via RPC to the Berkeley DB. This setup is more failsafe, but results in a clear potential security hole. RPC communication (as used by Berkeley DB) can be easily compromised. Please only use this alternative if your site is secure or if you are not concerned about security. Check the installation guide for further advice on how to achieve failsafety without compromising security.

Do you want to use a Berkeley DB Spooling Server? (y/n) [n] >>

■ **Berkelev DB** スプールサーバーを使用する場合、v を入力します。 Do you want to use a Berkeley DB Spooling Server? (y/n) [n] >> **y**

Berkeley DB Setup

Please, log in to your Berkeley DB spooling host and execute "inst sge -db" Please do not continue, before the Berkeley DB installation with "inst sge -db" is completed, continue with <RETURN>

注 **–** Berkeley DBがスプールサーバーに完全にインストールされるまで、 <RETURN> キーを押さないでください。

- **a.** 新しい端末セッションを開始またはウィンドウを開きます。
- **b.** スプールサーバーにログインします。
- **c. 53**ページの「**Berkeley DB**[スプールサーバーをインストールする方法」の](#page-52-0)説 明に従ってソフトウェアをインストールします。
- **d.** ソフトウェアがスプールサーバーにインストールされたら、マスターイン ストールウィンドウに戻り、<RETURN>キーを押して続行します。
- **e.** スプールサーバー名を入力します。 次の例の vector は、スプールサーバーのホスト名です。 Berkeley Database spooling parameters -------------------------------------

Please enter the name of your Berkeley DB Spooling Server! >> **vector**

**f.** スプールディレクトリの名前を入力します。

次の例では、/opt/n1ge6/default/spooldb になっています。 Please enter the Database Directory now!

Default: [/opt/n1ge6/default/spooldb] >> Dumping bootstrapping information Initializing spooling database

Hit <RETURN> to continue >>

■ **Berkelev DB** スプールサーバーを使用しない場合、n を入力します。

Do you want to use a Berkeley DB Spooling Server? (y/n) [n] >> **n**

Hit <RETURN> to continue >>

Berkeley Database spooling parameters -------------------------------------

Please enter the Database Directory now, even if you want to spool locally it is necessary to enter this Database Directory.

Default: [/opt/n1ge6/default/spool/spooldb] >>

その他のディレクトリを指定するか、<RETURN> キーを押して続行します。

creating directory: /opt/n1ge6/default/spool/spooldb Dumping bootstrapping information Initializing spooling database

Hit <RETURN> to continue >>

■ 従来のスプール方式を指定する場合は、classicと入力します。 Please choose a spooling method (berkeleydb|classic) [berkeleydb] >> **classic**

Dumping bootstrapping information Initializing spooling database

Hit <RETURN> to continue >>

グループ**ID**範囲を入力します。 **15**

詳細は、21 [ページの「グループ](#page-20-0) ID」を参照してください。

Grid Engine group id range --------------------------

When jobs are started under the control of Grid Engine an additional group id

第5章 • 以前のリリースのN1 Grid Engineソフトウェアからのアップグレード 95

is set on platforms which do not support jobs. This is done to provide maximum control for Grid Engine jobs.

This additional UNIX group id range must be unused group id's in your system. Each job will be assigned a unique id during the time it is running. Therefore you need to provide a range of id's which will be assigned dynamically for jobs.

The range must be big enough to provide enough numbers for the maximum number of Grid Engine jobs running at a single moment on a single host. E.g. a range like >20000-20100< means, that Grid Engine will use the group ids from 20000-20100 and provides a range for 100 Grid Engine jobs at the same time on a single host.

You can change at any time the group id range in your cluster configuration.

Please enter a range >> **20000-20100**

Using >20000-20100< as gid range. Hit <RETURN> to continue >>

#### 実行デーモンのスプールディレクトリを確認します。 **16**

スプールの詳細は、19 [ページの「ルートディレクトリの下のスプールディレクト](#page-18-0) [リ」を](#page-18-0)参照してください。

Grid Engine cluster configuration ---------------------------------

Please give the basic configuration parameters of your Grid Engine installation:

<execd\_spool\_dir>

The pathname of the spool directory of the execution hosts. User >sgeadmin< must have the right to create this directory and to write into it.

Default: [/opt/n1ge6/default/spool] >>

問題の報告を受信するユーザーの電子メールアドレスを入力します。 **17**

この例では、me@my.domain と入力します。

Grid Engine cluster configuration (continued)

---------------------------------------------

<administator\_mail>

The email address of the administrator to whom problem reports are sent.

It's is recommended to configure this parameter. You may use >none< if you do not wish to receive administrator mail.

96 Sun N1 Grid Engine 6.1インストールガイド • 2007年5月

Please enter an email address in the form >user@foo.com<.

Default: [none] >> **me@my.domain**

この質問に回答したら、インストールは完了です。スクリプトの終了前にいくつか の情報画面が表示されます。これらの画面に表示されるコマンドは、この章にも記 載されています。

アップグレード処理では、インストールをカスタマイズするため、既存の構成を利 用します。次のような内容が出力されます。

```
Creating >act_qmaster< file
Creating >sgemaster< script
Creating >sgeexecd< script
creating directory: /tmp/centry
Reading in complex attributes.
Reading in administrative hosts.
Reading in execution hosts.
Reading in submit hosts.
Reading in users:
   User "as114086".
   User "md121042".
Reading in usersets:
   Userset "defaultdepartment".
   Userset "deadlineusers".
   Userset "admin".
   Userset "bchem1".
   Userset "bchem2".
   Userset "bchem3".
   Userset "bchem4".
   Userset "damtp7".
   Userset "damtp8".
   Userset "damtp9".
   Userset "econ1".
   Userset "staff".
Reading in calendars:
    Calendar "always_disabled".
    Calendar "always_suspend".
    Calendar "test".
Reading in projects:
   Project "ap1".
   Project "ap2".
   Project "high".
   Project "low".
   Project "p1".
   Project "p2".
   Project "staff".
Reading in parallel environments:
```
PE "bench tight". PE "make". Creating settings files for >.profile/.cshrc<

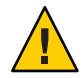

注意**–**ディストリビューションのバイナリの名前を変更してはいけません。クラスタ 内でデーモンを監視するスクリプトやツールを使用している場合、新しい名前がな いかチェックしてください。

**Grid Engine**ソフトウェアで使用する環境変数を作成します。 **18**

注 **–**インストール時にセル名が指定されていない場合、*cell*の値はdefault になりま す。

■ Cシェルを使用している場合、次のコマンドを入力します。

% **source** *sge-root***/***cell***/common/settings.csh**

■ **Bourne**シェルまたは**Korn**シェルを使用している場合、次のコマンドを入力しま す。

\$ **.** *sge-root***/***cell***/common/settings.sh**

実行ホストをインストールまたはアップグレードします。 **19**

実行ホストに N1 Grid Engine 6.1 ソフトウェアをインストールするには、インストー ルまたはアップグレードの2つの方法があります。実行ホストをインストールする 場合、ローカルスプールディレクトリ構成およびいくつかの execd パラメータが上書 きされます。実行ホストをアップグレードする場合、これらのファイルはそのまま の状態で保持されます。

- 実行ホスト上でソフトウェアをアップグレードします。 各実行ホストにログインし、次のコマンドを実行する必要があります。 # *sge-root***/inst\_sge -x -upd**
- 実行ホストトでソフトウェアをインストールします。
	- **a.** 実行ホストの数が少ない場合は、対話方式でインストールできます。 各実行ホストにログインし、次のコマンドを実行する必要があります。 # *sge-root***/inst\_sge -x** 実行ホストの対話型インストールの手順については、46 [ページの「実行ホス](#page-45-0)

[トをインストールする方法」を](#page-45-0)参照してください。

- **b.** 実行ホストの数が多い場合は、対話方式以外でインストールします。 実行ホストの自動インストールの手順については、61[ページの「](#page-60-0)inst\_sqe [ユーティリティーと構成テンプレートの使用」を](#page-60-0)参照してください。
- 実行ホスト上に負荷センサーが構成されている場合、これらの負荷センターを新し **20** いディレクトリにコピーする必要があります。
- コンプレックスをチェックします。 **21**

コンプレックスの構造と、コンプレックスの構成規則の両方が変更されています。 コンプレックスを一覧するには、qconf -sc コマンドを使用します。マスターホスト のアップグレード中に生成されたログファイル update.*pid* を検査します。なお、 update.*pid* ファイルは、マスターホストスプールディレクトリ (デフォルトは *sge-root*/*cell*/spool/) に格納されます。

必要に応じて、qconf -mc コマンドを使用して、コンプレックスを再構成できます。 詳細は、『Sun N1 Grid Engine 6.1 管理ガイド』の第3章「コンプレックスリソース属 性の構成」を参照してください。

**22 キューを再構成します。** 

アップグレード中に、デフォルトのクラスタキューが1つ作成されます。この キューから、インストール済みのすべての実行ホストを確認できます。キューを再 構成することをお勧めします。詳細は、『Sun N1 Grid Engine 6.1 管理ガイ ド』の「キューの構成」を参照してください。

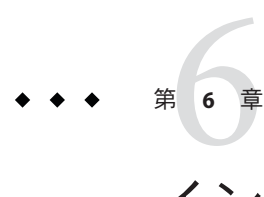

# インストールの検証

検証段階は、次のタスクで構成されます。

- マスターホスト上でデーモンが実行中であることを確認
- すべての実行ホスト上でデーモンが実行中であることを確認
- 単純なコマンドを実行できることを確認
- テストジョブを発行

#### インストールの検証

Grid Engine システムデーモンが実行中であることを確認するには、マスターホスト 上で sge\_qmaster デーモンと sge\_schedd デーモンを検索します。続いて、実行ホス ト上で sge\_execd デーモンを検索します。これらのデーモンが実行中であることを確 認してから、コマンドを使用し、ジョブの発行準備を行います。

注 **–**インストール時にセル名が指定されていない場合、*cell*の値はdefault になりま す。

- ▼ マスターホスト上でデーモンが実行中であること を確認する方法
- マスターホストにログインします。 **1**

*sge-root*/ *cell*/common/act\_qmaster ファイルで、現在マスターホスト上であることを確 認します。

- デーモンが実行中であることを確認します。 **2**
	- BSDベースの UNIX システムの場合、次のコマンドを入力します。 % **ps -ax | grep sge**
	- **UNIX System 5**ベースのオペレーティングシステム**(**例**: Solaris**オペレーティングシ ステム**)**を実行しているシステムの場合、次のコマンドを入力します。

% **ps -ef | grep sge**

- 次の例のような出力結果からsge文字列を検索して、デーモンが実行中であることを **3** 確認します。 具体的には、sge\_qmaster デーモンと sge\_schedd デーモンが実行中であることを確認 する必要があります。
	- **BSD**ベースの**UNIX**システムの場合、次のような出力が得られます。 14676 p1 S < 4:47 /gridware/sge/bin/solaris/sge\_qmaster

14678 p1 S < 9:22 /gridware/sge/bin/solaris/sge\_schedd

■ **UNIX System 5**ベースのシステムの場合、次のような出力が得られます。 root 439 1 0 Jun 2 ? 3:37 /gridware/sge/bin/solaris/sge\_qmaster

root 446 1 0 Jun 2 ? 3:37 /gridware/sge/bin/solaris/sge\_schedd

適切な文字列が表示されない場合は、デーモンを再起動してください。 **4** マスターホストデーモン sge\_qmaster と sge\_schedd を起動するには、次のようにし ます。

# *sge-root***/***cell***/common/sgemaster start**

検証を続行します。 **5** マスターホストと実行ホストのデーモンが実行中であることを確認してから、検証 処理を続行します。103 [ページの「単純なコマンドの実行方法」を](#page-102-0)参照してくださ い。

- <span id="page-102-0"></span>▼ 実行ホスト上でデーモンが実行中であることを確 認する方法
- 実行ホストインストール手順を実行した実行ホストにログインします。 **1**
- デーモンが実行されていることを確認します。 **2**
	- **BSD**ベースのUNIXシステムの場合、次のコマンドを入力します。 % **ps -ax | grep sge**
	- **UNIX System 5**ベースのオペレーティングシステム**(**例**: Solaris**オペレーティングシ ステム**)**を実行しているシステムの場合、次のコマンドを入力します。 % **ps -ef | grep sge**
- 出力結果からsge\_execd文字列を検索して、デーモンが実行中であることを確認しま **3** す。 具体的には、sge\_execd デーモンが実行中であることを確認します。
	- **BSD**ベースの**UNIX**システムの場合、次のような出力が得られます。 14688 p1 S < 4:27 /gridware/sge/bin/solaris/sge\_execd
	- **Solaris**オペレーティングシステムなどの**UNIX System 5**ベースのシステムの場合、 次のような出力が得られます。 root 171 1 0 Jun 22 ? 7:11 /gridware/sge/bin/solaris/sge\_execd
- 同様の出力が表示されない場合は、デーモンを再起動してください。 **4** # *sge-root***/***cell***/common/sgeexecd start**
- 検証を続行します。 **5** マスターホストと実行ホストのデーモンが実行中であることを確認してから、検証 処理を続行します。103 ページの「単純なコマンドの実行方法」を参照してくださ い。

#### ▼ 単純なコマンドの実行方法

マスターホストと実行ホストで必要なデーモンが実行中であれば、Grid Engine ソフ トウェアは正常に動作しています。テストコマンドでチェックします。

マスターホストまたはその他の管理ホストにログインします。 **1** 標準検索パスに、*sge-root* /bin が含まれていることを確認します。

第6章 • インストールの検証 103 カッシュ 103 カッシュ 103 カッシュ 103 カッシュ 103 カッシュ 103

コマンド行に次のコマンドを入力します。 **2**

#### % **qconf -sconf**

この qconf コマンドは、現在のグローバルクラスタ構成を表示します (『Sun N1 Grid Engine 6.1 管理ガイド』の「基本クラスタ構成」 を参照)。

このコマンドの実行に失敗した場合、SGE ROOT 環境変数が正しく設定されていませ ん。

**a.** スクリプトファイル *sge-root*/*cell*/common/settings.csh または *sge-root*/*cell*/common/settings.sh に環境変数 SGE\_EXECD\_PORT と SGE\_QMASTER\_PORT が設定されているかどうかを確認します。

注 **–**インストール時にセル名が指定されていない場合、*cell*の値はdefault になり ます。

- 設定されている場合は、環境変数 SGE\_EXECD\_PORTとSGE\_QMASTER\_PORTに正し い値が設定されていることを確認して、コマンドを再実行します。
- 設定されていない場合は、NISサービスマップにsge\_qmasterおよびsge\_execd のエントリが含まれているかどうかを確認します。 このファイルに SGE\_EXECD\_PORT 変数と SGE\_QMASTER\_PORT 変数が含まれていな い場合、コマンドの実行マシン上のサービスデータベース (例: /etc/services または NIS サービスマップ)から、sge\_gmaster と sge\_execd の両方のエントリ を提供する必要があります。このようなエントリが存在しない場合、マシンの サービスデータベースにエントリを追加し、マスターホスト上と同じ値にしま す。

**b.** qconfコマンドを再試行します。

テストジョブを発行してみます。 **3**

#### ▼ テストジョブを発行する方法

Grid Engine システムにバッチスクリプトを発行する前に、サイトの標準シェルリ ソースファイル (.cshrc、.profile、または.kshrc) とユーザーの個人用リソース ファイルに stty などのコマンドが含まれているかどうかを確認します。バッチ ジョブは、デフォルトでは端末接続を持ちません。したがって、stty を呼び出した 結果はエラーになります。

マスターホストにログインします。 **1**

104 Sun N1 Grid Engine 6.1インストールガイド • 2007年5月

次のコマンドを入力します。 **2**

% **rsh** *exec-host-name* **date**

*exec-host-name* には、インストール済みのいずれかの実行ホストを指定します。ユー ザーのログインディレクトリまたはホームディレクトリがホストごとに異なる場合 は、すべての実行ホスト上でこのテストを行う必要があります。rsh コマンドは、マ スターホスト上でローカルに date コマンドを実行した場合と同様の結果を出力しま す。エラーメッセージを含む行が追加されている場合は、エラーの原因を修正する まで、バッチジョブを正常に実行することはできません。

stty などのコマンドを実行する前に、すべてのコマンドインタプリタについて、実 際の端末接続をチェックします。

次に、Bourne シェルスクリプトを使って端末接続をテストする例を示します。

```
tty -s
if [ $? = 0 ]; then
  stty erase ^H
fi
次に、C シェル構文の例を示します。
```

```
tty -s
if ( $status=0) then
   stty erase ^H
endif
```
*sge-root*/examples/jobsディレクトリ内のサンプルスクリプトを**1**つ選択して発行しま **3** す。

% **qsub** *sge-root***/examples/jobs/simple.sh**

- qstatコマンドを使って、ジョブの動作を監視します。 **4** バッチジョブの発行と監視の詳細は、『Sun N1 Grid Engine 6.1 ユーザーズガイ ド』の「バッチジョブの発行」を参照してください。
- ジョブの実行が完了したら、ホームディレクトリで、リダイレクトされた **5 stdout/stderr**ファイル、*script-name*.e*job-id*および*script-name*.o*job-id*を確認します。 *job-id* は、各ジョブに割り当てられる連続した一意の整数値です。 問題が発生した場合は、『Sun N1 Grid Engine 6.1 管理ガイド』の第9章「チューニン グ、エラーメッセージ、および障害追跡」を参照してください。

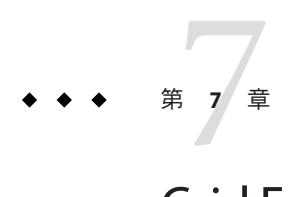

# Grid Engineソフトウェアの削除

この章では、Grid Engine ソフトウェアを削除する 2 種類の方法について説明しま す。

- 107 ページの「ソフトウェアの対話型削除」
- 108ページの「inst\_sqe [ユーティリティーおよび構成テンプレートによるソフト](#page-107-0) [ウェアの削除」](#page-107-0)

# ソフトウェアの対話型削除

注**–**ソフトウェアは、実行ホスト、マスターホストの順に削除します。先にマスター ホストから削除した場合、実行ホストからソフトウェアを自動的に削除できなくな ります。

## ▼ ソフトウェアを対話方式で削除する方法

環境変数が適切に設定されていることを確認します。 **1**

注 **–**インストール時にセル名が指定されていない場合、*cell*の値はdefault になりま す。

- Cシェルを使用している場合、次のコマンドを入力します。 # **source** *sge-root***/***cell***/common/settings.csh**
- **Bourne**シェルまたは**Korn**シェルを使用している場合、次のコマンドを入力しま す。
	- # **.** *sge-root***/***cell***/common/settings.sh**

<span id="page-107-0"></span>マスターホスト上で、*sge-root*/inst\_sgeコマンドを発行します。 **2** この例では、実行ホスト host1、host2、および host3 をアンインストールします。 # *sge-root***/inst\_sge -ux -host "host1 host2 host3"**

注**–**この処理の間、情報の入力を求めるプロンプトは一切表示されません。ただし、 コマンドを実行した端末ウィンドウに、この処理の出力結果が表示されます。

**(**省略可能**)**シャドウマスターホストを使用している場合は、次のように入力してアン **3** インストールします。

# *sge-root***/inst\_sge -usm -host "host4"**

マスターホストをアンインストールします。 **4** # *sge-root***/inst\_sge -um**

## inst\_sgeユーティリティーおよび構成テンプレートによ るソフトウェアの削除

自動アンインストールは、いくつかの点で対話型アンインストールとは異なってい ます。たとえば、処理中の出力が抑制されます。また、適切な形式の構成ファイル を使用する必要があります。

注**–**ソフトウェアは、実行ホスト、マスターホストの順に削除します。先にマスター ホストから削除した場合、実行ホストからソフトウェアを自動的に削除できなくな ります。

### ▼ ソフトウェアを対話方式で削除する方法

環境変数が適切に設定されていることを確認します。 **1**

注 **–**インストール時にセル名が指定されていない場合、*cell*の値はdefault になりま す。

- Cシェルを使用している場合、次のコマンドを入力します。 # **source** *sge-root***/***cell***/common/settings.csh**
- **Bourne**シェルまたは**Korn**シェルを使用している場合、次のコマンドを入力しま す。
	- # **.** *sge-root***/***cell***/common/settings.sh**

108 Sun N1 Grid Engine 6.1インストールガイド • 2007年5月
構成テンプレート *sge-root*/util/inst\_sge\_modules/inst\_sge\_template.conf のコピー **2** を作成します。

```
# cd sge-root/util/inst_sge_modules/
# cp inst_sge_template.conf my_configuration.conf
```
構成テンプレートを編集します。 **3** EXEC\_HOST\_LIST\_RM リスト内のすべてのホストが自動的に削除されます。 # Remove this execution hosts in automatic mode EXEC HOST LIST RM="host1 host2 host3 host4" マスターホスト上で、*sge-root*/inst\_sgeコマンドを入力します。 **4** この例では、実行ホスト host1、host2、および host3 をアンインストールします。

次のコマンドを1行で入力します。-auto と sge-root/util/inst sge\_modules/my\_configuration.conf の間には空白文字を 1 つ入 力します。

# *sge-root***/inst\_sge -ux -auto** *sge-root***/util/inst\_sge\_modules/my\_configuration.conf**

注**–**この処理の間、情報の入力を求めるプロンプトは一切表示されません。ただし、 コマンドを実行した端末ウィンドウに、この処理の出力結果が表示されます。

**(**省略可能**)**シャドウマスターホストを使用している場合はアンインストールします。 **5** 次のコマンドを1行で入力します。-auto と sge-root/util/inst\_sge\_modules/my\_configuration.conf の間には空白文字を 1 つ入 力します。

```
# sge-root/inst_sge -usm -auto
sge-root/util/inst_sge_modules/my_configuration.conf
```
マスターホストをアンインストールします。 **6** 次のコマンドを 1 行で入力します。-auto と sge-root/util/inst\_sge\_modules/my\_configuration.conf の間にはスペースを入れま す。

```
# sge-root/inst_sge -um -auto
sge-root/util/inst_sge_modules/my_configuration.conf
```
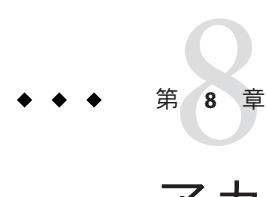

# アカウンティングおよびレポートコン ソールのインストール

この章では、アカウンティングおよびレポートコンソールソフトウェア (ARCo) のイ ンストール手順について説明します。

- 111 ページの「データベースソフトウェアの設定」
- 118 [ページの「アカウンティングおよびレポートソフトウェアのインストール」](#page-117-0)

## データベースソフトウェアの設定

アカウンティングおよびレポートコンソールをインストールし、使用するために は、事前にデータベースソフトウェアをインストールし、適切に構成する必要があ ります。この節では、PostgreSQL データベース、MySQL データベース、または Oracle データベースを使ってデータベースソフトを設定する方法について説明しま す。

## **N1 Grid Engine**での**PostgreSQL**データベースソフ トウェアの使用

PostgreSQL データベースソフトウェアの詳細は、Postgres [のマニュアル](http://www.postgresql.org/docs/7.4/static/index.html) (<http://www.postgresql.org/docs/7.4/static/index.html>)を参照してください。

### ▼ データベースサーバーを記動する方法

PostgreSQL ソフトウェアのインストール後、データベースサーバーを起動できま す。

PostgreSQL データベースソフトウェアをダウンロードし、コンパイルし、インス トールします。データベースプロセスの所有者になるユーザーを作成します。通 常、このユーザーは postgres です。環境に、PostgreSQL bin ディレクトリと必要な LD LIBRARY PATH 設定を追加します。 始める前に

postgresユーザーのホームディレクトリを作成します。 **1** この例では、ホームディレクトリは /space/postgres/data になります。

```
% mkdir -p /space/postgres/data
% useradd -d /space/postgres postgres
% chown postgres /space/postgres/data
% su - postgres
```
- **PostgreSQL**のマニュアルの説明に従って、データベースの設定を続行します。 **2**
	- > **initdb -D /space/postgres/data**

```
creating directory /space/postgres/data... ok
creating directory /space/postgres/data/base... ok
creating directory /space/postgres/data/global... ok
creating directory /space/postgres/data/pg_xlog... ok
creating directory /space/postgres/data/pg_clog... ok
creating template1 database in /space/postgres/data/base/1... ok
creating configuration files... ok
initializing pg_shadow... ok
enabling unlimited row size for system tables... ok
initializing pg_depend... ok
creating system views... ok
loading pg_description... ok
creating conversions... ok
setting privileges on built-in objects... ok
vacuuming database template1... ok
copying template1 to template0... ok
```

```
Success. You can now start the database server using:
  postmaster -D /space/postgres/data
  or
  pg_ctl -D /space/postgres/data -l logfile start
```
pg\_hba.confファイルに、次のような変更を加えます。 **3**

その結果、データベースのスーパーユーザー postgres に、パスワード不要の無制限 のアクセス権が付与されます。そして、その他のデータベースユーザーには、md5 暗号パスワードの使用が義務付けられます。末尾の 0 を除く nnn.nnn.nnn の部分は、 実際のサブネットアドレスで置き換えます。また、ホスト IP アドレスに同様の行を 追加して、ホスト単位でアクセス規則を追加することもできます。

```
# TYPE DATABASE USER IP-ADDRESS IP-MASK METHOD
local all postgres trust
local all all all md5
# IPv4-style local connections:
#host all all nnn.nnn.nnn.0 255.255.255.0 md5
```
postgresql.confファイルに次の変更を加えることにより、ほかのホストからの **4 TCP/IP**アクセスを有効にします。

```
注 – shared_buffers の値が max_connections の値の 2 倍以上であることを確認しま
す。
```

```
tcpip socket = truemax connections = 40 (increase if necessary)
```
- データベースを起動します。 **5** この例の -i は TCP/IP 通信、-S はサイレントモードを有効にします。 > **postmaster -S -i**
- インストールを検証します。 **6** postgres ユーザーになり、次のコマンドを実行します。

```
% su - postgres
```

```
> createuser -P test_user
Enter password for new user:
Enter it again:
Shall the new user be allowed to create databases? (y/n) y
Shall the new user be allowed to create more new users? (y/n) n
CREATE USER
```

```
> createdb -O test_user -E UNICODE test
CREATE DATABASE
```
データベースのスーパーユーザーになり、コマンドを実行します。 **7**

```
> psql test
Welcome to psql 7.3, the PostgreSQL interactive terminal.
Type: \copyright for distribution terms
      \h for help with SQL commands
      \? for help on internal slash commands
       \g or terminate with semicolon to execute query
      \q to quit
```

```
test=# create table test (x int, y text);
CREATE TABLE
test=# insert into test values (1, 'one');
INSERT 16982 1
test=# insert into test values (2, 'two');
INSERT 16983 1
test=# select * from test;
x| y
---+------
1 | one
```

```
2 | two
(2 \text{rows})test=# \q
> psql -U test_user test
Password:
Welcome to psql 7.4.1, the PostgreSQL interactive terminal.
Type: \copyright for distribution terms
       \h for help with SQL commands
       \? for help on internal slash commands
       \g or terminate with semicolon to execute query
       \q to quit
test=>
```
データベースのテストが正常に完了したら、次のタスク、**114**ページの「**PostgreSQL** データベースを設定する方法」に進みます。 **8**

### ▼ **PostgreSQL**データベースを設定する方法

- データベースのスーパーユーザー、たとえばpostgresとしてログインします。 **1** # **su - postgres**
- データベースの所有者を作成します。 **2**

```
> createuser -P arco_write
Enter password for new user:
Enter it again:
Shall the new user be allowed to create databases? (y/n) y
Shall the new user be allowed to create more new users? (y/n) n
CREATE USER
```
アカウンティングおよびレポート用のデータベースを作成します。 **3**

> **createdb -O arco\_write arco** CREATE DATABASE

データベースを読み取るためのデータベースユーザーを作成します。 **4**

arco\_read ユーザーを使用しない場合、次の手順で使用する特権スクリプトの内容を 修正する必要があります。

```
> createuser -P arco_read
Enter password for new user:
Enter it again:
Shall the new user be allowed to create databases? (y/n) n
Shall the new user be allowed to create more new users? (y/n) n
CREATE USER
```
## **N1 Grid Engine**での**Oracle**データベースソフト ウェアの使用

- ▼ **Oracle**データベースを設定する方法
- データベース管理者に、**Oracle**データベースのインスタンスについて問い合わせま **1** す。

このインスタンスは、データベースユーザー arco\_write と arco\_read を必要としま す。arco\_write ユーザーには、テーブル、ビュー、インデックスを作成または変更 する特権が付与されます。arco\_read ユーザーの特権は、あとで SQL スクリプトに よって設定されます。

データベース管理者に、データベースの接続文字列を問い合わせます。 **2**

### **N1 Grid Engine**での**MySQL**データベースソフト ウェアの使用

アカウンティングおよびレポートコンソールではビューが使用されるため、コン ソールでは MySQL データベースのバージョン 5.0.x 以上がサポートされています。 MySQL データベースソフトウェアの詳細については、MySQL [のマニュアル](http://dev.mysql.com/doc/index.html) (<http://dev.mysql.com/doc/index.html>)を参照してください。

### **MySQL**データベースでの大文字と小文字の区別

MySQL では、データベースはデータディレクトリ内のディレクトリに対応していま す。データベース内の各テーブルは、データベースディレクトリ内の1つ以上の ファイルに対応しています。その結果、基礎となっているオペレーティングシステ ムで大文字と小文字が区別されるかどうかによって、データベース名とテーブル名 で大文字と小文字が区別されるかどうかが決まります。したがって、ほとんどの種 類の UNIX ではデータベース名とテーブル名で大文字と小文字が区別され、Windows では区別されません。

### ▼ **UNIX**システムに**MySQL**データベースをインストールする方法

システムに応じた**MySQL**ソフトウェアを、<http://www.mysql.com>からダウンロード **1** します。

UNIX システムでの標準インストールディレクトリは /usr/local/mysql です。これ とは異なるディレクトリにソフトウェアをインストールするには、パッケージに付 属するスクリプトを変更する必要があります。

注 **–**ARCo は Java Web ベースのアプリケーションであり、JDBC コールを MySQL デー タベースで使用されるネットワークプロトコルに変換するために、 JavaTM データベー ス接続 (JDBCTM) ドライバが必要です。JDBC ドライバは <http://www.mysql.com/products/connector> からダウンロードできます。

インストールディレクトリからmysqlへのシンボリックリンクを作成します。 **2**

# ln -s \$*installation\_directory*/mysql-standard-5.0.26-solaris10-i386 mysql

mysql ディレクトリには、いくつかのファイルとサブディレクトリがあります。

- bin サブディレクトリには、クライアントプログラムとサーバーがあります。
	- MySQL サーバーおよびサーバー起動スクリプト。
		- mysqld は MySQL サーバーです。
		- mysqld safe、mysql.server、およびmysqld multiはサーバー起動スクリプ トです。
		- mysql\_install\_db では、データディレクトリと初期データベースが初期化 されます。
		- mysqlmanager は MySQL インスタンスマネージャーです。
	- サーバーにアクセスするクライアントプログラム。
		- mysqlは、SOL文を対話的またはバッチモードで実行するためのコマンド行 クライアントです。
		- mysqladmin は管理用クライアントです。
		- mysqlcheck では、テーブルの保守動作が実行されます。
		- mysqldumpおよびmysqlhotcopyでは、データベースのバックアップが作成 されます。
		- mysqlimport では、データベースファイルがインポートされます。
		- mvsalshow では、データベースとテーブルに関する情報が表示されます。
	- サーバーから独立して動作するユーティリティープログラム。
		- mvisamchk では、テーブルの保守動作が実行されます。
		- mvisampackでは、圧縮された読み取り専用のテーブルが作成されます。
		- mysqlbinlogは、バイナリのログファイルを処理するためのツールです。
		- perror では、エラーコードの意味が表示されます。
- scripts サブディレクトリには、サーバーのアクセス権が格納された付与テーブ ルを含んだ mysql データベースの初期化に使用される mysql\_install\_db スクリプ トがあります。
- mysqldのログインユーザーとグループを追加します。 **3**
	- # groupadd mysql # useradd -g mysql mysql

プログラムのバイナリの所有者をrootに変更し、データディレクトリの所有者は **4 mysqld**の実行に使用するユーザーにします。

# chown -R root .

# chown -R mysql data

# chgrp -R mysql .

**MySQL**の付与テーブルを作成します。 **5**

# scripts/mysql\_install\_db --user=mysql

**MySQL**サーバーを起動します。 **6**

# bin/mysqld\_safe --user=mysql &

**root**のパスワードを指定します。 **7**

# ./bin/mysqladmin -u root password 'new-password'

- # ./bin/mysqladmin -u root -h \${hostname} password 'new-password'
- <sup>参考</sup> MySQLインストールのヒント
	- 起動時に MySQL サーバーを開始するには、support-files/mysql.server を /etc/init.d にコピーし、 /etc/rc3.d/S99mysql と /etc/rc0.d/K01mysql にリンク します。MySQL が /usr/local/mysql にインストールされていない場合は、ファイ ルを編集して basedir および datadir 変数を変更してください。
	- このディレクトリの完全パス名を PATH 環境変数に追加し、シェルが MySOL プロ グラムを正しく検索できるようにしてください。
	- ▼ **MySQL**でアカウンティングおよびレポートデータベースを設定す る方法
	- データベースにスーパーユーザーでログインします。 **1** # mysql -u root -p<password>
	- ユーザーを作成し、arco\_readおよびarco\_writeの権限を与えます。 **2**

mysql> GRANT ALL on \*.\* to 'arco\_write'@'<hostname>' identified by '<password>' with GRANT OPTION; mysql> GRANT ALL on \*.\* to 'arco write'@'localhost' identified by '<password>' with GRANT OPTION; mysql> GRANT ALL on \*.\* to 'arco\_write'@'%' identified by '<password>' with GRANT OPTION;

mysql> GRANT SELECT, SHOW VIEW on <db name>.\* to 'arco read'@'<hostname>' identified by '<password>'; mysql> GRANT SELECT, SHOW VIEW on <db name>.\* to 'arco read'@'localhost' identified by '<password>'; mysql> GRANT SELECT, SHOW VIEW on <db name>.\* to 'arco read'@'%' identified by '<password>';

> データベースにarco\_writeユーザーでログインします。 **3** # mysql -u arco\_write -p<password>

第8章 • アカウンティングおよびレポートコンソールのインストール インファン インファン 117

- <span id="page-117-0"></span>アカウンティングおよびレポートデータベースを作成します。 **4** mysql> CREATE DATABASE ARCO;
- アカウンティングおよびレポートソフトウェアをインストールします。 **5**

## アカウンティングおよびレポートソフトウェアのインス トール

- ▼ dbWriterを設定する方法
- tar方式またはpkgadd方式を使用して、アカウンティングおよびレポートソフト **1** ウェアを展開します。
	- tar方式
		- # **cd** *sge-root*

次のコマンドを 1 行で入力します。-dc と tar ファイルのパスの間には空白文字を 1 つ入力します。

#### # **gunzip -dc**

*cdrom-mount-point***/N1\_Grid\_Engine\_6\_1/ARCo/tar/n1ge-6\_0-arco-1\_0.tar.gz | tar xvpf -**

- pkgadd方式 コマンドプロンプトに次のコマンドを入力し、各質問に回答します。 # **cd** *cdrom\_mount\_point***/N1\_Grid\_Engine\_6\_1/ARCo/Packages** # **pkgadd -d . SUNWsgeea**
- 管理ユーザーになり、環境変数を設定します。 **2**
	- **Bourne**シェルまたは**Korn**シェルを使用している場合、次のコマンドを入力しま す。
		- \$ **.** *sge-root***/default/common/settings.sh**
	- **C**シェルを使用している場合、次のコマンドを入力します。 % **source** *sge-root***/default/common/settings.csh**

レポート機能が有効になるように、グローバル構成を変更します。 レポート機能を有効にする方法の詳細は、『Sun N1 Grid Engine 6.1 管理ガイ ド』の「レポート統計 (ARCo)」を参照してください。 **3**

% **qconf -mconf**

```
<......>
reporting params accounting=true \
reporting=true flush time=00:00:15 joblog=true \
sharelog=00:00:00<......>
```
デフォルトでは、レポート変数は一切アクティブになりません。特定の変数で統計 情報の収集を有効にする場合は、次の例のように qconf コマンドを使用します。

```
% qconf -me global
hostname qlobal
\langle......>
report variables cpu,np_load_avg,mem_free,virtual_free
\langle......>
```
dbWriterソフトウェアをインストールします。 **4**

注 **–** dbwriter ソフトウェアはユーザーrootでインストールする必要があります。

```
# cd sge-root/dbwriter
% cd sge-root/dbwriter
% su
password:
# ./inst_dbwriter
# ./inst_dbwriter
Welcome to the GE installation
---------------------------------------
GE dbWriter installation
---------------------------------
The dbWriter installation will take approximately 5 minutes
Hit <RETURN> to continue >>
```
*sge-root*の場所と、セル名を指定します。 **5**

Hit <RETURN> to continue >>

Checking \$SGE\_ROOT directory ----------------------------

The GE root directory is:

 $$SGE$  ROOT = /opt/n1ge6

If this directory is not correct (e.g. it may contain an automounter prefix) enter the correct path to this directory or hit <RETURN> to use default [/opt/n1ge6] >>

Your \$SGE ROOT directory: /opt/n1ge6

Hit <RETURN> to continue >>

GE cells -----------------

GE supports multiple cells.

If you are not planning to run multiple GE clusters or if you don't know yet what is a GE cell it is safe to keep the default cell name

default

If you want to install multiple cells you can enter a cell name now.

The environment variable

\$SGE\_CELL=<your\_cell\_name>

will be set for all further GE commands.

Enter cell name [default] >>

Using cell >default<. Hit <RETURN> to continue >>

#### **Java Software Development Kit**の場所を指定します。 **6**

バージョン 1.4.2 以降を指定する必要があります。JAVA\_HOME 環境変数が設定されてい る場合、スクリプトはその値をデフォルト値として使用します。

Please enter the path to your java 1.4 installation [/usr/java] >>**/opt/j2sdk1.4.2\_06**

レポートデータベースの接続パラメータを指定します。 **7**

Setup your database connection parameters -----------------------------------------

Enter your database type(o= Oracle, p = PostgreSQL, m = MySQL ) [] >> **p**

Please enter the name of your postgres db host []>> **my-host.my-domain**

Please enter the port of your postgres db [5432] >>

120 Sun N1 Grid Engine 6.1インストールガイド • 2007年5月

Please enter the name of your postgres database [arco] >>

データベースユーザーのユーザー名とパスワードを入力します。 **8**

Please enter the name of the database user [arco write] >>

Please enter the password of the database user >> Please retype the password >>

- データベーススキーマの名前を入力します。 **9**
	- **JDBC**ドライバが検出された場合、スキーマ名の入力を求められます。 PostgreSQL の場合は、通常、public と入力します。Oracle の場合は、この値を データベースの所有者のユーザー名 (arco\_write) にします。

Please enter the name of the database schema [public] >>

Search for the jdbc driver org.postgresql.Driver in directory /opt/n1qe6/dbwriter/lib .......... found in /opt/n1ge6/dbwriter/lib/pg73jdbc2.jar

OK, jdbc driver found

■ 対応する**JDBC**ドライバが見つからない場合、データベースドライバの**JAR**ファイ ルを*sge-root*/dbwriter/libディレクトリにコピーするように求められます。

注 **–** PostgresSQL の JDBC ドライバは、インストール時に指定されます。ARCo ソフ トウェアを Oracle または MySQL にインストールした場合は、正しい JDBC ドライ バを \$SGE\_ROOT/dbwriter/lib ディレクトリにコピーする必要があります。

JAR ファイルを適切な場所にコピーしたら、RETURN キーを押します。すると、再 度検索が行われます。

Error: jdbc driver org.postgresql.Driver not found in any jar file of directory /opt/n1ge6/dbwriter/lib

Please copy a jdbc driver for your database into this directory!

Press enter to continue >>

データベースが正しく設定されていることを確認します。 **10**

Should the connection to the database be tested?  $(y/n)$  [y] >>

- テストに成功した場合、次の内容が出力されます。 Test db connection to 'jdbc:postgresql://my-host.my-domain:5432/arco' ... OK
- テストに失敗した場合、設定手続きを再度行うかどうかを確認するプロンプトが 表示されます。

Test db connection to 'jdbc:postgresql://my-host.my-domain:5432/arco' ... Failed Do you want to repeat database connection setup? (y/n) [y] >>

データベースモデルを初期化またはアップグレードします。 **11** 次の処理中に、データベーステーブルが作成または更新されます。ユーザー arco\_read には、データベーステーブルへの限定されたアクセス権が付与されます。 ARCo Web アプリケーションは、user arco\_read ユーザーを使用してデータベースに 接続します。

Query db version ... no sge tables found New version of the database model is needed

Should the database model be upgraded to version 1?  $(y/n)$  [y] >>

The ARCo web application connects to the database with a user which has restricted access. The name of this database user is needed to grant the user access to the sge tables.

```
Please enter the name of this database user [arco_read] >>
Upgrade to database model version 1 ... Install version 6.0 (id=0) -------
Create table sge_job
Create index sge job idx0
Create index sge job idx1
create table sge job usage
Create table sge job log
Create table sge job request
Create table sge_job_request
Create table sge_queue
Create index sge_queue_idx0
Create table sge queue values
Create index sge queue values idx0
Create table sge_host
Create index sge_host_idx0
Create table sge host values
Create index sge host values idx0
Create table sge department
Create index sge department idx0
```
122 Sun N1 Grid Engine 6.1インストールガイド • 2007年5月

Create table sge department values Create index sge department values idx0 Create table sge\_project Create index sge project idx0 Create table sge project values Create index sge project values idx0 Create table sge user Create table sge user values Create index sge user values idx0 Create table sge group Create index sge group idx0 Create table sge group values Create index sge group values idx0 Create table sge share log Create view view\_accounting Create view view job times Create view view jobs completed Create view view job log Create view view department values Create view view group values Create view host values Create view view project values Create view view\_queue\_values Create view view user values committing changes version 6.0 (id=0) successfully installed Install version 6.0u1 (id=1) ------- Create table sge version Update view view job times Update version table committing changes version 6.0u1 (id=1) successfully installed OK

dbWriterプログラムが**N1 Grid Engine**ログファイルの新規データをチェックする頻度 **12** を指定します。

Please enter the interval between two dbwriter runs in seconds [60] >>

**13** dbwriter用のスプールディレクトリを指定します。

dbwriter のログファイルがこのディレクトリに格納されます。dbwriter のプロセス の起動時に、このディレクトリにある dbwriter.pid ファイルに pid が書き込まれま す。

Please enter the path of the dbwriter spool directory [\$SGE ROOT/\$SGE CELL/spool/dbwriter]>>

派生値の計算規則が格納されているファイルの場所を入力します。 **14**

dbWriter プログラムは、アカウンティングおよびレポートデータに基づいて、いく つかの派生値を計算します。派生値は、1 個以上の raw 値から計算される報告情報で

第8章 • アカウンティングおよびレポートコンソールのインストール 123

す。dbWriter プログラムでは、不要になったデータをレポートデータベースから削 除することも可能です。派生値の計算とデータ削除に関する規則は、1 つのファイル に格納されています。dbWriter プログラムのディストリビューションには、 PostgreSQL データベース用のサンプルファイルと Oracle データベース用のサンプル ファイルが格納されています。サンプルファイルは、 \$SGE\_ROOT/dbwriter/database/postgres/dbwriter.xml と \$SGE\_ROOT/dbwriter/database/oracle/dbwriter.xml です。

デフォルトのファイルの場所を使用するか、代替パスを指定します。

Please enter the file with the derived value rules [\$SGE\_ROOT/dbwriter/database/postgres/dbwriter.xml] >>

dbWriterプログラムが使用するロギングのレベルを設定します。 **15**

The dbWriter can run with different debug levels Possible values: WARNING INFO CONFIG FINE FINER FINEST Please enter the debug level of the dbwriter [INFO] >>

#### 設定を確認します。 **16**

n と応答した場合、設定を再実行するどうかを確認するプロンプトが表示されます。

All parameters are now collected

--------------------------------

```
SGE_ROOT=/opt/n1ge6
      SGE_CELL=default
     JAVA HOME=/usr/java (java version "1.4.2")
        DB_URL=jdbc:postgresql://my-host.my-domain:5432/arco
       DB USER=arco write
      INTERVAL=60
REPORTING_FILE=/opt/n1ge6/default/common/reporting
 DERIVED_FILE=/opt/n1ge6/dbwriter/database/postgres/dbwriter.xml
   DEBUG_LEVEL=INFO
```
Are this settings correct? (y/n) [y] >> **y**

インストールスクリプトにより、起動スクリプト *sge-root*/dbwriter/bin/sgedbwriter が作成されます。構成パラメータは *sge-root*/ *cell*/common/dbwriter.conf に格納されま す。構成を変更する必要があるときは、dbwriter.conf ファイルを編集するか、イン ストールスクリプトを再実行します。

Create configuration file for dbWriter in /opt/n1ge6/default/common

dbwriter用にブート時間起動スクリプトをインストールするかどうかを選択しま **17** す。

```
dbwriter startup script
-----------------------
```
We can install the startup script that will start dbwriter at machine boot (y/n) [y] >> y Installing startup script /etc/rc2.d/S96sgedbwriter Installation of dbWriter completed

**18** dbWriterブログラムを起動します。

# **/etc/init.d/sgedbwriter start**

## ▼ **Sun JavaWeb**コンソールをインストールする方法

**Sun JavaWeb**コンソールがシステムで使用可能かどうかを確認します。**Solaris 10**ソフ **1** トウェアおよび**Solaris 9**の新しいバージョンの場合は、通常は使用可能になっていま す。 確認するには、root になり、次のコマンドを実行します。 # smcwebserver -V Version 2.2.1

N1 Grid Engine 6.1 ソフトウェア用の ARCo には Sun Java Web Console 2.2. *x* が必要で す。

注 **–** N1 Grid Engine 6.1 ソフトウェア用の ARCo は Sun Java Web Console 3.0 以降をサ ポートしていません。

- コンソールをインストールする必要がある場合は、一時ディレクトリに**Web**コン **2** ソールパッケージを抽出します。
	- # **cd /tmp** # **umask 022** # **mkdir swc** # **cd swc**

次のコマンドを 1 行で入力します。xvf と tar ファイルのパスの間には空白文字を 1 つ入力します。

#### # **tar xvf**

*cdrom\_mount\_point***/N1\_Grid\_Engine\_6\_1/SunWebConsole/tar/swc\_sparc\_2.2.1.tar**

パスワードファイルまたは**NIS**パスワードマップにユーザーnoaccessおよびグルー **3** プnoaccessが存在しない場合、次のように入力して追加します。

```
# groupadd -g 60002 noaccess
# useradd -u 60002 -g 60002 -d /tmp -s /bin/sh -c "No Access User" noaccess
```
注 **–**オペレーティングシステムによっては、/bin/cshをデフォルトシェルとして使用 すると、インストールが失敗する場合があります。ARCo がインストールされず、エ ラーメッセージ「Server not started! No management applications registered」が 表示される場合は、 noaccess のデフォルトシェルとして /bin/sh を設定してみてく ださい。

**SuSE 9.0**を実行している場合は、各/etc/rc#.dディレクトリのシンボリックリンクを **4** 作成します。

# **ln -s /etc/rc.d/rc0.d /etc/rc0.d** # **ln -s /etc/rc.d/rc1.d /etc/rc1.d** # **ln -s /etc/rc.d/rc2.d /etc/rc2.d**

**Sun JavaWeb**コンソールの設定スクリプトsetupを実行します。 **5**

```
# ./setup -n
\langle \ldots \rangleInstallation complete.
```
Starting Sun(TM) Web Console Version 2.2.1... See /var/log/webconsole/console debug log for server logging information

Web コンソールがインストールされましたが、ARCo コンソールのインストールが完 了するまで、Web コンソールは起動されません。コンソールのインストール後は、 次のコマンドを使用してコンソールをいつでも停止、起動、または再起動できま す。

- # /usr/sadm/bin/smcwebserver start
- # /usr/sadm/bin/smcwebserver stop

# /usr/sadm/bin/smcwebserver restart

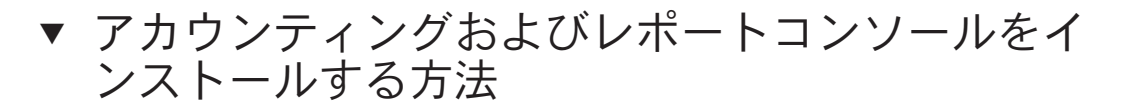

- *sge-root*/reportingディレクトリに移動します。 **1** # **cd** *sge-root***/reporting**
- inst\_reportingスクリプトを使って、ソフトウェアをインストールします。 **2** # **./inst\_reporting**

Welcome to the GE ARCo reporting module installation ---------------------------------------------------- The installation will take approximately 5 minutes

126 Sun N1 Grid Engine 6.1インストールガイド • 2007年5月

Hit <RETURN> to continue >>

インストールスクリプトによって、SGE\_ROOTディレクトリおよび SGE\_CELL名の 確認が行われます。すでにこれらのパラメータが作成されている場合は、スクリプ トが続行されます。

**Java Software Development Kit**のパスを入力します。 **3**

バージョン 1.4.2 以降を指定する必要があります。JAVA\_HOME 環境変数が設定されてい る場合、スクリプトはその値をデフォルト値として使用します。

Please enter the path to your Java 1.4 installation [] >> **/opt/j2sdk1.4.2\_06**

アカウンティングおよびレポートソフトウェアの実行結果を格納するディレクトリ **4** を指定します。 指定されたディレクトリが存在しない場合、自動的に作成されます。

Spool directory ---------------

In the spool directory the N1 SGE reporting module will store all queries and results

Please enter the path to the spool directory [/var/spool/arco] >>

データベース接続のパラメータを指定します。 **5**

Database Setup --------------

Enter your database type (  $o = Oracle$ ,  $p = PostgreSQL$  ) [p] >> o

Please enter the name of your oracle db host [] >> *my-host*

Please enter the port of your oracle db [1521] >>

Please enter the name of your oracle database [arco] >>

アカウンティングおよびレポートデータベースユーザーを指定します。 **6** dbwriter アプリケーションと同じデータベースユーザーは指定できません。セ キュリティー上の理由から、アカウンティングおよびレポートを行うデータベース ユーザーには、データベーステーブルの読み取り権のみを付与してください。

Please enter the name of the database user [arco\_read] >>

Please enter the password of the database user >> Please retype the password >>

Please enter the name of the database schema [arco write] >>

Search for the jdbc driver oracle.jdbc.driver.OracleDriver in directory /opt/n1ge/reporting/WEB-INF/lib ... found in /opt/n1ge/reporting/WEB-INF/lib/classes12.jar Should the connection to the database be tested? (y/n) [y] >> **y**

```
Test db connection to 'jdbc:oracle:thin:@my-system:1521:arco' ... OK
h150
```
データベーススキーマの名前は、使用するデータベースによって異なります。 PostgresSQL データベースでは、データベーススキーマ名は public にする必要があり ます。Oracle データベースでは、データベーススキーマ名は dbwriter (arco\_write) で 使用されるユーザーアカウント名と同じである必要があります。

Please enter the name of the database schema [arco write] >>

Searching for the jdbc driver oracle.jdbc.driver.OracleDriver

OK, jdbc driver found

Should the connection to the database be tested?  $(y/n)$  [y] >> y

Test db connection to 'jdbc:oracle:thin:@my-system:1521:arco' ... OK

注 **–** JDBCドライバは、\$SGE\_ROOT/reporting/WEB-INF/lib ディレクトリにも配置して ください。

照会**(**クエリー**)**と結果の格納を許可されたユーザーのログイン名を入力します。 **7** Configure users with write access

Users: sge-admin Enter a login name of a user (Press enter to finish) >> **user2** Users: sge-admin user2 Enter a login name of a user (Press enter to finish) >> ---------------------------------

注 **–**インストール後に、config.xmlファイルを編集して、承認ユーザーを追加または 削除できます。詳細は、この章の最後を参照してください。

情報を確認します。 **8**

> All parameters are now collected -------------------------------- SPOOL\_DIR=/var/spool/arco DB\_URL=jdbc:oracle:thin://my-system:1521/arco

128 Sun N1 Grid Engine 6.1インストールガイド • 2007年5月

DB\_USER=arco\_read ARCO WRITE USERS=user1 user2

Are this settings correct? (y/n) [y] >> **y**

Shutting down Sun(TM) Web Console Version 2.2.1...

以前のバージョンの**ARCo**がインストールされている場合、そのバージョンを削除す **9** るかどうかを確認するメッセージが表示されます。

GE reporting module already registered at Java Web Console

The GE reporting modules can only be installed if no previous version is registered.

Should the GE reporting module com.sun.grid.arco\_6.0-Maintrunc be unregistered? (y/n) [n] >> y

事前定義されたクエリーをインストールします。 **10** クエリーディレクトリがない場合は作成されます。サンプルクエリーが *sge-root*/reporting/database/example\_queries/queries にインストールされます。既 存のクエリーが置き換えられることはありません。

Directory /var/spool/arco does not exist, create it? (y/n) [y] >> **y**

Create directory /var/spool/arco Create directory /var/spool/arco/queries Copy examples queries into /var/spool/arco/queries Copy query Accounting\_per\_Department.xml ... OK Copy query Accounting\_per\_Project.xml ... OK Copy query Accounting per User.xml ... OK Copy query Average\_Job\_Turnaround\_Time.xml ... OK Copy query Average Job Wait Time.xml ... OK Copy query DBWriter Performance.xml ... OK Copy query Host\_Load.xml ... OK Copy query Job\_Log.xml ... OK Copy query Number\_of\_Jobs\_completed.xml ... OK Copy query Queue\_Consumables.xml ... OK Copy query Statistic\_History.xml ... OK Copy query Statistics.xml ... OK Create directory /var/spool/arco/results

#### レポートモジュールが設定されていることを確認します。 **11**

ARCo reporting module setup --------------------------- Copying ARCo reporting file into /opt/n1ge6/default/arco/reporting Setting up ARCo reporting configuration file. After registration of

第8章 • アカウンティングおよびレポートコンソールのインストール 129

the ARCo reporting module at the Java Web Console you can find this file at

/var/opt/webconsole/webapps/reporting/config.xml

Hit <RETURN> to continue >>

レポートモジュールが**Web**コンソールに登録され、コンソールが起動していること **12** を確認します。

Registering the GE reporting module in the Java Web Console

Registering com.sun.grid.arco\_6.0-Maintrunc.

Hit <RETURN> to continue >>

Java Web Console startup

Starting Java Web Console ... OK

Hit <RETURN> to continue >>

GE ARCo reporting successfully installed

エラーメッセージや警告メッセージがないか、ログファイルをチェックします。 **13**

# **more /var/log/webconsole/console\_debug\_log**

アカウンティングおよびレポートログは、/var/log/webconsole/console\_debug\_log ファイルに書き込まれます。デフォルトのログレベルは INFO です。ログレベルは、 コマンド行から変更可能です。

**# smreg add -p -e arco\_logging\_level=FINE**

新しいログは、コンソールの次回起動時から有効になります。ログレベルの種類 は、WARNING、INFO、FINE、FINER、および FINEST です。

- ブラウザに次の**URL**を入力して、**Sun JavaWeb**コンソールに接続します。*hostname*に **14** は、マスターホストの名前を指定します。 https://*hostname*:6789
- **UNIX**アカウントでログインします。 **15**
- **N1 Grid Engine 6**アカウンティングおよびレポートコンソールを選択します。 **16**

130 Sun N1 Grid Engine 6.1インストールガイド • 2007年5月

### ▼ **ARCo**の承認ユーザーを追加する方法

ARCo レポートモジュールのインストール中に、ARCo システムに書き込み権を持つ ユーザーのリストを入力するように求められます。そのユーザーだけが ARCo に対 する変更の保存を許可されます。

- ユーザーを適切なファイルに追加します。 **1** 使用する Web コンソールのバージョンによって、承認ユーザーのリストは /var/opt/webconsole/webapps/reporting/config.xml または /usr/share/webconsole/webapps/reporting/config.xml に格納されます。
- このファイルの編集後は**Sun JavaWeb**コンソールを再起動します。 **2**
	- # smcwebserver restart

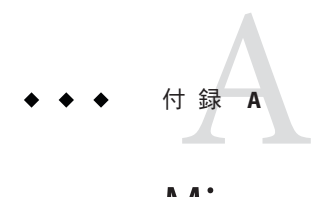

# MicrosoftWindows Services For UNIX

Microsoft Windows Services for UNIX (SFU) を使用すると、一部の Windows オペレー ティングシステムを既存の UNIX 環境に統合することができます。SFU では、UNIX と Windows プラットフォーム間にわたるネットワーク管理およびユーザー管理を容 易にするコンポーネントが提供されます。

SFU は、完成された高性能 UNIX 環境である Interix を提供します。Interix では、csh や ksh などの UNIX シェル、数百種類のツールとユーティリティー、および開発ツー ルとライブラリ一式が用意され、これによって、使用している UNIX ベースのアプ リケーションを Interix サブシステムに移植し、使用することができます。

Windows Services for UNIX の機能は次のとおりです。

- Sun N1 Grid Engine との併用による、Windows ホストを N1GE クラスタに統合する 機能。これによって、N1GE の実行およびクライアント環境を Microsoft Windows ホスト上で使用できます。
- ネットワークファイルシステム(NFS)にアクセスするためのサービスおよびコマ ンド。UNIX および Windows 環境間でのファイル共有が可能になります。
- UNIX および Windows システム上のアカウントおよびパスワードサービスにアク セス可能なユーザーマッピングサービス (PCNFS、NIS)。
- Windows および UNIX 環境対応の「シングルサインオン」機能。パスワードは同 期可能で、認証資格は UNIX および Windows オペレーティングシステム間で対応 付けることができます。
- 完全な機能を持つ UNIX 環境内の Windows ベースのコンピュータ上で、UNIX シェルスクリプトおよびアプリケーションを実行する機能。

以降の節では、SFU のインストールを行うために必要な手順について説明します。 このマニュアルで説明する事項は、次のとおりです。

■ サポートされていない N1GEの機能。

- SFUのシステム要件。
- SFU をインストールする前に考慮する情報。
- SFUのインストール後および操作中に発生する可能性のある、いくつかの一般的 な問題を障害追跡する場合に使用するマニュアルの場所。

## サポートされていない**N1GE**の機能

UNIX オペレーティングシステムでの N1GE の標準インストールの一部である次の機 能およびアプリケーションは、Microsoft Windows 環境ではサポートされていないた め、Windows ホスト上では使用できません。

- マスターおよびスケジューラ (sge\_qmaster、sge\_shadowd、sge\_schedd)
- グラフィカルユーザーインタフェース (qmon)
- DRMAA
- qsh クライアントコマンド

### システム要件

Microsoft Services For UNIX のインストールでは、次の要件が適用されます。

- SFU セットアップを実行する前に、Internet Explorer バージョン 5.0 以降がシステ ムにインストールされている必要があります。
- ハードディスクの最小要件は、インストールする SFU のコンポーネントにより異 なります。SFU コンポーネントのインストールに必要な最大ディスク容量は 360M バイトです。必要な最小ディスク容量は 20M バイトです。SFU は NTFS ファイルシステムでフォーマットされたパーティションにインストールする必要 があります。
- Microsoft Services for Network File System が動作しているシステムに SFU をインス トールすることはできません (Microsoft Services for NFS が Windows Storage Server 2003 のコンポーネントである場合など)。
- SFU および N1GE をインストールする前に、最新の Windows サービスパックをイ ンストールしてください。そのあとで、使用可能になるその他の Windows サービ スパックをインストールします。
- Data Execution Prevention (DEP) は無効にする必要があります。DEP は SFU の一部 と互換性がなく、セグメント例外が発生することがあります。DEP の詳細につい ては、http://support.microsoft.com/kb/875352 を参照してください。DEP を無効に する手順は、次のとおりです。
	- 1. デスクトップの「マイ コンピュータ」アイコンを右クリックします。
	- 2. 「プロパティ」を選択します。
	- 3. 「プロパティ」ダイアログで「詳細設定」タブを選択し、「起動と回復」セク ションの「設定」ボタンをクリックします。
- 4. 次のダイアログで「編集」ボタンをクリックし、Windows インストールの起 動コマンド行を編集します。
- 5. 「/noexecute=alwaysoff」を追加するか、既存の「/noexecute」オプションを修 正します。

SFU 要件の詳細は、<http://www.microsoft.com/windows/sfu/default.asp> (<http://www.microsoft.com/windows/sfu/default.asp>) を参照してください。

## **Services for UNIX**のインストール

N1GE を正常にインストールするには、Microsoft SFU がインストールされている必要 があります。SFU は <http://www.microsoft.com> からダウンロードできます。サイト の「Windows Services for Unix」で、最新のダウンロード情報を確認してください。

1. SFU の配布媒体を入手します。

SFU をダウンロードした場合は、ファイルをディレクトリに解凍して、アプリ ケーションを実行します。480M バイト以上の空き領域のあるファイルシステム 上のディレクトリを選択してください。

- 2. Administrator アカウントで Windows システムにログインします。
- 3. 解凍した setup.exe アプリケーションを開始します。

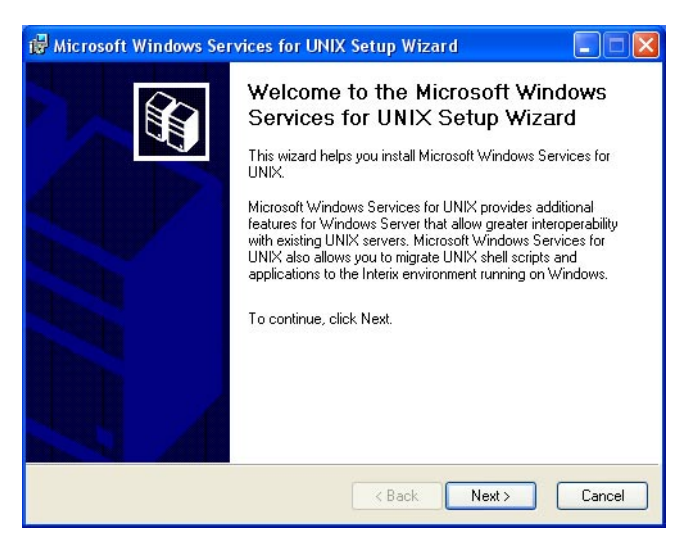

4. ユーザー名と組織名を入力します。

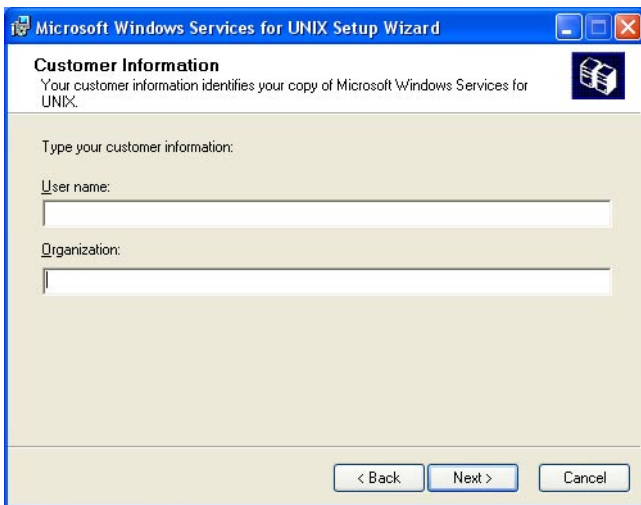

5. SFU のライセンス契約に同意します。

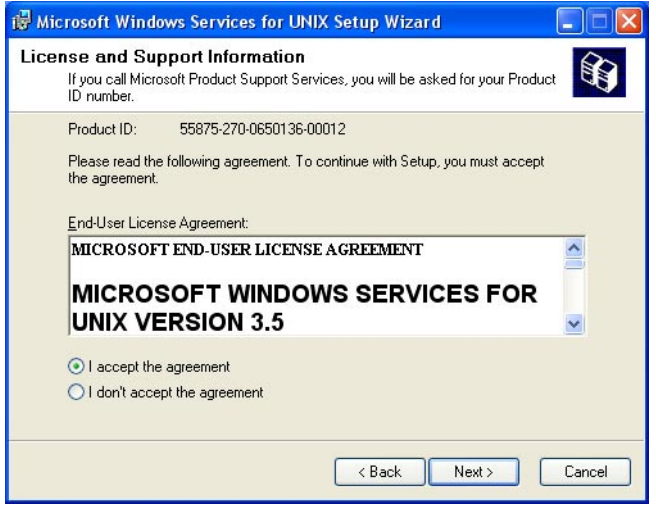

6. ここで、標準インストールまたはカスタムインストールを選択する必要がありま す。標準インストールをお勧めします。

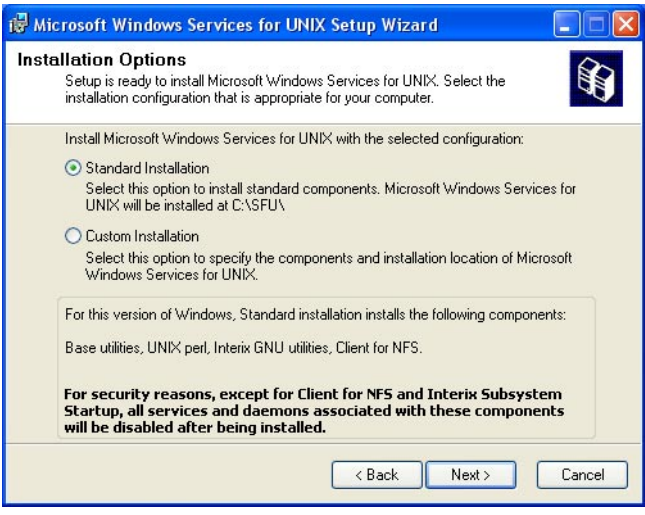

ディスク容量が限られている場合は、カスタムインストールを選択することもで きますが、その場合は次のコンポーネントを確実にインストールしてください。

```
「Utilities」->「Base Utilities」
```

```
「Interix Gnu components」->「Interix GNU utilities」
```
「Remote connectivity components」->「Telnet Server and Windows Remote Shell」

NFS 共有ファイルシステムを使用する場合は、次のコンポーネントも必要です。 「Authentication tools for NFS」->「User Mapping and Server for NFS Authentication」

7. SFU をインストールする Windows オペレーティングシステムによっては、SFU の セキュリティー設定に関する 2 つのオプションが表示されます。次の画面に、推 奨する選択内容を示します。

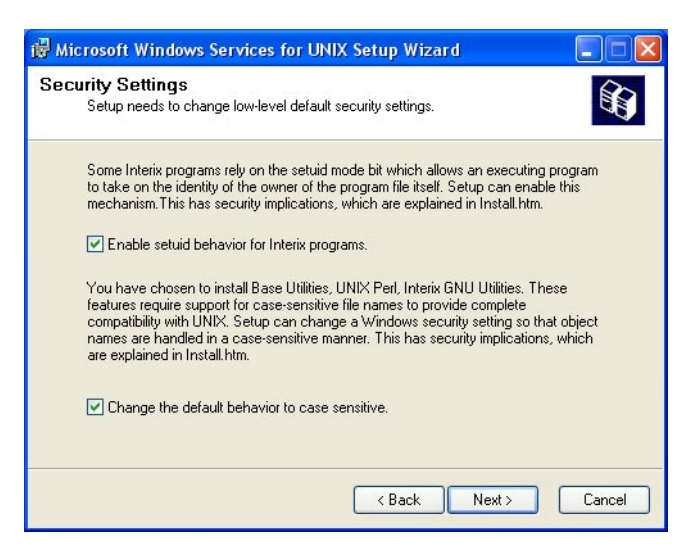

これらの 2 つのオプションに関する基本的な説明を次に示します。詳細は、 Microsoft の SFU のマニュアルを参照してください。

**Enable suid behavior for Interix programs** — POSIX 標準に準拠して、実行時に UID (setuid) および GID (setgid) の両方を設定するビットをファイルに含めることが できます。いずれかまたは両方のビットがファイルに設定された場合に、プロセ スがそのファイルを実行すると、そのプロセスはファイルの UID または GID を取 得します。この機構を注意深く使用することにより、特権のないユーザーが、 ファイルの所有者またはグループの高度な特権を使用してプログラムを実行でき ます。ただし、この動作が不正に使用されると、特権のないユーザーが、管理者 によってのみ行われるべきアクションを実行できるようになるため、セキュリ ティー上の問題が発生する可能性があります。このため、Windows Services for UNIX セットアップでは、この機構をデフォルトで使用可能にしていません。

setuid 動作に対するサポートを有効にしてください。N1GE が実行するプログラ ムには、このサポートが必要なものがあります。Windows Services for UNIX のイ ンストール時に setuid 動作に対するサポートを有効にしなかった場合でも、あと で有効にすることができます。

**Changing Default Behavior to Case Sensitivity** — ファイル名などのオブジェクト名 の大文字と小文字を区別するように、デフォルトの動作を変更するかどうかの選 択が必要になることがあります。ここでの選択内容は、どのように Windows Services for UNIX が動作するかだけでなく、システムのセキュリティーにも影響 します。Microsoft Windows では、ファイルやディレクトリなどのほとんどのオブ ジェクト名で大文字と小文字が保持されますが、区別はされません。そのため、 同じディレクトリ内に sample.txt と Sample.txt という 2 つのファイルを格納する ことはできません。Windows では、ファイルの識別のためにこれらの名前が同一 とみなされるためです。ただし、UNIX オペレーティングシステムでは、大文字

と小文字が完全に区別されます。そのため、UNIX システムは、オブジェクト名 の大文字と小文字だけが異なる場合でも、名前を区別します。したがって、 sample.txt と Sample.txt は同じディレクトリに格納できます。UNIX システムは ファイルの操作を実行するときに、これらのファイルを区別します。たとえば、 コマンド rm S\*.txt を実行しても、Sample.txt は削除されますが、sample.txt は 削除されません。標準的な UNIX の動作を実現するために、Server for NFS および Interix サブシステムでファイル名を扱う際には、通常、大文字と小文字が区別さ れます。

特に、Windows の大文字と小文字を区別しない仕様に慣れているユーザーに とっては、この動作がセキュリティー上の問題になる場合があります。たとえ ば、edit.exe のトロイの木馬である EDIT.EXE が、edit.exe と同じディレクトリに 格納されたとします。ユーザーが Windows のコマンドプロンプトから edit と入 力すると、正常なファイルではなくトロイの木馬 (EDIT.EXE) が実行されます。大 文字と小文字の区別を有効にする場合、Windows ユーザーにこの可能性を知らせ る必要があります。

Windows XP (Professional) および Windows Server 2003 ファミリの場合、Win32 サブ システムを除くサブシステムのデフォルトの動作では、大文字と小文字は保持さ れますが区別はされません。以前のバージョンの Windows では、このようなサブ システムのデフォルトで、大文字と小文字が完全に区別されていました。標準の UNIX 動作をサポートするため、Windows Services for UNIX セットアップでは、 Interix サブシステムをインストールする基本ユーティリティーまたは Server for NFS をインストールする際に、Win32 以外のサブシステムに対する Windows XP および Windows Server 2003 ファミリのデフォルト動作を変更できます。大文字と 小文字の区別を有効にしたあとで Server for NFS および基本ユーティリティーをア ンインストールすると、Windows Services for UNIX セットアップは Win32 以外の サブシステムのデフォルトを復元し、大文字と小文字を区別しない動作に戻しま す。

8. ユーザー名マッピングを構成します。

ユーザー名マッピングは、Interix の NFS クライアントに対して集中ユーザー マッピングサービスを提供する単一の情報センターとして動作します。ユーザー 名マッピングによって、NFS クライアント上の Window ユーザーおよびグループ と、NFS サーバー上のそれに対応する UNIX ユーザーおよびグループとがマッピ ングされます。原理上、ユーザー名およびグループ名は同じでない可能性があり ますが、N1GE を使用するユーザーの名前は同一である必要があります。

ユーザー名マッピングにより、エンタープライズ全体を 1 つのマッピングデータ ベースで維持できます。この機能により、Windows Services for UNIX が動作する 複数のコンピュータに対する認証の構成が容易になります。Windows と UNIX の ユーザーおよびグループアカウント間の 1 対 1 のマッピングに加え、ユーザー名 マッピングでは、複数の Windows アカウントを 1 つの UNIX アカウントに関連付 ける 1 対多のマッピングも可能です。これは、ユーザーごとに別々の UNIX アカ ウントを維持する必要がなく、代わりに複数のアカウントを使用して異なる種類 のアクセス権を提供する必要がある場合などに、便利な機能となります。

Windows と UNIX のアカウントに同じ名前を割り当てる簡単なマップを使用でき ます。また、Windows と UNIX のアカウントに別々の名前を関連付ける高度な マップも作成できます。このマップは簡単なマップとともに使用できます。

簡単なマップおよび高度なマップの詳細は、「Help for Services for UNIX」 の「Simple and advanced maps」を参照してください。

注 **–** インストールの完了後、「Help for Services for UNIX」は次の場所から参照でき ます。

「スタート」->「プログラム」->「Services for UNIX」->「Help for Services for UNIX」

ユーザー名マッピングでは、UNIX のユーザー、パスワード、およびグループ情 報を、1 つ以上のネットワーク情報サービス (NIS) サーバーまたはローカルのハー ドドライブ内のパスワードおよびグループファイルから取得できます。パスワー ドまたはグループファイルは、UNIX ホストまたは Server for PCNFS が動作してい る Windows ベースのシステムからコピーできます。

注 **–**ユーザーマッピングはN1GEでなく、SFUの一部です。ユーザーマッピング の正しい設定方法については、Microsoft のマニュアルまたはサポート (あるいは その両方) を参照してください。

このダイアログでの選択内容は、Windows 環境および UNIX 環境で現在提供され

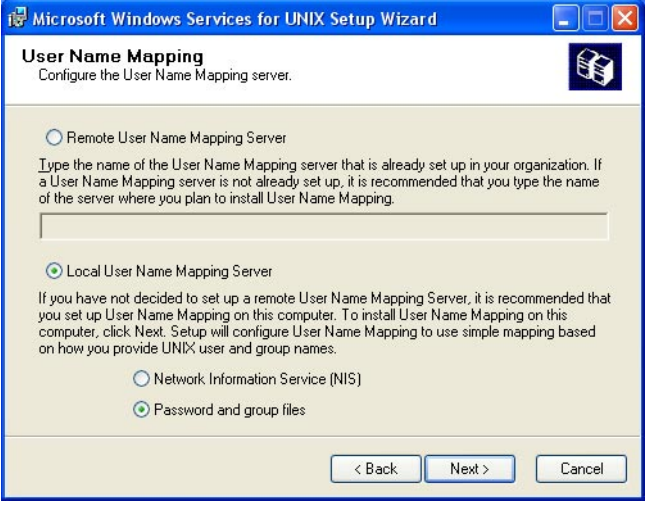

ているホストおよびサービスによって異なります。使用している環境にそのよう なサーバーが存在しない場合は、「Local User Name Mapping Server」を選択して ください。

注 **–**Windows環境のドメインコントローラとして動作するホストでは、SFUをイ ンストールし、ユーザー名マッピングサービスを有効にする必要があります。そ の他すべてのホストでは、「Remote User Name Mapping Server」を選択してその ユーザー名マッピングサーバーを参照します。

「Local User Name Mapping Server」を選択した場合、passwd および group の NIS マップにアクセスするには、「Network Information Services (NIS)」を選択しま す。自分でファイルを提供する場合は、「Password and group files」を選択する必 要があります。

9. ここまでの手順で選択した内容に応じて、NIS ドメイン名および NIS サーバー名 か、passwd および group ファイルのパスを入力します。

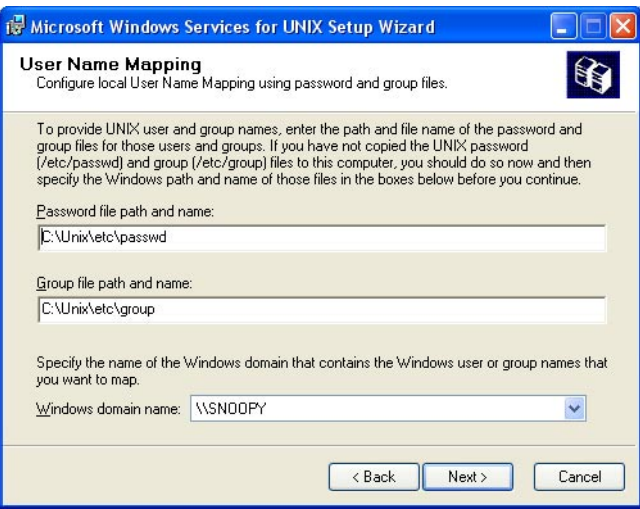

標準の UNIX 形式で記述されたファイルの例を次に示します。使用している UNIX 環境から /etc/passwd および etc/group ファイルを使用することもできま す。

```
C:\Unix\etc\passwd
```
root:x:0:0:UNIX root user:/home/root:/bin/tcsh user1:x:1002:100:Full name of user1:/home/user1:/bin/tcsh

C:\Unix\etc\group

root::0:

注 **–** NISマップにrootユーザーエントリが含まれていないことがあります。この 場合は、Administrator <-> root のマッピングを作成します。

このエントリは、次の手順に従って作成します。

- a. まず、このインストール手順の実行中に root エントリを含むパスワード ファイルを作成します。
- b. SFU インストールが完了している場合は、Services for UNIX Administration アプリケーションを起動して、Administrator <-> root のマッピングを作成し ます。
- c. NIS マッピングに切り替えます。
- d. 簡単なマッピングを使用するか、手動マッピングを追加します。

e. この時点で、コンポーネントのインストールが開始されます。コンポーネント のインストールが完了するまで待機します。

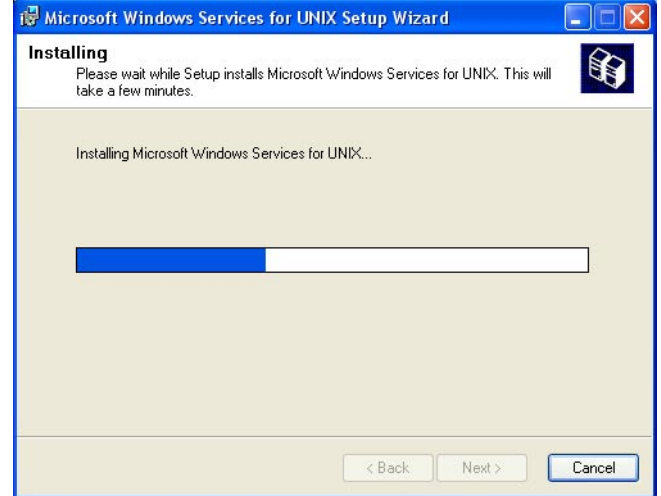

10. インストールプロセスの完了後、使用している Windos のバージョンによっては マシンの再起動が必要になります。

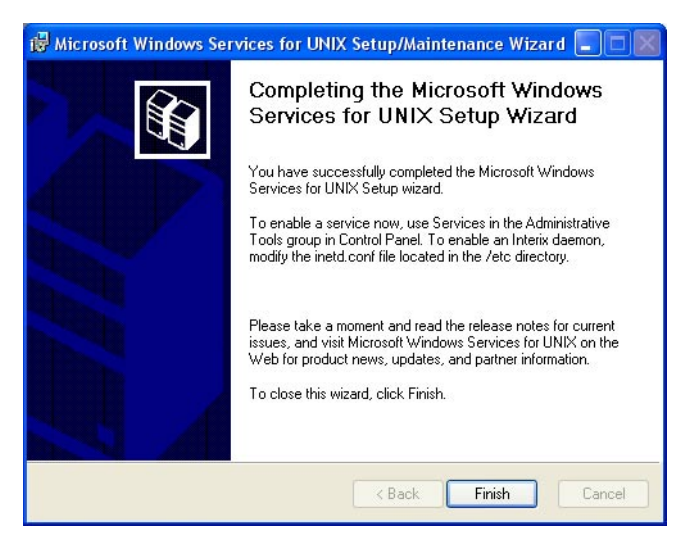

11. ブート時間中に Interix サブシステム起動プロセスが開始されることを確認しま す。NFS 共有およびユーザーマッピングを使用する場合は、Client for NFS および ユーザー名マッピングも開始します。

概要

インストールオプションおよび Windows オペレーティングシステムのバージョン によっては、これらのサービスのうち 1 つ以上がデフォルトで使用不可になって います。

### **SFU**インストール後の作業

SFU ソフトウェアのインストール後に、いくつかの作業を行う必要があります。

- 1. SFU の使用を開始する前および N1GE を実際にインストールする前に、次の手順 に従って、ユーザーマッピングが正しく動作していることを確認します。
	- a. Interix ホストで Interix シェルをローカルに開きます。
	- b. login コマンドを使用して、Administrator 以外の既知のユーザーに切り替えま す。
	- c. この既知のユーザーがアクセス可能な NFS 共有のアクセス権を検証します。
	- d. これらのネットワークリソースにアクセスを試みます。ユーザーがネットワー クドライブにアクセスできない場合、おそらくユーザー名マッピングが正しく 動作していないことが原因です。
- 2. ユーザーのホームディレクトリを確認します。ユーザーのホームディレクトリの 自動マウントを有効にするには、次の一連のメニューを選択します。

「コントロールパネル」->「管理ツール」->「コンピュータの管理」->「ユーザー」->「プロパティ」->「プロファイル」

「connect to」をクリックして、ドライブ文字を選択し、ユーザーのホーム ディレクトリのパスを UNC 表記 (\\<server>\<share>\<user home>) で入力しま す。

Interix サブシステム内では、特殊ディレクトリ (/net/<server>/<share>) を介して すべての NFS 共有にアクセスできます。

共有ディレクトリに直接アクセスするために、これらのディレクトリへのリンク (例: ln -s /net/myserver/export/share00/home /home) を作成することもできま す。

3. マシン上で管理者の名前を使用可能にします。

N1GE の実行ホストは同じアカウント名 (Administrator など) を使用するため、す べてのマシン上で管理者アカウントを使用可能にする必要があります。

また、このユーザーに N1GE クラスタの管理者特権があることを確認してくださ い。管理者特権が与えられていない場合は、実行デーモンをインストールする前 に、コマンド qconf -am <Administrator> を使用して特権を追加してください。

- 4. エディタを起動する CLI コマンドを設定します。UNIX コマンドの使用を開始す る前に、EDITOR 環境変数を vi か、または使用する Interix サブシステム内の UNIX エディタに設定してください。
- 5. NFS 共有をマウントします。
NFS 共有を Interix ホストにマウントする方法は 2 種類あります。

- 推奨する方法は、Interix の自動マウント機能を使用する方法です。Windows の コンピュータブラウザサービスで検出可能なすべてのネットワーク共有は、 Interix の「/net」ディレクトリに自動的にマウントされます。共有には「ls /net」で表示されるものと、表示されないものがありますが、どちらもアクセ ス可能です。自動マウントの構文は「/net/<server>/<share>」で、たとえ ば「/net/myserver/home」となります。自動マウントされた共有へのリンクを 作成することができ、UNIX ホスト上とまったく同一の名前でアクセスできる ようになります。たとえば、「ln -s /net/myserver/home /home」を実行すると、 ユーザーは「/home/username」で UNIX のホームディレクトリをアクセスでき ます。自動マウントされた共有は起動時に使用可能になり、すべてのユーザー (一般的に、その共有へのアクセス権を持つユーザー) が使用可能で、構成の誤 りによってアクセス不能になることがありません。
- ネットワーク共有も、ドライブ文字でマッピングできます。これは、 「nfsmount」コマンドで行います。構文は「/usr/sbin/nfsmount -u: \ \computername\sharename devicename」で、たとえば「/usr/sbin/nfsmount -u: \\\ \myserver\\home Z:」となります (単独のバックスラッシュはシェルでエスケー プ文字として解釈されるため、すべてのバックスラッシュを 2 重にする必要が あります)。これで、このドライブは「/def/fs/Z」でアクセスできます。このド ライブへのリンクを作成し、UNIX ホスト上と同じパスにすることもできま す。
- 6. Interix の inet デーモンを有効にします。

ホストで Windows のリモートシェルサービスおよび Windows の telnet サービスが 実行されていることがありますが、Windows のデーモンを無効にし、代わりに Interix のデーモンを使用する必要があります。Windows のサービスを無効にする には、「コントロールパネル」の「サービス」でサービスを停止し、起動の種類 を「無効」にします。Interix のデーモンを有効にするには、/etc/inetd.conf ファイ ルを編集します。デーモンに対する行が含まれていますが、コメントアウトされ ています。コメント文字 (#) を削除し、ファイルを保存してください。次に、 「/etc/init.d/inet start」を実行し、デーモンを起動します。これらのデーモンは、 N1GE のコマンド qrsh および qlogin の動作に必要です。

ユーザーがパスワードなしでホストに rlogin 接続し、ネットワークリソースにア クセスするには、パスワードを Interix のコマンド「regpwd」で登録しておく必要 があります。Windows のネットワークコンポーネントはパスワードなしのログイ ンを信頼しないため、登録されたパスワードがあれば、rlogind がパスワードのあ るログインをシミュレートできるからです。

7. ユーザーのホームディレクトリを構成します。

ユーザーのホームディレクトリが NFS サーバー上にある場合は、Windows で構成 する必要があります。ユーザーのプロパティーダイアログの「プロファイル」タ ブで、「接続ドライブ」と空いているドライブ文字を選択し、ユーザーのホーム ディレクトリへのパスを UNC 表記法 \\server\share\directory (たとえば「\ \myserver\home\Peter」) で入力します。

## **SFU**の障害追跡

この節では、Windows システム上の Services for UNIX 環境で N1GE をインストールし たり使用したりする際に、ユーザーが遭遇する可能性のあるいくつかの一般的な問 題について説明します。

■ telnet または rsh を介して Interix サブシステムに接続できない

適切なサービスが開始されていることを確認してください。対応する Windows サービスを使用不可にする必要があります。Interix バージョンの telnetd および rshd を開始する必要があります。/etc/inetd.conf の次の行からハッシュ記号 (#) を削除することで、Interix バージョンを開始できます。

#telnet stream tcp nowait NULL /usr/sbin/in.telnetd in.telnetd -i

#shell stream tcp nowait NULL /usr/sbin/in.rshd in.rshd -a

これらの作業を行なってもマシンに接続できない場合は、ファイアウォールの設 定を確認してください。対応するポートへの接続をブロックしないでください。

サービス | ポート ---------+---------- ftp | 20、21 ssh | 22 telnet | 23 rsh | 514

■ 間違ったデフォルトログインシェルが開始される

新しいユーザーアカウントが作成された場合や既存ユーザーのパスワードが変更 された場合、.rhost および host.equiv 認証に失敗します。コマンド regpwd を呼 び出す必要があります。そのあとに、正しい手順でパスワードを登録してくださ い。

■ NFS マウントされたホームディレクトリへのアクセスが遅い

ユーザー名マッピングがこの問題の原因である可能性があります。多数のユー ザーマップがある場合、ドメインコントローラにユーザー名マッピングをインス トールすると、ネットワークトラフィックが減少し、性能が向上します。ユー ザー名マッピングサーバープールを作成することが可能です。この方法により、 DNS ラウンドロビンを使用してユーザー名マッピングを実行しているコンピュー タのプールを作成できます。いずれかのサーバーが使用不能になった場合に フェイルオーバーが提供されるだけでなく、グローバルネットワーク上の性能も 向上します。

■ NIS マップに存在しないユーザー root のマップ方法とは

最初に、ユーザー root に対するエントリを含む passwd ファイルを作成します。 次に、作成した passwd ファイルを使用して root アカウント (基本マッピングな し) を明示的に割り当てます。最後に、NIS マップを使用するようにマッピングを 変更します。以前の root マッピングも存続することに注意してください。

■ SFUインストール中に NIS サーバーに接続できない

SFU インストールを中断して、すでに NIS サーバーを構成または使用しているほ かのサービスやアプリケーションが動作していないことを確認してください。動 作している場合、SFU インストール中はそのサービスやアプリケーションを使用 不可にしてください。

■ 再起動後に、SFUのInterix サブシステムまたはユーザーマッピング(あるいはそ の両方) が使用できない

マシンの再起動後に、Interix サブシステム起動サービスおよびユーザー名 マッピングサービスが自動的に開始されることを確認してください。

- NFS マウントされたディレクトリを使用している場合、Client for NFS サービス もデフォルトで使用可能にする
- 非常に長い時間、キューが u-state のままになる

実行ホストのインストールまたは再起動のあとで、対応するキューが長時間、不 明 (u) 状態になります。これは Windows マシンでは正常な動作です。負荷レポー ト間隔が経過すると、不明状態は解除されます。不明状態が解除されない場合、 該当マシンで sge\_execd が開始されていることを確認してください。

# 付 録B**B**

## WindowsホストでのN1GEのユーザー管 理

概要

Windows マシンの N1GE 実行環境のすべてのユーザーは、UNIX ホスト上と同じ名前 のユーザーアカウントを持っている必要があります。ユーザーアカウントには、名 前、パスワード、およびユーザーのログイン時期と方法を決定する各種オプション のエントリや、デスクトップ設定の格納方法など、ユーザーに関する情報が含まれ ています。

次の項では、Windows のユーザー管理を使用して N1GE をサポートする方法につい て説明します。ここでは、Windows マシンを 3 つの用語で表します。次の表に、そ の用語と、対応する各ホストで実行されるオペレーティングシステムを示します。

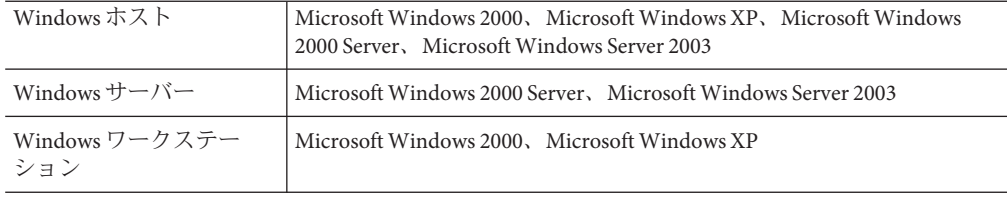

## **Windows**ホストでのユーザー管理

すべての Widows ホストで、個別にユーザーアカウントを管理できます。各 Windows ホストには認証センターがあり、ユーザー名とそれに対応するユーザー権限を検証 します。ここでは、Windows ワークステーションで定義されたユーザーアカウント を、ローカルユーザーアカウントまたはローカルユーザーと呼びます。

各 Windows ホストは独自のローカルドメインを持ち、各 Windows サーバーはそのド メインをほかのホストから利用可能にできます。ローカルドメイン内のアカウント 名と、サーバードメイン内のアカウント名が衝突する可能性もあります。そのよう

な衝突を回避するために、ユーザーアカウント名にドメイン名と「+」を接頭辞とし て付け、正しいユーザーアカウントを指定する必要があります。

## **Windows**ユーザーの例

次に、Windows ドメインアカウントと相互作用する、Windows ホストアカウントに 潜む複雑さの例を説明します。Windows ワークステーションの *CRUNCH* という名前 のホストに、 *Peter* という名前のローカルユーザーアカウントがあるとします。この Windows ワークステーションは、*ENGINEERING* という名前のドメインに含まれてい ます。このドメインは、Windows サーバーが提供しており、この Windows サーバー にも *Peter* という名前のユーザーアカウントがあります。この例で、*ENGINEERING* ドメインは *CRUNCH* という名前のホストのデフォルトドメインです。次の表は、 *CRUNCH* にログインしようとしたときに発生する可能性のある結果を示していま す。

| ログイン名             | 結果                                                                                                    |
|-------------------|----------------------------------------------------------------------------------------------------|
| CRUNCH+Peter      | Peter は、 CRUNCH マシンのローカルユーザー<br>として、自身のアカウントでログインします。                                                                     |
| ENGINEERING+Peter | Peter は、ENGINEERINGドメインのホストであ<br>る Windows サーバーが提供するアカウントでロ<br>グインします。                                                    |
| Peter             | CRUNCHは、デフォルトドメインとして<br>ENGINEERINGを持っているため、この方法は<br>ENGINEERING+Peter を使用した場合と同じにな<br>ります。これ以外の場合は、ローカルアカウン<br>トが使用されます。 |

表**B–1** ドメインアカウントの使用

各ドメインには、スーパーユーザーアクセスを行うための特殊なユーザーアカウン トがあります。英語のシステムでは、そのアカウントのデフォルト名は *Administrator* です。ネイティブの Windows では、Administrators グループのメン バー、およびサーバードメインの Domain Admins グループのメンバーもスーパー ユーザーアクセスが可能です。ただし Interix では、ローカルドメインのユーザー Administrator だけがローカルホストのスーパーユーザーになります。

ローカルの Administrator は、ほかのユーザーのパスワードを知らなくても、その ユーザーアカウント下のアプリケーションを起動できます。ただし、UNIX のスー パーユーザー「root」とは異なり、ローカル Administrator はネットワークから完全 には信頼されていないため、そのアプリケーションはネットワークリソースにアク セスできません。これが、「Microsoft Windows 環境での N1GE の使用」で説明して いる、ユーザーパスワードを登録するための sgepasswd ツールがある理由です。

## **UNIX**のユーザー管理

UNIX には、Windows のドメインに相当する概念がありません。UNIX では、各ユー ザーがローカルアカウントを持ち、基礎となるアカウント情報が LDAP や NIS サー バーに存在しても、ローカルアカウントとして認証されます。UNIX のスーパーユー ザー (*root*) は、ローカルの Windows スーパーユーザー (*Administrator*) に似ています。 UNIX のスーパーユーザーは、各アカウントのパスワードを知らなくても、その UNIX アカウントに代わってアプリケーションとプロセスを起動できます。

## **MicrosoftWindows**環境での**N1GE**の使用

N1GE の実行環境は、要求したユーザーの代わりにジョブを起動する必要がありま す。UNIX ホストの実行デーモン (sge\_execd) はユーザー root で実行されるため、す べてのユーザーに代わってジョブを起動することができます。

Windows ホストでは、実行デーモンがローカルの *Administrator* ユーザーで実行され るため、ユーザーのパスワードを知らなくてもそのユーザーに代わってジョブを起 動できますが、そのジョブにはネットワークリソースのアクセス権がありません。 ネットワークリソースにアクセスできるのは完全に認証されたユーザーだけであ り、ユーザーパスワードの完全な認証が必要です。したがって、Windows 実行ホス トにジョブを発行するすべてのユーザーは、そのパスワードを N1GE に登録する必 要があります。それでも、実行デーモンはいくつかの管理作業を行うため、ローカ ルの Administrator で実行される必要があります。

## **Windows**ユーザーのパスワードの登録

Windows 実行ホストで N1GE ジョブを起動するユーザーは、sgepasswd クライアント アプリケーションを使用して、自分の Windows パスワードを N1GE に登録する必要 があります。次に、ドメイン ENGINEERING にユーザーアカウントを持つ Peter の例 を示します。ENGINEERING は Windows 実行ホスト CRUNCH のプリンシパルドメイ ンであるため、Peter は各ドメインのパスワードを個別に登録する必要がありませ ん。正しく設定された単一ドメイン環境では、これがデフォルトになります。 sgepasswd は Windows 以外のホストで実行する必要があります。

> sgepasswd Changing password for Peter New password: Re-enter new password: Password changed

複数ドメイン環境に限り、各ドメインのパスワードを明示的に登録する必要があり ます。

付録B • Windows ホストでの N1GE のユーザー管理 151

#### sgepasswdコマンドの使用

sgepasswd は、Grid Engine のパスワードファイル (sgepasswd(5)) を変更します。この ファイルには、ユーザー名とその Windows パスワードのリストが暗号化された形式 で格納されています。sgepasswd を使用すると、ユーザーアカウントの新しいエント リを追加することや、既存のパスワードを変更することができます。また、root ユーザーはほかのユーザーアカウントのパスワードエントリを、変更または削除で きます。sgepasswd は、Windows 以外のホストだけで使用できます。この構文を次に 示します。

sgepasswd [[ -D domain ] -d user ]

sgepasswd [ -D domain ] [ user ]

このコマンドには、次のオプションがあります。

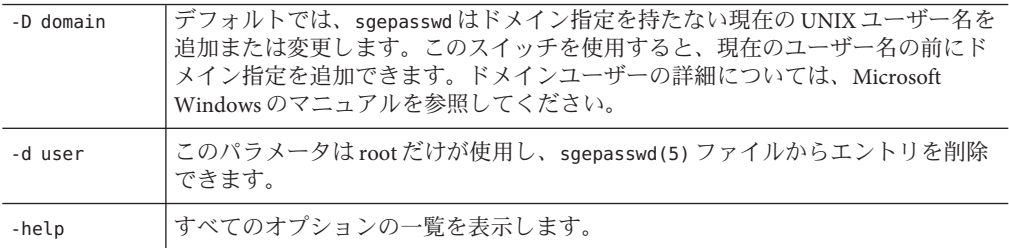

次の環境変数は、このコマンドの動作に影響を与えます。

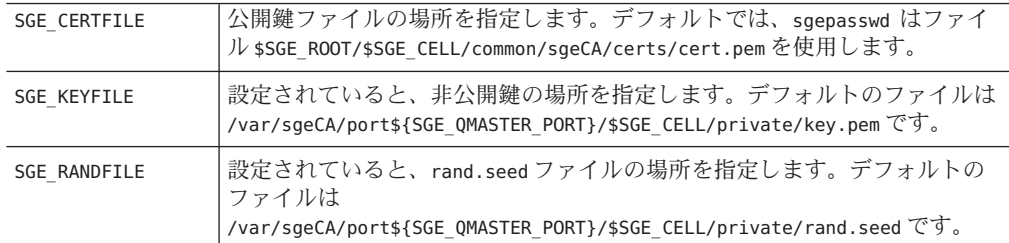

## 既存の**N1 Grid Engine**システムへの**Windows**ホストの追 加

稼動中の N1 Grid Engine システムで Windows サポートが有効でない場合、手動でサ ポートを有効にできます。次の手順に従って N1 Grid Engine システムを Windows 対 応にすると、Windows 実行ホストを追加できます。

## ▼ **Windows**ホストをあとから追加する方法

- **Windows**のバイナリを<*sge-root* >ディレクトリにコピーします。 **1**
- 次のコマンドを入力します。 **2** qconf -mconf execd params を「enable windomacc=true」に設定します。
- 次のコマンドを入力します。 **3** qconf -am <*win\_admin\_name*>
- 次のコマンドを実行します。 **4** \$SGE\_ROOT/util/sgeCA/sge\_ca -init -days 365
- **CSP**インストールでは、次のコマンドを実行します。 **5** \$SGE\_ROOT/util/sgeCA/sge\_ca -user <*win\_admin\_name* >
- 次のコマンドを入力します。 **6** qconf -ah <*new\_win\_hosts*>
- 証明書を、各**Windows**ホストにコピーします。 **7**
- 証明書の所有者をADMINUSERに設定します。 次の例のようなコマンドを使用します。 chown -R foo:bar /var/sgeCA/port<*SGE\_QMASTER\_PORT*> **8**
- 各実行ホストで、通常の実行デーモンのインストールを行います。 **9**

d<br><br><br><br><br><br><br><br><br><br><br><br><br><br><br><br><br><br><br><br><br>

## その他のN1 Grid Engineインストールに関 する問題

## **Linux Motif**ライブラリの確認

コンパイル済みの Linux qmon バイナリが実行できないという理由から、必ずしも最 新の Linux システムに libXm.so.2 Motif ライブラリがインストールされているとは限 りません。

この問題を修正するには、次の手順に従います。

## ▼ **Linux Motif**ライブラリのインストール

次のコマンドを使用して、ライブラリがすでにインストールされているかどうかを **1** 確認します。

% ls -l /usr/X11R6/lib/libXm\*

/usr/X11R6/lib/libXm.so.2 が libXm.so.2.x バージョンを指していれば、新たにイン ストールする必要はありません。/usr/X11R6/lib/libXm.so.3 へのシンボリックリン クでは正常に動作しないことに注意してください。

ライブラリがインストールされていない場合は、次の手順を続けます。

- http://www.ist.co.uk/DOWNLOADS/motif\_download.html または**SUSE 9.1**ディストリ **2** ビューション**(**openmotif21-\*という追加のrpmファイルが使用可能**)**から対応する openmotifライブラリをダウンロードします。
- rootになり、必要なライブラリをインストールします。**Suse 9.1**では、openmotif21-\* **3** をほかのパッケージと同様にインストールします。http://www.ist.co.ukからダウン ロードしたパッケージでは、次の例に従ってライブラリをインストールしてくださ い。

# rpm -i --prefix /tmp/test --force \ openmotif-2.1.31-2\_IST-JDS2003.i386.rpm

- # cd /tmp/test/OpenMotif-2.1.31/lib
- # cp libXm.so.2.1 /usr/X11R6/lib
- # cd /usr/X11R6/lib
- # ln -s libXm.so.2.1 libXm.so.2
- qmonをテストします。 **4**

% ldd 'which qmon'

## **IPMP**を使用するシステムへの**N1 Grid Engine**のインス トール

Solaris オペレーティング環境の IP マルチパス (IPMP) テクノロジを使用しているホス トに、Grid Engine ソフトウェアをインストールする方法について説明します。

## **IP**マルチパスとは

IP マルチパスは、フェイルオーバーや負荷均衡の目的で TCP/IP インタフェースをグ ループ化するテクノロジです。IP マルチパスグループ内のインタフェースで問題が 発生すると、そのインタフェースは使用不可になり、使用していた IP アドレスはグ ループ内のほかのインタフェースに再配置されます。アウトバウンド IP トラ フィックは、グループのすべてのインタフェースに分散されます。IP マルチパスの 詳細は、http://docs.sun.com/db/doc/806-4075/6jd69oabu?a=view で Solaris オペレー ティング環境に関するマニュアルを参照してください。IPMP 機能の概要は、 http://wwws.sun.com/software/solaris/ds/ds-netmultipath/index.html で参照でき ます。

## **IPMP**と**Grid Engine**の問題

主要インタフェースが IPMP グループに属しているマシン上で Grid Engine デーモン 実行時にエラーメッセージが発生するという、唯一の問題があります。この状態 は、IPMP 負荷均衡によってグループ内のインタフェースすべてに接続が分散される ときに発生します。そのため、主要インタフェースに関連するホスト以外のホスト から IP パケットが届いたときに、受信側に IP パケットが届くことになります。たと えば、マシン上に qfe0、 qfe1、および qfe3 という 3 つのインタフェースがあり、こ れらのインタフェースの IP アドレスがそれぞれ 10.1.1.1、10.1.1.2、および 10.1.13 で ある場合、IPMP はテスト用にインタフェースごとの追加のアドレスを必要としま す。ただし、この例では要件は無視されています。各アドレスには、関連するホス ト名があります。次に、ホストテーブルの例を示します。

10.1.1.1 sge 10.1.1.2 sge-qfe1 10.1.1.3 sge-qfe2 マシンのホスト名は sge です。sge から別のマシンへの接続を確立するとき、sge、 sge-qfe1、または sge-qfe2 を経由します。インストール時には、Grid Engine は sge のみを認識します。Grid Engine は、sge-qfe2 から接続要求を受け取った場合、認証 されていない (不明の) ノードからの要求として、接続を閉じます。

この問題は、host\_aliases ファイルを使用して解決します (詳細は、sge\_h\_aliases のマニュアルページを参照)。このファイルを使用して、Grid Engine に sge、sge1、 および sge-qfe2 がすべて同じマシンのノードであることを認識させることができま す。次に、この場合の host\_aliases ファイルの例を示します。

sge sge-qfe1 sge-qfe2

\$SGE\_ROOT/\$SGE\_CELL/common/host\_aliases ファイルを変更した場合は、動作中のす べての Grid Engine デーモン (sge\_qmaster、sge\_scheduler、および sge\_execd) を停止 して再起動する必要があります。デーモンを停止および再起動するには、すべての Grid Engine ホストに root でログインして、次のコマンドを実行します。

```
/etc/init.d/sgemaster stop
/etc/init.d/sgeexecd stop
    /etc/init.d/sgemaster start
/etc/init.d/sgeexecd start
```
## **IPMP**を使用する**Grid Engine**マスターノードのイ ンストール

この問題の修正には、2 つの方法が使用できます。1 つは、インストール中にエラー メッセージを無視する方法です。この方法はオペレーティングシステムに依存しま す (MS Windows を除く)。もう 1 つは、マシンのホスト名に関連付けられているイン タフェース上の IPMP を一時的に使用不可にする方法です。この方法は、Solaris 8 以 降のオペレーティングシステムでのみ有効です。

エラーメッセージを無視する方法を次に示します。

- 1. デーモンの起動中、エラーメッセージを無視して inst\_sge -m コマンドを実行し ます。
- 2. /etc/init.d/sgemaster stop および /etc/init.d/sgemaster stop コマンドで、デー モンを停止します。ネットワークエラーによってデーモンの停止に失敗した場合 は、kill -9 コマンドを使用してデーモンを終了する必要があります。停止に失 敗したデーモンは、ps -e | grep sge\_ コマンドを使用して確認できます。
- 3. host aliases ファイルを \$SGE\_ROOT/\$SGE\_CELL/common ディレクトリにインストー ルします。
- 4. /etc/init.d/sgemaster start および /etc/init.d/sgeexecd start コマンドを使用 して、デーモンを再起動します。

一時的に使用不可にする方法を次に示します。

- 1. マシンのホスト名に関連付けられているインタフェースを確認します。
- 2. ifconfig <<interface>> | grep groupname コマンドを使用して、インタフェース で IPMP が使用可能になっていることを確認します。
- 3. グループ名をメモします。
- 4. ifconfig <<interface>> group "" コマンドで、IPMP を使用不可にします。
- 5. Grid Engine マスターノードをインストールします。
- 6. host\_aliases ファイルを \$SGE\_ROOT/\$SGE\_CELL/common ディレクトリにインストー ルします。
- 7. /etc/init.d/rcsge start コマンドを使用して、デーモンを再起動します。
- 8. ifconfig <<interface>> group <<IPMP group>> コマンドを使用して、IPMP を使用 可能にします。

## **IPMP**を使用する実行ホストへの**Grid Engine**のイ ンストール

host aliases ファイルをインストールし、Grid Engine デーモンを再起動したら、特 に問題なく実行ホストを起動できます。

## **IPMP**を使用した管理ホストおよび発行ホストの 有効化

IPMP を使用したこれらのホストを使用可能にするには、2 つの方法があります。

- 実行ホストと同じ手順を実行します(インストールの前に host\_aliases ファイル を更新)。
- 次のいずれかのコマンドを使用して、管理ホストまたは発行ホストに関連付けら れているすべての hostnames を追加します。

```
qconf -ah <<hostname>> <<alias 1>> <<alias 2>> ...
          (管理ホスト用)
   qconf -as <<hostname>> <<alias 1>> <<alias 2>> ...
          (発行ホスト用)
```
## <span id="page-158-0"></span>用語集

- アクセスリスト キュー、ホストなどのリソースへのアクセスを許可または拒否されたユーザーおよび UNIX グループのリスト。ユーザーやグループは複数のアクセスリストに所属できま す。また、同じアクセスリストを複数のコンテキストで使用できます。 移行 ジョブの実行が再開される前に、チェックポイント設定ジョブを別のホストへ移すプロ セス。 一時停止 マングポイルのジョブを実行ホストに格納して停止するプロセス。チェックポイント設定のよ うに、ジョブが「中止」されるわけではありません。ジョブを一時停止しても、ス ワップメモリーやファイル空間などの一部のリソースは引き続き消費されます。 エンタイトルメント 「共有」と同義。特定のジョブ、ユーザー、ユーザーグループ、またはプロジェクトに よって消費される予定のリソースの量を示します。 オペレータ 管理者と同じコマンドを実行できるユーザー。ただし、構成を変更することはできませ ん。オペレータの役割は、処理を維持管理することです。 管理者 あらゆる局面で Grid Engine ソフトウェアを操作できるユーザー。マスターホストおよび 管理ホストとして宣言されるその他のマシンのスーパーユーザーであり、管理者の特権 を持っています。管理者の特権は、root ユーザー以外にも割り当て可能です。 管理ホスト Grid Engine システムの管理作業の実行権を持つホスト。 機能ポリシー ジョブ、ユーザー、ユーザーグループ、およびプロジェクトに対して、重要度のレベル を割り当てます。これにより、たとえば、優先順位の高いプロジェクトとそのプロ ジェクトのすべてのジョブには、優先順位の低いプロジェクトより高いリソース配分が 割り当てられます。 キャンパスグリッド 組織内の複数のプロジェクトまたは部署による計算リソースの共有を可能にするグ リッド。 共有 ちょう コンタイトルメント」と同義。特定のジョブ、ユーザー、またはプロジェクトに よって消費される予定のリソースの量を表します。
- 共有ツリー 共有ベースポリシーの階層定義。
- <span id="page-159-0"></span>共有ベースポリシー ユーザー、プロジェクト、および任意のグループのエンタイトルメントを階層的に定義 するポリシー。たとえば会社は、課、部門、部門内でアクティブになっているプロ ジェクト、これらのプロジェクトに関わるユーザーグループ、そしてこのユーザーグ ループに所属するユーザーに区分できます。共有ベースの階層を「共有ツリー」と呼び ます。共有ツリーを定義すると、Grid Engine ソフトウェアは自動的にエンタイトルメン トを実装します。
- クラスタ 「ホスト」と呼ばれるマシンの集合。Grid Engine システム機能は、このクラスタ上にあ ります。
- クラスタキュー 同時実行可能な複数のジョブのクラスを格納するコンテナ。キューは、特定のジョブ属 性、たとえば移動可能なジョブかどうかを特定します。実行中のジョブは、実行が終了 するまでキューに関連付けられています。キューに関連付けられていることで、ジョブ で発生する事象の一部が影響を受けます。たとえば、キューが一時停止されると、その キューに関連付けられたすべてのジョブが一時停止されます。
- クラスタグリッド もっとも単純な形式のグリッド。連携して機能する複数のコンピュータホストで構成さ れ、単一のプロジェクトまたは部署内のユーザーに単一のアクセスポイントを提供しま す。
- グリッド タスクを実行する複数の計算リソースの集合。ユーザーは、グリッドを単一の計算リ ソースとして使用します。
- グループ UNIX グループ。
- グローバルグリッド 複数のキャンパスグリッドの集合。組織の境界を越え、非常に大規模な仮想システムを 構築することができます。
- コンプレックス リソース属性定義のセット。キュー、ホスト、またはクラスタ全体に関連付けることが できます。
- 実行ホスト Grid Engine システムジョブの実行権を持つシステム。キューインスタンスをホストし、 実行デーモン sge\_execd を実行します。
- 使用率 「消費リソース」の別称。消費される CPU 時間、利用に伴って占有されるメモリー、 I/O 実行量の管理者が構成できる値です。
- ジョブ ユーザーからの要求。グリッドに計算リソースを要求します。
- ジョブクラス 何らかの共通点があり、同じように取り扱われる複数のジョブのセット。ジョブクラス は、類似したジョブ群に共通する同一の要件と、これらのジョブに適したキューの特性 によって定義されます。
- 所有者 所有するキューの一時停止、再開、無効化、有効化を実行できるユーザー。通常、ユー ザーは、自分のワークステーション上のキューのインスタンスの所有者になります。
- セル それぞれ構成およびマスターマシンが異なる独立したクラスタ。複数の独立した管理ユ ニットを疎結合するために使用されます。
- ソフトリソース要件 ジョブが必要とするリソース。ただし、ジョブの開始前に割り当てる必要はありませ ん。利用できるときに割り当てます。「ハードリソース要件」の対語になります。
- <span id="page-160-0"></span>対話型ジョブ qrsh、qsh、または qlogin コマンドで開始されるセッション。ユーザーとの対話用に *xterm* ウィンドウを表示します。または、リモートログインセッションのようなものを 提供します。
- チェックポイント設定 あるジョブの実行ステータスをチェックポイントに保存する手続き。情報とすでに完了 した作業の内容を維持したまま、中止したジョブをあとで再開することができます。中 止したジョブの実行を再開する前にチェックポイントを別のホストに移した場合は「移 行」と呼びます。
- チェックポイント設定 環境 特定のチェックポイント設定方法に関連付けられたイベント、インタフェース、および アクションを定義する Grid Engine システムの構成要素。
- チケット リソース配分定義の一般的な単位。ジョブ、ユーザー、プロジェクト、またはそのほか のコンポーネントがより多くのチケットの配分を持つほど、より重要性が高いというこ とになります。たとえば、ほかのジョブの2倍チケットを持っているジョブは、ほかの ジョブの 2 倍のリソースを使用する権利があります。
- ハードリソース要件 ジョブの開始前に割り当てなければならないリソース。対語として「ソフトリソース要 件」があります。
- 配列ジョブ それぞれ独立した同一のタスクの範囲を構成するジョブ。各タスクは、単独のジョブと して機能します。配列ジョブタスクは、一意のタスク識別子 (整数値) によってのみ区別 されます。
- 発行ホスト バッチジョブのみを発行し、制御するホスト。 発行ホストにログインしているユーザー は、qsub コマンドでジョブを発行し、qstat コマンドでジョブのステータスを制御しま す。また、Grid Engine システム OSF/1 Motif グラフィカルユーザーインタフェース QMON を利用できます。
- バッチジョブ UNIX シェルスクリプト。ユーザーの介入なしで実行できます。また、端末へのアクセ スも不要です。
- 部署 同様の職務を持つと見なされるユーザーおよびグループのリスト。Grid Engine システム のスケジューリングポリシーより優先されます。ユーザーやグループが複数の部署に所 属することはできません。
- プロジェクト Grid Engine システムプロジェクト。
- 並列環境 Grid Engine システム構成。並列ジョブを正常に処理するために Grid Engine ソフトウェア に必要なインタフェースを定義します。
- 並列ジョブ 夜数の密接に関連したタスクで構成されるジョブ。タスクは、複数のホストに分散され ます。並列ジョブは、通常、共有メモリーやメッセージ受け渡し (MPI、PVM) などの通 信ツールを使用して、タスクの同期や関連付けを行います。
- ホスト Grid Engine システム機能が置かれたシステム。
- ポリシー 管理者が Grid Engine システムの動作を定義するために使用する規則および構成の セット。ポリシーは、システムによって自動的に実装されます。
- <span id="page-161-0"></span>マスターホスト クラスタアクティビティー全体の中枢。マスターデーモン sge\_qmaster とスケジューラ デーモン sge\_schedd を実行します。デフォルトでは、マスターホストが管理ホストでも あり、発行ホストでもあります。
- ユーザー 1 台以上の発行ホストおよび実行ホストでの有効なログイン ID を持っている場合、グ リッドにジョブを発行し、実行することができるユーザー。
- ユーザーセット 「 アクセスリスト 」または「部署」。

優先順位 あるジョブとその他のジョブを比較したときの重要度のレベル。

- 優先ポリシー 一般に、機能ポリシーおよび共有ベースポリシーのリソースエンタイトルメント管理の 自動化を無効にするために使用されます。クラスタ管理者は、ポリシーの自動実装を変 更し、ジョブ、ユーザー、ユーザーグループ、およびプロジェクトを無効にすることが できます。
- リソース マンランス 実行中のジョブによって消費または占有される計算デバイス。典型的な例として、メモ リー、CPU、I/O 帯域幅、ファイル空間、ソフトウェアライセンスなどがあります。

#### **B**

Berkeley DB インストール手順, [53-57](#page-52-0) Berkeley DB ホスト, [20-21](#page-19-0)

#### **C**

qmaster スプールディレクトリ, [19](#page-18-0) schedd スプールディレクトリ, [19](#page-18-0)

#### **D**

database アカウンティングおよびレポート用 PostgreSQL, [111](#page-110-0) date, [105](#page-104-0) dbWriter アカウンティングおよびレポート用 インストール, [118](#page-117-0) 環境変数の設定, [118](#page-117-0) レポート機能の有効化, [119](#page-118-0)

#### **E**

/etc/services, [12,](#page-11-0) [18](#page-17-0)

#### **G**

GEMM, [26](#page-25-0) Grid Engine 管理モジュール, [26](#page-25-0)

#### **I** ID, 同等のユーザー, [11](#page-10-0)

**J** job\_id, [105](#page-104-0)

#### **N**

NIS, [12,](#page-11-0) [18,](#page-17-0) [104](#page-103-0)

#### **O**

Oracle データベース, アカウンティングおよびレ ポート, [115](#page-114-0)

#### **P**

PostgreSQL database, アカウンティングおよびレ ポート, [111](#page-110-0) PostgreSQL データベース アカウンティングおよびレポート, [114](#page-113-0) データベースの作成, [114](#page-113-0) データベースの所有者の作成, [114](#page-113-0) ユーザーの作成, [114](#page-113-0)

#### **Q**

qconf -ah, [53](#page-52-0) qconf -ah, [75,](#page-74-0) [76](#page-75-0) qconf -as, [53](#page-52-0) qmaster, インストール, [61-62](#page-60-0) qstat, バッチジョブの監視, [105](#page-104-0)

#### **R**

root アカウント, [17](#page-16-0) rsh, [105](#page-104-0)

#### **S**

settings.csh, [104](#page-103-0) settings.sh, [104](#page-103-0) sge\_execd, [46](#page-45-0) SGE\_EXECD\_PORT, [104](#page-103-0) sge gmaster, [30](#page-29-0) SGE\_QMASTER\_PORT, [104](#page-103-0) sge\_schedd, [30](#page-29-0) shadow masters ファイル, [19](#page-18-0) stderr リダイレクト, [105](#page-104-0) stdout リダイレクト, [105](#page-104-0) Sun Java Web コンソール アカウンティングおよびレポート用 インストール, [125](#page-124-0)

#### あ

アカウンティングおよびレポート dbWriter レポート機能の有効化, [119](#page-118-0) コンソール インストール, [126](#page-125-0) アカウンティングおよびレポートコンソール, イ ンストール, [126](#page-125-0) アクセス権, ファイルアクセス, [17-18](#page-16-0) アクセスリスト, [159](#page-158-0) か 環境 並列, [161](#page-160-0) 管理者, [159](#page-158-0) 管理ホスト, [22,](#page-21-0) [159](#page-158-0) 追加, [53,](#page-52-0) [75,](#page-74-0) [76](#page-75-0)

い 移行, [159](#page-158-0) 一時停止, [159](#page-158-0) インストール qmaster, [61-62](#page-60-0) root アカウントでの, [17](#page-16-0) 特権のないアカウントでの, [17](#page-16-0) マスターホスト, [61-62](#page-60-0) インストールアカウント, [17](#page-16-0) インストールディレクトリ, [14](#page-13-0) インストール手順 Berkeley DB, [53-57](#page-52-0) Berkeley DB スプールサーバー, [53-57](#page-52-0) 実行ホスト, [46](#page-45-0) スプールサーバー, [54](#page-53-0) 中止, [30,](#page-29-0) [54](#page-53-0) マスター, [30](#page-29-0) インストール手順の中止, [30,](#page-29-0) [54](#page-53-0) インストール用アカウント, [17](#page-16-0)

え エンタイトルメント, [159](#page-158-0)

#### お

オートマウンタ, [14](#page-13-0) オペレータ, [159](#page-158-0)

## チェックポイント設定, [161](#page-160-0) 管理ホストの追加, [53,](#page-52-0) [75,](#page-74-0) [76](#page-75-0)

管理ユーザー, ファイル処理, [17](#page-16-0)

#### き

機能ポリシー, [159](#page-158-0) キャンパスグリッド, [159](#page-158-0) キュー, [22,](#page-21-0) [160](#page-159-0) 共有, [159](#page-158-0) 共有ツリー, [159](#page-158-0) 共有ベースポリシー, [160](#page-159-0)

く

クラスタ, [160](#page-159-0) クラスタグリッド, [160](#page-159-0) グリッド, [160](#page-159-0) キャンパス, [159](#page-158-0) クラスタ, [160](#page-159-0) グローバル, [160](#page-159-0) グループ, [160](#page-159-0) グローバルグリッド, [160](#page-159-0)

こ コンプレックス, [160](#page-159-0)

さ サービス, [12,](#page-11-0) [104](#page-103-0) サービスデータベース, [18](#page-17-0)

し システム要件 ディスクスペース, [13-14](#page-12-0) 実行ホスト, [21,](#page-20-0) [160](#page-159-0) インストール手順, [46](#page-45-0) 実行ホストスプールディレクトリ, [19](#page-18-0) シャドウマスターホスト, [19](#page-18-0) 従来のスプール, [20](#page-19-0) 使用率, [160](#page-159-0) ジョブ, [160](#page-159-0) 監視, [105](#page-104-0) クラス, [160](#page-159-0)

ジョブ *(*続き*)* バッチ, [161](#page-160-0) 並列, [161](#page-160-0) ジョブクラス, [160](#page-159-0) ジョブ配列, [161](#page-160-0) 所有者, [160](#page-159-0)

す

スケジューラ, [22-23](#page-21-0) プロファイル, [22-23](#page-21-0) high, [23](#page-22-0) max, [23](#page-22-0) normal, [23](#page-22-0) スプール, 従来型, [20](#page-19-0) スプールサーバー, インストール手順, [54](#page-53-0) スプールディレクトリ, [19-20](#page-18-0)

せ セル, [11,](#page-10-0) [14,](#page-13-0) [16,](#page-15-0) [160](#page-159-0)

そ ソース要件, ハード, [161](#page-160-0) ソフトリソース要件, [160](#page-159-0)

た 対話型ジョブ, [161](#page-160-0)

#### ち

チェックポイント設定, [161](#page-160-0) チェックポイント設定環境, [161](#page-160-0) チケット, [161](#page-160-0)

て ディスク容量, [13-14](#page-12-0) ディレクトリ編成, [15](#page-14-0) データベース アカウンティングおよびレポート用, [111](#page-110-0) Oracle, [115](#page-114-0) PostgreSQL, [114](#page-113-0) データベーススプールホスト, [20-21](#page-19-0) データベースホスト, [20-21](#page-19-0)

#### と

特権のないアカウント, [17](#page-16-0)

ね ネットワークサービス, [18](#page-17-0)

#### は

ハードリソース要件, [161](#page-160-0) 配列, ジョブ, [161](#page-160-0) 発行ホスト, [22,](#page-21-0) [161](#page-160-0) 追加, [53](#page-52-0) 発行ホストの追加, [53](#page-52-0) バッチジョブ, 監視, [105](#page-104-0)

ふ ファイルアクセス権, [17-18](#page-16-0) ファイル処理, 管理ユーザー, [17](#page-16-0) 部署, [161](#page-160-0) プロジェクト, [161](#page-160-0)

#### $\sim$

並列環境, [161](#page-160-0) 並列ジョブ, [161](#page-160-0)

#### ほ

ホスト, [161](#page-160-0) Berkeley DB, [20-21](#page-19-0) 管理, [159](#page-158-0) 実行, [160](#page-159-0) シャドウマスター, [19](#page-18-0) 発行, [161](#page-160-0) マスター, [162](#page-161-0) ポリシー, [161](#page-160-0) 機能, [159](#page-158-0) 共有ベース, [160](#page-159-0) 優先, [162](#page-161-0)

#### ま

マスター, 実行ホストになる, [77](#page-76-0) マスターインストール手順, [30](#page-29-0) マスターホスト, [18-19,](#page-17-0) [162](#page-161-0) インストール, [61-62](#page-60-0)

#### ゆ ユーザー, [162](#page-161-0) ユーザー ID, 同等, [11](#page-10-0) ユーザーセット, [162](#page-161-0) ユーザー名, [16-17](#page-15-0)

優先順位, [162](#page-161-0) 優先ポリシー, [162](#page-161-0)

よ 要件 ソフト, [160](#page-159-0) ハード, [161](#page-160-0)

 $\iota$ リソース, [162](#page-161-0) リソース要件, ソフト, [160](#page-159-0) リダイレクト stderr, [105](#page-104-0)

リダイレクト *(*続き*)* stdout, [105](#page-104-0)

る ルートディレクトリ, [14](#page-13-0)